# User's Manual

# XL100 (XL121/XL122/XL124) Portable Data Station (Datum-Y) Communication Function

IM XL120C-E

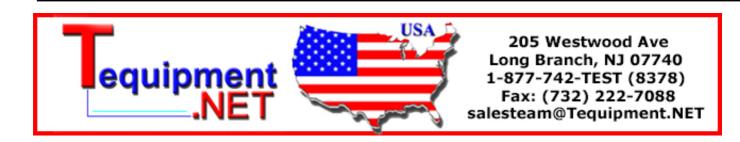

IM XL120C-E 1st Edition: April 2007 (MC)

# Introduction

Thank you for purchasing our XL100 Portable Data Station.

This Communication Function Manual provides information necessary for using communication functions and creating communication programs. To ensure correct use, please read this manual thoroughly before beginning operation.

In addition to this manual, the User's Manual (contained in the CD-ROM as with this manual) and Quick Setup Manual are available separately.

The User's Manual provides detailed information regarding all of the functions and operations of the XL100 excluding the communication functions. The Quick Setup Manual briefly explains the basic operations such as measurement operation and setup. Use them together with this manual.

After reading this manual, keep it in an easily accessible place for later reference. This manual will come in handy when you are unsure of how to operate the product.

# **Notes**

- The contents of this manual are subject to change without prior notice.
- Figures and illustrations representing display views in this manual may differ from actual views.
- Every effort has been made to ensure accuracy in the preparation of this manual.
   However, should any doubts arise or errors come to your attention, please contact the vendor from whom you purchased the product.
- The contents of this manual may not be transcribed or reproduced, in part or in their entirety, without prior permission.

# **Trademark Acknowledgements**

The company and product names referred to in this document are either trademarks or registered trademarks of their respective holders.

# **Revision Information**

First Edition: April, 2007

1st Edition: April 2007 (MC)
All Rights Reserved, Copyright © 2005, Yokogawa Meters & Instruments Corporation

# **Safety Precautions**

When operating the instrument, be sure to observe the cautionary notes given below to ensure correct and safe use of the instrument. If you use the instrument in any way other than as instructed in this manual, the instrument's protective measures may be impaired. Yokogawa Meters & Instruments Corporation is by no means liable for any damage resulting from use of the instrument in contradiction to these cautionary notes. The following safety symbols are used on the instrument and in this manual.

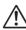

Danger! Handle with Care. This symbol indicates that the operator must refer to an explanation in the User's Manual or this manual in order to avoid risk of injury or death of personnel or damage to the instrument.

This symbol indicates DC voltage/current.

This symbol indicates AC voltage/current.

This symbol indicates ON (power).

This symbol indicates OFF (power).

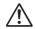

# **WARNING**

Indicates a hazard that may result in the loss of life or serious injury of the user unless the described instruction is abided by.

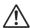

# **CAUTION**

Indicates a hazard that may result in an injury to the user and/or physical damage to the product or other equipment unless the described instruction is abided by.

## Note

Indicates information that should be noted in order to familiarize yourself with the instrument's operating procedures and/or functions or gives supplementary information.

# Description of Displays and Exemption from Responsibility

# **Description of Displays**

- Some of the representations of product displays shown in this manual may be exaggerated, simplified, or partially omitted for reasons of convenience when explaining them.
- Figures and illustrations representing the controller's displays may differ from the
  actual displays in regard to the positions and/or indicated characters (upper-case or
  lower-case, for example), to the extent that they do not impair correct understanding
  of the functions and the proper operation and monitoring of the system.

# **Exemption from Responsibility**

- Yokogawa Meters & Instruments does not make any warranties regarding the product except those mentioned in the WARRANTY that is provided separately.
- Yokogawa Meters & Instruments assumes no liability to any party for any loss or damage, direct or indirect, caused by the use of the product, or any unpredictable defect of the product.
- Be sure to use spare parts approved by Yokogawa Meters & Instruments when replacing parts or consumables.
- Modification of the product is strictly prohibited.
- Reverse engineering such as the disassembly or decompilation of software is strictly prohibited.
- No portion of the product supplied by Yokogawa Meters & Instruments may be transferred, exchanged, leased or sublet for use by any third party without the prior permission of Yokogawa Meters & Instruments.

# Contents

|           | Safet | y Precautions                                                                          | 2    |
|-----------|-------|----------------------------------------------------------------------------------------|------|
|           | Desc  | ription of Displays and Exemption from Responsibility                                  | 3    |
| Chapter 1 | Ove   | rview of the Communication Functions                                                   |      |
|           | 1.1   | Relationship between the Communication Function and the Ethernet and                   |      |
|           |       | Serial Interfaces                                                                      | 1-1  |
|           | 1.2   | Explanation of Functions                                                               |      |
| Chantas 0 |       | wast Interfess                                                                         |      |
| Chapter 2 |       | ernet Interface                                                                        | 0.4  |
|           | 2.1   | Ethernet Interface Specifications                                                      |      |
|           | 2.2   | Connecting of the Ethernet Interface                                                   |      |
|           | 2.3   | Configuring of the Ethernet Interface                                                  |      |
|           | 2.4   | Checking the Connection Status of the Ethernet Interface                               | 2-7  |
|           | 2.5   | Setting the FTP Client (Setting the Auto Transfer of Measurement and Alarm Data Files) | 2-8  |
|           | 2.6   | FTP Test                                                                               |      |
|           | 2.7   | Setting the Login of Ethernet Communications                                           |      |
|           | 2.8   | Showing the Error, Communication, and FTP Log Displays                                 |      |
|           | 2.9   | Setting the Web Server Function                                                        |      |
|           | 2.10  | Showing and Using the Monitor or Operator Page                                         |      |
|           | 2.11  | Setting the E-mail Transmission Function                                               |      |
|           | 2.12  | E-mail Transmission Test                                                               |      |
|           | 2.13  | Starting/Stopping E-mail Transmissions                                                 |      |
| Chanter 3 | Sari  | al Interface                                                                           |      |
| Onapter 5 | 3.1   | RS-232 Interface Specifications and Setup Procedure                                    | 3_1  |
|           | 3.2   | RS-485 Interface Specifications and Setup Procedure                                    |      |
|           | 3.3   | USB Communication Specifications and Setup Procedure                                   |      |
|           |       |                                                                                        |      |
| Chapter 4 | Mod   | bus Protocol                                                                           |      |
|           | 4.1   | Modbus Protocol Specifications and Function Codes                                      |      |
|           | 4.2   | Register Assignments (for Modbus Slave)                                                |      |
|           | 4.3   | Modbus Error Response (for Modbus Slave)                                               |      |
|           | 4.4   | Setting the Modbus Master Function                                                     |      |
|           | 4.5   | Data Dropout Handling of the Modbus Master                                             | 4-7  |
| Chapter 5 | Stan  | dard Protocol                                                                          |      |
| -         | 5.1   | Command Syntax                                                                         | 5-1  |
|           | 5.2   | Response Syntax                                                                        | 5-3  |
|           | 5.3   | A List of Commands                                                                     | 5-19 |
|           | 5.4   | Input Range Parameters                                                                 | 5-23 |
|           | 5.5   | Setting Commands (Setting)                                                             | 5-25 |
|           | 5.6   | Setting Commands (Control)                                                             | 5-31 |
|           | 5.7   | Basic Setting Commands                                                                 |      |
|           | 5.8   | Output Commands (Control)                                                              |      |
|           | 5.9   | Output Commands (Setting/Measurement/Data Output)                                      |      |
|           | 5.10  | Output Commands (RS-485 Dedicated Commands)                                            |      |
|           | 5.11  | Maintenance/Test Commands (Available when using the maintenance/test                   |      |
|           |       | server function via Ethernet communications)                                           | 5-48 |

| Chapter 6 | Stati | us      |                                      |       |
|-----------|-------|---------|--------------------------------------|-------|
|           | 6.1   |         | Information andFilter                | 6-1   |
|           | 6.2   | Bit Str | ucture of the Status Information     | 6-2   |
| Chapter 7 | Erro  | r Mes   | sages                                |       |
| -         | 7.1   | Error I | Messages Related to Settings         | 7-1   |
|           | 7.2   | Error I | Messages Related to Operation        | 7-3   |
|           | 7.3   | Comm    | nunication Error Messages            | 7-8   |
| Appendix  |       |         |                                      |       |
|           | Appe  | ndix 1  | ASCII Character Codes                | App-1 |
|           | Appe  | ndix 2  | Login Process                        | App-2 |
|           | Appe  | ndix 3  | Data Output Flow                     | App-4 |
|           | Appe  | ndix 4  | Time Zones and XG Command Parameters | App-6 |
| Index     |       |         |                                      |       |

App

Index

# 1.1 Relationship between the Communication Function and the Ethernet and Serial Interfaces

The XL100 comes standard with an Ethernet interface for connecting a LAN cable and a serial interface (RS-232/RS-485 and USB). To use the communication function of the XL100, the Ethernet or serial communication settings must be configured in advance. The following figure shows the relationship between the communication function of the XL100 and the Ethernet and serial interfaces.

|                      | XL100 communication function |                 |                       |        |                                                               |                     |               |               |  |  |  |
|----------------------|------------------------------|-----------------|-----------------------|--------|---------------------------------------------------------------|---------------------|---------------|---------------|--|--|--|
|                      |                              |                 | Setting/Measurement   |        | Maintenance/<br>Test server                                   | Web<br>server       | FTP<br>server |               |  |  |  |
| Application          | slave                        | master          |                       |        | Login<br>(User authentication/<br>access privileges granting) |                     | FTP client    | E-mail client |  |  |  |
| Upper layer protocol |                              |                 | Standard protocol     |        | otocol                                                        | НТТР                |               | FTP SMTP      |  |  |  |
| Lower layer          | MODBUS                       | MODBUS protocol |                       | Serial |                                                               | ТСР                 |               |               |  |  |  |
| protocol             |                              |                 | communication control |        | IP                                                            |                     |               |               |  |  |  |
| Upper interface      |                              | Serial          |                       | 5 USB  |                                                               | Ethernet            |               |               |  |  |  |
| Lower interface      | RS-232/RS-485                |                 | 35                    |        |                                                               | 10BASE-T/100BASE-TX |               |               |  |  |  |

To use the communication function of the XL100 via the Ethernet or serial interface, communications must be performed according to the following protocols\* that lie in between two.

- FTP (File Transfer Protocol)
- TCP (Transmission Control Protocol)
- IP (Internet Protocol)
- HTTP (Hyper Text Transfer Protocol)
- SMTP (Simple Mail Transfer Protocol)
- XL100 standard protocol (dedicated protocol)

To use the serial communication function, select one of the following protocols.

- XL100 standard protocol (dedicated protocol)
- · Modbus protocol (slave)
- · Modbus protocol (master)

# **Using the Communication Interfaces Simultaneously**

If you set the communication interface to LAN/RS-232, you can use the LAN and RS-232 interfaces simultaneously. Likewise, if you set the interface to LAN/RS-485, you can use the LAN and RS-485 interfaces simultaneously. The table below indicates the operable functions for the various serial communication protocol settings.

# List of Operable Functions by Serial Communication Protocol Setting

|                           |                |                | Serial Communication Setting (Protocol) |              |        |       |     |  |
|---------------------------|----------------|----------------|-----------------------------------------|--------------|--------|-------|-----|--|
| Оре                       | Normal         | Modbus (ASCII) |                                         | Modbus (RTU) |        |       |     |  |
|                           |                |                | Master                                  | Slave        | Master | Slave |     |  |
|                           | Normal         |                | Yes                                     | _            | _      | _     | _   |  |
|                           | Modbus (ASCII) | Master         | _                                       | Yes          | _      | _     | _   |  |
| Serial                    | Moubus (ASOII) | Slave          | _                                       | _            | Yes    | _     | _   |  |
| (RS-232, RS-485)          | Modbus (RTU)   | Master         | _                                       | -            | _      | Yes   | _   |  |
|                           |                | Slave          | _                                       | _            | _      | _     | Yes |  |
| Setting/Measurement serve |                | nent server    | No                                      | Yes          | Yes    | Yes   | Yes |  |
|                           | Test server    | Yes            | Yes                                     | Yes          | Yes    | Yes   |     |  |
| LAN                       | FTP server     | Yes            | Yes                                     | Yes          | Yes    | Yes   |     |  |
|                           | HTTP server    | Yes            | Yes                                     | Yes          | Yes    | Yes   |     |  |
|                           | FTP client     | Yes            | Yes                                     | Yes          | Yes    | Yes   |     |  |
|                           | E-mail         | Yes            | Yes                                     | Yes          | Yes    | Yes   |     |  |

\* If the serial communication setting > protocol is set to NORMAL, the normal commands of the serial interface, the test server, FTP server, HTTP server, FTP client, and e-mail functions of the LAN interface can be used simultaneously. However, the measurement/setting server of the LAN interface cannot be used simultaneously.

# Note

- If the interface is set to LAN/RS-232 or LAN/RS-485, the sampling interval cannot be set to a value less than equal to 5 s. If such value is specified, it is set to 10 s.
- If the interface is set to LAN/RS-232 or LAN/RS-485, the read cycle of the Modbus master in the serial communication settings cannot be set to a value less than or equal to 2 s. If such value is specified, it is set to 5 s.
- If the interface is set to LAN/RS-232 or LAN/RS-485, the response may take a long time or the data may not be retrieved within the read cycle depending on the load conditions of the communication interfaces.

1-2 IM XL120C-E

# 1.2 Explanation of Functions

This section gives an overview of the communication function that can be used to control the XI 100.

# **Modbus Communication**

## **Modbus Slave**

- The Modbus protocol can be used to read the measured/calculated data written to the input register of the XL100 from a PC or write/read communication input data from the hold register of the XL100.
- For details on the Modbus function codes that the XL100 supports, see section 4.1.
- This function can be used only when communicating via the serial interface.
- For a description on the settings required to use this function, see sections 4.2 and 4.3.

## **Modbus Master**

- Loads the measured data and other types of data of other instruments using the Modbus protocol as communication channel input. The loaded data can be scaled and displayed with a unit that you assign. The data can also be handled on a calculation channel.
- · Function for writing data to other instruments is not supported.
- For details on the Modbus function codes that the XL100 supports, see section 4.1.
- This function can be used only when communicating via the serial interface.
- For a description on the settings required in using this function, see section 4.4.

# **Setting/Measurement Server**

- This function can be used to set almost all of the settings that can be configured using
  the front panel keys. This function cannot be used to (1) turn the power switch ON/
  OFF, (2) set the user name/password for communications, (3) set the user name/
  password for key login, and (4) set the destination of the FTP client function.
- The following types of data can be output.
  - Measured/calculated data.
  - · Data in the internal memory or files in the external storage medium.
  - · Setup data.
  - · Log data of operation errors and communications.
- The commands that can be used through this function are setting commands and output commands.
- This function can be used when communicating via the Ethernet or the serial interface.

# Maintenance/Test Server

- This function can be used to output connection information, network information, and other information regarding Ethernet communications.
- The commands that can be used through this function are maintenance/test commands.
- This function can be used only when communicating via the Ethernet interface.

# **FTP Server**

- You can use a PC to access the XL100 via FTP. You can perform operations such as retrieving directory and file lists from the internal memory or the external storage medium of the XL100 and transferring and deleting files.
- This function can be used only when communicating via the Ethernet interface.

## Note

If you transfer large files while logging, the FTP operation may be aborted, because the measurement process takes precedence.

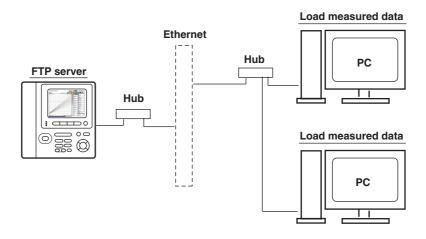

# **FTP Client**

## · Automatic File Transfer

 The display data file and log data file that are created in the internal memory or external storage medium of the XL100 can be automatically transferred to a remote FTP server. The result of the transfer is recorded in the FTP log. The FTP log can be shown on the XL100's display or output to a PC using commands.

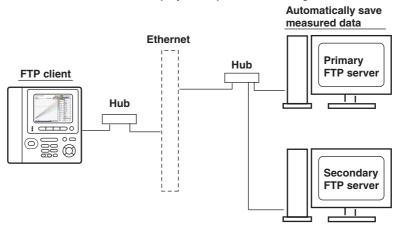

You can specify two destination FTP servers, primary and secondary. If the primary server is down, the file is transferred to the secondary server.

• This function can be used only when communicating via the Ethernet interface.

# Note

If you transfer large files while logging, the FTP operation may be aborted, because the measurement process takes precedence.

- FTP Test
  - The file transfer can be checked by transferring a test file from the XL100 to a remote FTP server.
  - The result of the FTP test can be confirmed on the FTP log display.
  - This function can be used only when communicating via the Ethernet interface.

1-4 IM XL120C-E

# Login

 This function can be used only when communicating via the Ethernet interface and when using the setting/measurement server, maintenance/test server, and the FTP server functions.

# User Authentication

This function allows only registered users to access the XL100 in order to prevent third party access from the network.

- Up to seven names can be registered. One of the names is fixed to administrator privilege. For the other six names, you specify the access privilege when you register the name.
- There are limitations on the number of simultaneous connections and the number of simultaneous users accessing the XL100 from PCs (see section 2.1).
- Login to the FTP server is allowed only by an administrator or through anonymous login (see section 2.7).

# · Granting Access Privileges

This function grants access privilege (user level) to operate the XL100 for the registered users. For example, this prevents user B (user level) from changing the measurement conditions that were set by user A (administrator level).

- There are two user levels on the XL100, user and administrator.
  - Administrator

An administrator has privileges to use all setting/measurement server functions, maintenance/test server functions, and FTP server functions.

User

A user has limited privileges to use the setting/measurement server functions, maintenance/test server functions, and FTP server\*1 functions.

- Limitations on the use of the setting/measurement server
   A user cannot change settings that would change the XL100 operation. A user can output measured data and setting data.
- Limitations on the use of the maintenance/test server
   A user cannot disconnect a connection between another PC and the XL100.
   A user can disconnect the connection between the PC that the user is using and the XL100.
- Limitations on the use of the FTP server
   You cannot save files to the external storage medium of the XL100 or delete files on it. You can load files.
- \*1 User level access to the FTP server is allowed only by an anonymous user (see section 2.7).

## • Communication Timeout

This function drops the connection with the PC if there is no data transfer for a given time at the application level. For example, this function prevents a PC from being connected to the XL100 indefinitely which would prohibit other users from making new connections for data transfer.

# **Web Server**

- This function can be used only when communicating via the Ethernet interface.
- The XL100 display can be shown on a Web browser (for Web browsers that have been tested for compatibility, see section 2.10).
  - · The following two pages are available.
    - Monitor page: Monitoring screen (switching is possible among measurement data displays, alarm summary display, and log displays)

 Operator page: This page allows you to switch the XL100 display. You can also switch to Setting mode or File Operation mode to control the XL100 in the respective mode.

You can use access control (user name and password) to limit the access to each page.

- The display section of the XL100 can be updated periodically (select from 2, 5, 10, or 30 s).
- · The following information can be displayed.
  - · Measured data
  - Alarm summary
  - Logs (error log, communication command log, key login/logout log, FTP client log, e-mail log, and Web operation log)

# **E-mail Transmission**

This function can be used only when communicating via the Ethernet interface.

# · Transmitting E-mail Messages

- E-mail can be automatically transmitted at the times indicated below. You can specify two groups of destinations and specify the destination for each item. In addition, you can set a header string for each item.
  - When an alarm is activated/released Notifies alarm information.
  - When the XL100 recovers from a power failure Notifies the power failure occurrence.
  - When an error related to the external storage medium and FTP client occurs
     Notifies the error code and message when an error is detected on the external
     storage medium or when the data cannot be stored due to insufficient free
     space on the external storage medium. In addition, notifies the error code and
     message when data transfer fails using the FTP client function.
- · At the specified time

Transmits an e-mail message when the specified time is reached. This can be used to confirm that the e-mail transmission function including the network is working properly. You can specify the reference time and the e-mail transmission interval for each destination.

# • E-mail Transmission Test

- You can send a test message from the XL100 to the destination to check e-mail transmissions.
- You can confirm the result of the e-mail transmission test on the e-mail log screen.

# **Other Functions**

# • SNTP (Simple Network Time Protocol) Connection

You can synchronize the standard clock by connecting to an SNTP server when using the Ethernet interface. This function works at power-on and at specified time intervals only when the XL100 is in Free Running Mode.

# • Checking the Connection Status of the Ethernet Interface

You can check the connection status of the Ethernet interface with the LAN port LED on the side panel of the XL100 and on the display of the XL100.

# Keepalive (Extension Function of TCP)

This function drops the connection if there is no response to the test packet that is sent periodically at the TCP level.

1-6 IM XL120C-E

- Displaying the Error, Communication, FTP, Web Operation, and E-mail Logs You can display the following operation logs on the log display.
  - · Error log display: Log of operation errors.
  - Communication command display: Log of communication input/output.
  - FTP client log display: Log of file transfers carried out using the FTP client function.
  - Web operation log display: Log of operations using the Web server function.
  - E-mail log display: Log of e-mail transmissions.

# **Ethernet Interface Specifications**

# **Basic Specifications**

| Item                                     | Specifications                                                                           |
|------------------------------------------|------------------------------------------------------------------------------------------|
| Number of ports                          | 1                                                                                        |
| Electrical and mechanical specifications | Conforms to IEEE 802.3.                                                                  |
| Transmission medium type                 | Ethernet (100BASE-TX/10BASE-T)                                                           |
| Data rate                                | 100 Mbps maximum                                                                         |
| Protocol                                 | TCP/IP                                                                                   |
| Supported services                       | FTP server, FTP client, SMTP client (mail transmission), Web server, DHCP, DNS, and SNTP |
| Connector type                           | RJ-45                                                                                    |

# Maximum Number of Simultaneous Connections/Number of Simultaneous Users

The following table shows the maximum number of simultaneous connections, the number of simultaneous users, and the port number for each function.

| Function                   | <b>Maximum Number</b> | Number of Simu | Port Number*1   |       |
|----------------------------|-----------------------|----------------|-----------------|-------|
|                            | of Connections        | Administrator  | User            |       |
| Setting/Measurement server | 1                     | 1              | 1 <sup>*2</sup> | 34339 |
| Maintenance/Test server    | 1                     | 1              | 1* <sup>2</sup> | 34340 |
| FTP server                 | 2                     | 2              | 2*2             | 21    |

<sup>\*1</sup> The port numbers are fixed.

<sup>\*2</sup> There are user limitations. For details, see "Granting Access Privileges" under "Login" in section 1.2.

# 2.2 Connecting of the Ethernet Interface

# When Connecting Only the XL100 and the PC

Connect the LAN ports of the XL100 and the PC using a 10BASE-T or 100BASE-TX LAN cable.

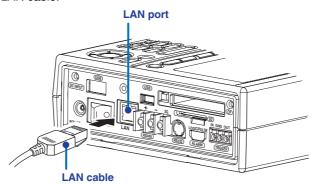

If you are connecting the XL100 and the PC directly in a one-to-one configuration without using a hub, use a cross LAN cable.

# When Connecting to an Existing Network

When connecting the XL100 or the PC to an existing network, communication parameters such as the data rate and connector type must be matched. For details, consult your system or network administrator.

# Note

- Depending on the reliability of the network or the volume of network traffic, all the transferred data may not be retrieved by the PC.
- Communication performance deteriorates if multiple PCs access a XL100 simultaneously.
- If the interface is not set to LAN, LAN/RS-232, or LAN/RS-485 do not connect the LAN cable.

**2-2** IM XL120C-E

# 2.3 Configuring of the Ethernet Interface

The following configurations must be made to use the Ethernet communication functions of the XL100.

# **Selecting the Communication Interface**

You must select the communication interface by carrying out the steps below. The default setting is LAN (Ethernet).

# **Procedure**

1. Press **SETTING** to enter Setting Mode.

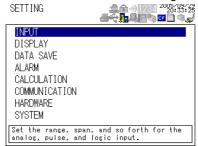

2. Use the arrow keys to select COMMUNICATION, and press SELECT.

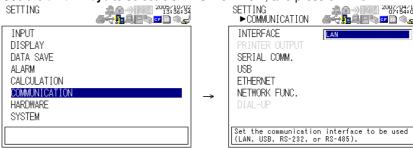

- With INTERFACE selected, press SELECT. An interface selection list is displayed.
- 4. Use the **arrow keys** to select a communication interface, and press **SELECT**.
- 5. Press SET.

# **Setting the Ethernet Parameters**

· Setting the Time Zone

Set the time difference from Greenwich Mean Time.

Setting the DHCP, IP Address, Subnet Mask, Default Gateway, and DNS
 Consult your system or network administrator when setting parameters such as the IP

- DHCP (Dynamic Host Configuration Protocol)
  - The IP address, subnet mask, default gateway, and DNS can be automatically set by using DHCP.
  - To use DHCP, the network must have a DHCP server.
  - · Consult your network administrator to see if DHCP can be used.

address, subnet mask, default gateway, and DNS (domain name system).

If you use DHCP, a different IP address may be assigned each time the XL100 is powered up. You must pay attention when using the server functions of the XL100.

#### IP Address

- Set the IP address to assign to the XL100. The default setting is 0.0.0.0.
- The IP address is used to distinguish between the various devices connected to the Internet when communicating using the TCP/IP protocol. The address is a 32-bit value expressed using four octets (each 0 to 255), each separated by a period as in [192.168.111.24].

# Subnet Mask

- Specify the mask that is used to determine the network address from the IP address. The default setting is 0.0.0.0.
- Set the value according to the system or network to which the XL100 belongs. In some cases, this setting may not be necessary.

## · Default Gateway

- Set the IP address of the gateway (router, etc.) used to communicate with other networks. The default setting is 0.0.0.0.
- Set the value according to the system or network to which the XL100 belongs. In some cases, this setting may not be necessary.

# • DNS (Domain Name System)

You must set the DNS if you are using a host name to specify the destination server of the file transfer on an FTP client or the server of the e-mail recipient.

\* DNS is a system used to associate names used on the Internet called host names and domain names to IP addresses. The host name/domain name can be used instead of the IP address when accessing the network. The DNS server manages the database that contains the host name/domain name and IP address correlation.

#### DNS Server

- Set the IP address of the DNS server. The default setting is 0.0.0.0.
- You can specify up to two DNS server IP addresses, primary and secondary.
   If the primary DNS server is down, the secondary DNS server is automatically looked up for the mapping of the host name/domain name and IP address.

# Host Name

Set the XL100's host name using up to 64 characters.

# • Domain Name

- Set the network domain name that the XL100 belongs to using up to 64 characters.
- When the destination server of the file transfer or the server of the e-mail recipient is looked up using the DNS server, this domain name is appended to the host name as a possible domain name if it is omitted. The recipient name (server name) is set to the name specified by FTP Server Name or SMTP Server Name.

## Domain Suffix

When the IP address corresponding to the server name with the domain name of the previous section is not found, the system may be set up to search using a different domain name. In such cases, set the domain name to be searched following the "domain name" of the previous section as a domain suffix.

- · Set the domain suffix using up to 64 characters.
- You can specify up to two domain suffixes, primary and secondary.

2-4 IM XL120C-E

# • Setting the SNTP (Time Synchronization Function)

You can synchronize the standard clock by connecting to an SNTP server at poweron and at specified timer intervals when the XL100 is in Free Running Mode using the Ethernet interface. The following items are set in addition to the Ethernet interface to use this function.

## SNTP ON/OFF

Select whether to enable (ON) or disable (OFF) SNTP.

#### Server Name

Set the host name (set using FQDN) or IP address using up to 64 alphanumeric characters.

# • Confirmation Time

Set the cycle for synchronizing the clock in the range of 1 to 24 hours.

# • Enabling/Disabling the Login Function of the XL100

The item below applies when the XL100 is used as a setting/measurement server or maintenance/test server on the Ethernet interface. It does not apply to login when using the XL100 as an FTP server (see section 2.7).

If you enable the login function, only registered users can log in to the XL100.

#### Communication Timeout

The item below applies when the XL100 is used as a setting/measurement server or maintenance/test server on the Ethernet interface. When using the XL100 as an FTP server, the connection is dropped when there is no data exchange for 5 minutes regardless of this setting.

# · Selecting ON or OFF

ON

Drops the connection when there is no data exchange for a given time.

OFF

Communication timeout is disabled.

# • Setting the Timeout Value

If communication timeout is enabled, the connection is dropped if no data transfer is detected over a time period specified here.

Selectable range: 1 to 120 minutes

## • Enabling/Disabling (On/Off) Keepalive

ON

If there is no response to the inspection packet that is periodically transmitted (every 30 s) at the TCP level, the connection is forcibly disconnected.

OFF

Keepalive is disabled.

# Saving the Settings

To activate the settings that have been changed in the basic setting mode, the settings must be saved. Otherwise, the settings that existed before the change are activated.

# **Procedure**

1. Press **SETTING** to enter Setting Mode.

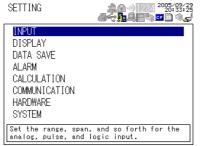

2. Use the arrow keys to select COMMUNICATION, and press SELECT.

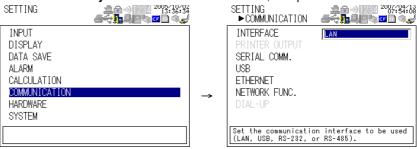

3. Use the arrow keys to select ETHERNET, and press SELECT.

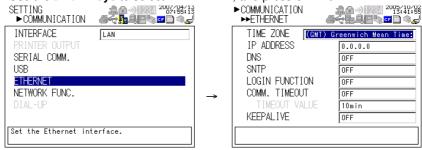

**4.** Use the **arrow keys** to select the desired item, and press **SELECT**. Press **SELECT** to show a selection list or display for setting the item.

· IP Address Setting display

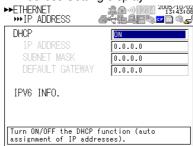

DNS Setting display

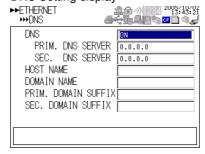

SNTP Setting display

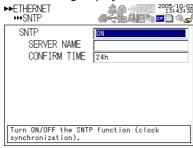

- 5. Select or enter the item on the displayed selection list or window.
- 6. Press SET.

2-6 IM XL120C-E

# 2.4 Checking the Connection Status of the Ethernet Interface

# Checking the Connection Status on the XL100

You can check the connection status of the Ethernet interface with the LAN port LED of the XL100.

| LED Status            | Connection Status of the Ethernet Interface           |
|-----------------------|-------------------------------------------------------|
| Green LED illuminated | The Ethernet interface is electrically connected.     |
| Yellow LED blinking   | Transmitting data.                                    |
| Off                   | The Ethernet interface is not electrically connected. |

## Yellow LED

Blinks when data transmission is normal.

Green LED

Illuminates when communication is possible with the connected destination.

# Checking the Connection Status on the XL100 Display

You can check the connection status with the icon that is shown in the status display section of the XL100 display. The icon appears when the interface is set to LAN, LAN/RS-232, or LAN/RS-485, the Ethernet parameters (IP address other than 0.0.0.0) are configured, and the cable is connected. For other cases, the icon is gray.

# 2.5 Setting the FTP Client (Setting the Auto Transfer of Measurement and Alarm Data Files)

By setting this function, the measurement and alarm data files created in the internal memory of the XL100 or an external storage medium can be automatically transferred using FTP at the time the files are created. To use this function, however, the Ethernet interface must be configured as described in section 2.3.

## · Selecting the Transferred Files

- You can select whether to automatically transfer the measurement and alarm data files. The default setting is OFF.
- The data files are automatically transferred to the FTP destination explained in the next section at the end of the logging operation or when a file is created (when the file division function is turned ON).

## Note

If a file with the same name is detected at the destination, the file is transferred with the last character of the file name changed.

Example: If the file to be transferred named "050714130440.DLO" exists at the destination, the file name is changed to "050714130440Fxxxx.DLO" (where xxxx is a value between 0000 and 9999) before it is transferred.

## · Setting the FTP Destination

Consult your system or network administrator when setting parameters such as the primary/secondary FTP servers, port number, login name, password, account, and availability of the PASV mode.

# Specifying Primary and Secondary

You can specify two destination FTP servers, primary and secondary. If the primary server is down, the file is transferred to the secondary server.

# • FTP Server Name

Enter the name of the file transfer destination FTP server using up to 64 alphanumeric characters.

- If the DNS is used, you can set the host name as a server name.
   For details on setting the DNS, see section 2.3, "Setting the Ethernet Interface."
- You can also set the IP address. In this case, the DNS is not required.

## Port Number

Enter the port number of the file transfer destination FTP server in the range of 1 to 65535. The initial value is 21.

## Login Name

Enter the login name for accessing the FTP server using up to 32 alphanumeric characters.

## Password

Enter the password for accessing the FTP server using up to 32 alphanumeric characters.

## PASV Mode

Turn PASV mode ON when using the XL100 behind a firewall that requires the passive mode. The default setting is OFF. A firewall is furnished on a router (or a similar device) that has security features. It prevents intrusion from the outside into the network system.

2-8 IM XL120C-E

## Initial Path

Enter the directory of the file transfer destination using up to 64 alphanumeric characters. The delimiter for directories varies depending on the implementation of the destination FTP server.

**Example** When transferring files to the "data" directory in the "home" directory of an FTP server on a UNIX file system.

/home/data

## Note

If the file transfer to both primary and secondary servers fails, the XL100 aborts the file transfer. The data values (up to 16 data values) that failed to be transferred are transferred with a new data file when the connection to the destination recovers.

# **Procedure**

Press SETTING to enter Setting Mode.

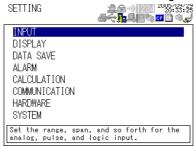

2. Use the arrow keys to select COMMUNICATION, and press SELECT.

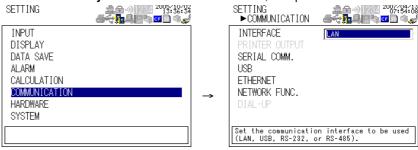

3. Use the arrow keys to select NETWORK FUNC., and press SELECT.

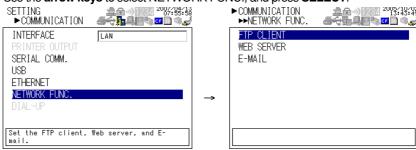

4. With FTP CLIENT selected, press **SELECT**.

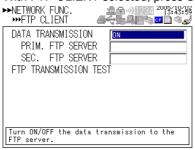

- Use the arrow keys to select the desired item, and press SELECT.Press SELECT to show a selection list or window for setting the item.
  - Primary server setting display

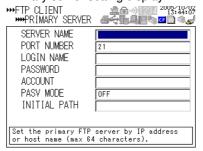

- **6.** Select or enter the item on the displayed selection list or window.
- 7. Press SET.

2-10 IM XL120C-E

# 2.6 FTP Test

You can test whether files can be transferred via the Ethernet interface by transferring a test file from the XL100 to the FTP server specified in section 2.5.

# · Items to Check before Performing This Test

- Connect the Ethernet cable correctly. For the connection procedure, see section 2.2.
- Check that the Ethernet interface settings are correct. For the procedure, see section 2.3 or 2.5.

When setting the Ethernet interface, check the settings with your system or network administrator.

# · Checking the Results of the FTP Test

- When an FTP test is executed, a test file named FTPC.TXT is transferred to the directory indicated by the initial path at the FTP destination specified in section 2.5.
- The result of the FTP test can be confirmed by displaying the FTP log (displayed on the XL100 (see section 2.8)) or Web screen (see section 2.10) or by outputting the result using the FL command (see section 4.8).

# **Procedure**

**1.** Press **SETTING** to enter Setting Mode.

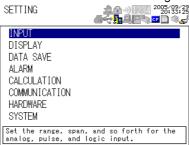

2. Use the arrow keys to select COMMUNICATION, and press SELECT.

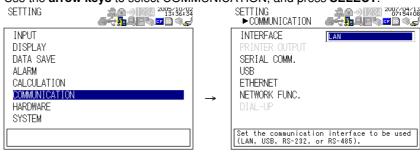

Use the arrow keys to select NETWORK FUNCTION SETTINGS, and press SELECT.

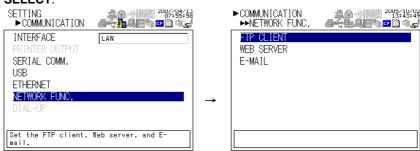

4. With FTP CLIENT SETTINGS selected, press **SELECT**.

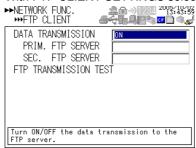

5. Use the **arrow keys** to select FTP TRANSMISSION TEST, and press **SELECT**. Press **SELECT** to transfer the file.

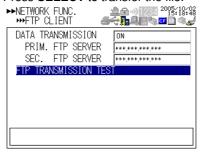

2-12 IM XL120C-E

# 2.7 Setting the Login of Ethernet Communications

By setting these functions, you can prohibit access to the XL100 by third parties from the network, authorize setup operations of the XL100 via the Ethernet network, and disconnect connections if there is no data transmission for a given time. To use this function, however, the Ethernet interface must be configured as described in section 2.3.

# **Registering Users**

## · Selecting the User Level

Select either user level, administrator or user.

Administrator

One administrator can be registered. The administrator has the privileges to use all the functions of the setting/measurement server, maintenance/test server, and FTP server.

User

Certain limitations exist in using the setting/measurement server, maintenance/ test server, and FTP server.

- Limitations on the use of the setting/measurement server
   Users are not authorized to change the settings that would change the
   operation of the XL100. Users can output measured and setting data.
- Limitations on the use of the maintenance/test server
   A user cannot disconnect a connection between another PC and the XL100.
   A user can disconnect the connection between the PC that the user is using and the XL100.
- Limitations on the use of the FTP server
   A user cannot save files to the external storage medium of the XL100 or delete files on it. A user can load files.

# • Selecting Whether to Register (ON/OFF) Users

ON

Registers users. You can set the user name and password for logging in.

• OFF

Not register users.

# · Setting the User Name

- Enter the user name using up to 16 alphanumeric characters.
- · You cannot register the same user names.
- Since the word "quit" is reserved as a command on the XL100, the user name "quit" is not allowed.
- Only the administrator is valid for the FTP server function. Login is not possible even if a user is registered with administrator privileges.

## · Setting the Password

Set the password using up to six alphanumeric characters.

#### Note

- The relationship between the login function and the user name for accessing the XL100 is as follows:
  - . When using the XL100 as a measurement/setting server or maintenance/test server
    - . When the login function on the Ethernet setup display is ON
      - You can log into the XL100 using the registered user name and password.
      - The user level is the user level specified when the user name was registered.
    - . When the login function on the Ethernet setup display is OFF
      - You can log in to the XL100 as an administrator by accessing the XL100 using the user name "admin." No password is necessary.
      - You can log in to the XL100 as a user by accessing the XL100 using the user name "user." No password is necessary.
  - · When using the XL100 as a Web server
    - When the monitor page access authentication on the Web server setup display is ON, you can log in to the XL100 using a registered user name and password. The user name and password are not necessary, if the access authentication is OFF.
    - When the monitor page access authentication on the Web server setup display is ON, you can log in to the XL100 using a user name and password that are registered with administrator privileges. The user name and password are not necessary, if the access authentication is OFF.
  - . When using the XL100 as an FTP server
    - . Only the administrator and "anonymous" can use the XL100.
    - Login is not possible using the user name and password of user 1 to user 6 that are set using SYSTEM > USER REGISTER even if they are registered with administrator privileges.
    - No password is necessary (you can log in regardless of whether a password is
      entered) when logging in as anonymous. The user level is set to user privileges. You
      can read the files on the storage medium of the XL100, but you cannot write files or
      delete files on the storage medium.
    - When SYSTEM > USER REGISTER > ADMINISTRATOR > REGISTER is set to ON
      - You can log into the XL100 using the user name and password registered as administrator.
      - All functions of the FTP server can be used with administrator privileges.
    - When SYSTEM > USER REGISTER > ADMINISTRATOR > REGISTER is set to OFF
      - You can log into the XL100 without the password by accessing the XL100 using the user name "admin."
      - All functions of the FTP server can be used with administrator privileges.
    - · Directory structure of the FTP server

When you log into the FTP server, the internal memory of the XL100 is assigned to the root directory. If a CF or SD memory card is inserted in the XL100, the "CFCard" or "SDCard" directory is created under the root directory. If the CF or SD memory card is not inserted, the CFCard or SDCard directory does not appear.

The directory structure (virtual directory) of the FTP server is shown below.

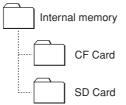

- There is a limitation on the number of simultaneous connections and the number of simultaneous users accessing the XL100 (see section 2.1).
- For a description of the login process of the Setting/Measurement server and Maintenance/Test server, see appendix 2, "Login Process."

2-14 IM XL120C-E

# **Procedure**

1. Press **SETTING** to enter Setting Mode.

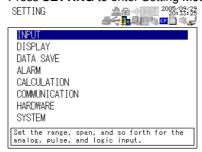

2. Use the arrow keys to select SYSTEM, and press SELECT.

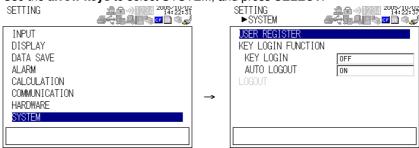

- With USER REGISTER selected, press SELECT. 3.
- 4. Use the arrow keys to select the desired user, and press SELECT.
- 5. In the window shown, set the items, and press **SELECT**.
- 6. Press SET.

2-15 IM XL120C-E

# 2.8 Showing the Error, Communication, and FTP Log Displays

# . Showing the Error Log Display

The error log display shows a log of operation errors. Up to 50 operation error logs are retained. Logs that exceed 50 are cleared from the oldest data.

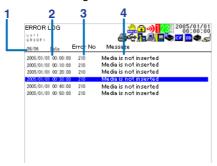

# 1. Last line log No./total number of logs

Displays the log No. shown at the last line of the display and the total number of logs (up to  $50^*$ ).

\* If the total number of logs exceeds 50, the log is deleted from the oldest one.

## 2. Date/Time of error occurrence

Displays the date/time when the error occurred.

## 3. Error code

## 4. Error Message

# • Showing the Communication Log Display

The communication log display shows a log of communication interface I/O operations. Up to a total of 200 logs is retained. Logs that exceed 200 are cleared from the oldest data.

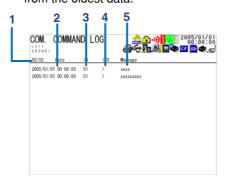

# 1. Last line log No./total number of logs

Displays the log No. shown at the last line of the display and the total number of logs (up to 200\*).

\* If the total number of logs exceeds 200, the log is deleted from the oldest one.

# 2. Date/Time of access

Displays the date/time when the user connected and accessed the XL100.

## 3. Connection user ID number

Displays the ID number (0 to 6) of the user connected to the XL100.

# 4. Input or output

I: Input, O: Output

# 5. Message

Displays the message (up to 20 characters).

2-16 IM XL120C-E

# Showing the FTP Log Display

The FTP log display shows a log of file transfers. Up to 50 file transfer operation logs are retained. Logs that exceed 50 are cleared from the oldest data.

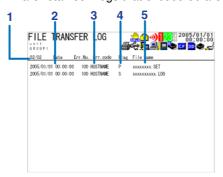

## 1. Last line log No./total number of logs

Displays the log No. shown at the last line of the display and the total number of logs (up to  $50^*$ ).

\* If the total number of logs exceeds 50, the log is deleted from the oldest one.

## 2. Date/Time of the file transfer

Displays the date/time when the file was transferred to the FTP server.

# 3. Error code

For a description of errors, see chapter 8, "Error Messages."

# 4. Destination FTP server

P: Primary. S: Secondary.

## 5. File name

Displays the name of the transferred file (12 characters).

# • Showing the Web Browser Operation Log Display

You can display a log (record) of the operations carried out using the Web screen on the Web operation log display. Up to 50 previous operations are logged. Logs that exceed 50 are cleared from the oldest data.

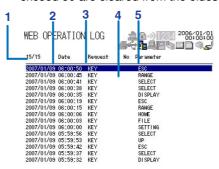

# 1. Last line log No./total number of logs

Displays the log No. shown at the last line of the display and the total number of logs (up to  $50^*$ ).

 $^{\star}$  If the total number of logs exceeds 50, the log is deleted from the oldest one.

# 2. Date/Time of Web screen operation

Displays the date/time when a operation was carried out on the Web screen.

# 3. Operation

# 4. Error code

For a description of errors, see chapter 8, "Error Messages."

# 5. Operation type

## Showing the E-mail Log Display

You can show a log (record) of e-mail transmissions on the e-mail log display. Up to 50 previous e-mail transmissions are logged. Logs that exceed 50 are cleared from the oldest data.

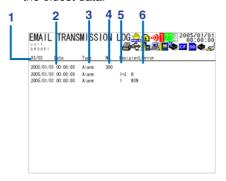

# 1. Last line log No./total number of logs

Displays the log No. shown at the last line of the display and the total number of logs (up to  $50^*$ ).

\* If the total number of logs exceeds 50, the log is deleted from the oldest one.

# 2. Date/time of e-mail transmission

Displays the date/time of e-mail transmission.

# 3. E-mail timing

Displays the e-mail transmission timing (periodic, system, alarm, etc.).

# 4. Error code

For a description of errors, see chapter 8, "Error Messages."

# 5. Recipient No.

1: Recipient 1. 2: Recipient 2

# 6. Error description

## Note

- There is also a log display that shows a log of key login operations.
- You can also use commands to output the error, communication, FTP, Web operation, and e-mail log data.

# **Procedure**

1. Press **DISPLAY** to show a pop-up menu for switching the display.

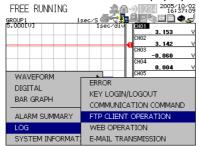

2. Use the **arrow keys** to select the desired log display, and press **SELECT**.

2-18 IM XL120C-E

# 2.9 Setting the Web Server Function

To use the Web server function, set the following parameters in addition to those described in section 2.3, "Setting the Ethernet Interface."

# • Enabling/Disabling the Web Server Function

Select ON (enable) or OFF (disable).

# Page Type (Type of Screen to Be Displayed)

#### Monitor

- · The screen displayed on the XL100 is displayed.
- · The following information can be displayed.
  - Alarm summary
  - · Measured and calculated data of all channels
  - Logs (message log, error log, key login log, FTP log, e-mail log, and Web operation log)
- · For display examples, see section 2.10.

# Operator

All operations except key lock are possible in addition to the functions on the monitor page.

# Monitor Page

# · Enabling/Disabling the Monitor Page

• ON

The monitor page can be displayed on a Web browser.

OFF

Disables the monitor page.

# • Enabling/Disabling Access Control

ON

Enables access control. You must enter the user name and password to display the monitor page.

OFF

Disables access control.

# · Setting the User Name

Enter the user name using up to 16 alphanumeric characters using SYSTEM > USER REGISTER.

# Setting the Password

Enter the password using up to six alphanumeric characters.

# Operator Page

# • Enabling/Disabling the Operator Page

ON

The operator page can be displayed on the browser.

· OFF

Disables the operator page.

# • Enabling/Disabling Access Control

ON

Enables access control. You must enter the user name and password to display the operator page.

OFF

Disables access control.

## · Setting the User Name

Enter the user name using up to 16 alphanumeric characters using SYSTEM > USER REGISTER.

An administrator or a user with administrator privileges for Web browsing can access the Web server function.

## · Setting the Password

Enter the password using up to six alphanumeric characters.

## Saving the Settings

To activate the settings that have been changed in the basic setting mode by pressing the SET key, the settings must be saved. Otherwise, the settings that existed before the change are activated.

# **Procedure**

Press **SETTING** to enter Setting Mode.

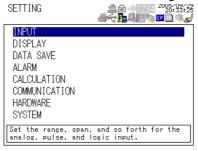

Use the arrow keys to select COMMUNICATION, and press SELECT. 2.

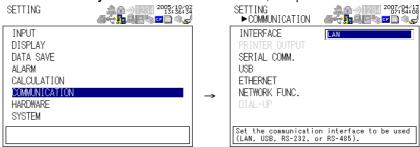

Use the arrow keys to select NETWORK FUNC., and press SELECT. 3.

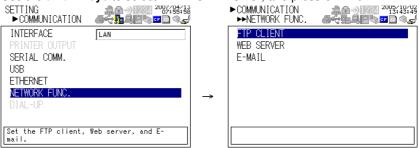

Use the arrow keys to select WEB SERVER, and press SELECT. 4.

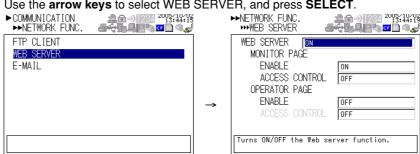

2-20 IM XL120C-E

- Use the arrow keys to select the desired item, and press SELECT. 5. Press **SELECT** to show a selection list or window for setting the item.
- 6. Select or enter the item on the displayed selection list or window.
- 7. To enable access authentication, press **SETTING**, return to the display of step 1, and set the user using **SYSTEM** > **USER REGISTER**.
- 8. Press **SET**.

2-21 IM XL120C-E

# 2.10 Showing and Using the Monitor or Operator Page

This section describes how to show the monitor page and operator page on the Web browser and the operation on each page.

## · Web Browsers That Can Be Used

Operations have been confirmed on the following Web browser.

· Microsoft Internet Explorer 6.0

# · Setting the URL

Set the URL (Uniform Resource Locator) appropriately according to the network environment that you are using. You can access the XL100 by setting the URL as follows:

# http://host name.domain name/file name

- http: Protocol used to access the server. HTTP stands for HyperText Transfer Protocol.
- Host name.domain name: Host name and domain name of the XL100. You can also use the IP address in place of the host name and domain name.
- File name: File name of the monitor page and operator page of the XL100.
   File name of the monitor page: monitor.htm
   File name of the operator page: operator.htm

## Example

To display the operator page using Internet Explorer on a PC in the same domain as the XL100 (the domain name, host name, and IP address are assumed to be **good.com**, **XL**, and **123.45.67.89**, respectively).

URL: http://XL.good.com/operator.htm or URL: http://123.45.67.89/operator.htm

## · Contents of the Monitor Page

## Display Shown by the XL100

- The display shown on the XL100 (waveform, digital, bar graph, review, alarm summary, or log) is displayed on the monitor page.
- If the XL100 is in the Setting Mode or File Operation Mode, the monitor page cannot be displayed. An error message is displayed.

# · Refreshing the Monitor Page

The monitor page can be refreshed automatically or manually.

- Auto refresh ON
  - The monitor page is refreshed at the specified interval selected from 5, 10, or 30 s.
- Auto refresh OFF

The monitor page is not automatically refreshed. You can refresh the page manually. Within 5 s of the last refreshing, the page is not refreshed even if you attempt to refresh the page manually.

# Zooming in or out of the Display

The display shown on the XL100 can be expanded to 200%.

2-22 IM XL120C-E

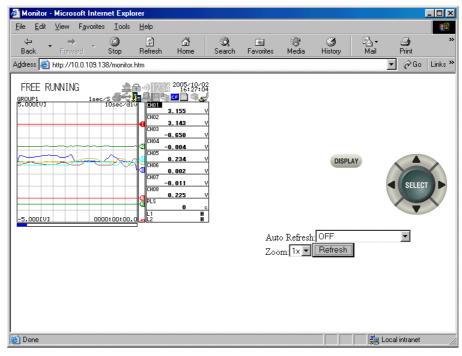

# • Contents of the Operator Page

On the operator page, the following operations can be carried out in addition to the information available on the monitor page.

# **Switching to Setting Mode or File Operation Mode**

You can switch the XL100 to Setting Mode or File Operation Mode, and carry out operations in the same fashion as when operating the XL100 directly using keys.

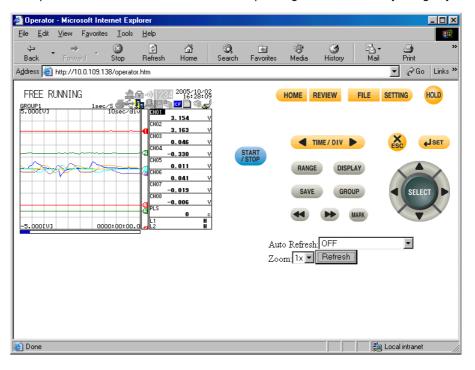

# 2.11 Setting the E-mail Transmission Function

To use the e-mail transmission function, set the following parameters in addition to those described in section 2.3, "Setting the Ethernet Interface."

#### . Basic Settings of E-mail Transmission

#### • SMTP\* Server Name

Set the SMTP server name (up to 64 alphanumeric characters) or the IP address of the SMTP server.

\* Simple Mail Transfer Protocol

#### Port Number

Set the port number to be used. The default setting is 25.

#### Recipient 1

Set the recipient of the e-mail message using up to 150 alphanumeric characters. You can specify multiple addresses. To specify multiple addresses, delimit the addresses using commas.

# • Recipient 2

Set the recipient of the e-mail message using up to 150 alphanumeric characters. You can specify multiple addresses. To specify multiple addresses, delimit the addresses using commas.

#### Sender

Set the e-mail address that has been provided by the network administrator using up to 64 alphanumeric characters. If omitted, the sender is set to the first address specified as the recipient.

#### Mail Authentication

#### • Mail Authentication

If you require POP before SMTP for e-mail transmission set POP authentication.

#### • POP AUTHENTICATION

Use the POP authentication.

### OFF

Not use the POP authentication.

## Server Name

Set the POP server name (up to 64 alphanumeric characters) or the IP address of the POP server.

# Account Name

Set the account name for the POP server using up to 32 alphanumeric characters.

# Password

Set the password for the POP server using up to 32 alphanumeric characters.

# Note

POP authentication (POP before SMTP) is one of the user authentication methods for sending e-mail. Access to the SMTP server is granted by accessing the specific POP3 server first before sending the e-mail.

Because SMTP does not have a user authentication function, it is often used to send spam mail. By using POP to receive mail through authentication in advance, it allows the IP address of the user to be accessible for transmission only for a given period. As a result, such abuse can be prohibited.

2-24 IM XL120C-E

# · Settings for Transmitting Alarm Information

#### • Recipient 1, Recipient 2

You can turn ON/OFF the function for each recipient.

ON

Transmits e-mail messages to the recipient.

OFF

Does not transmit e-mail messages to the recipient.

#### · Contents of the Transmitted Mail

#### · Add Inst. Data

ON

The instantaneous values of all channels are included in the e-mail message.

Off

The instantaneous values are not included in the e-mail message.

## • Add Source URL (Uniform Resource Locator)

ON

If the Web server function is specified on the XL100, the URL of the XL100 is attached to the e-mail.

OFF

The URL of the XL100 is not attached to the e-mail.

#### Subject

Set the subject of the e-mail message using up to 32 alphanumeric characters. The default setting is "(XL100)Alarm\_summary."

#### · Header 1

Set the string to be attached to the e-mail message using up to 64 alphanumeric characters.

#### Header 2

Set the string to be attached to the e-mail message using up to 64 alphanumeric

# Settings When Transmitting E-mail Messages at the Specified Time

# • Recipient 1, Recipient 2

You can turn ON/OFF the function for each recipient.

ON

Transmits e-mail messages to the recipient.

OFF

Does not transmit e-mail messages to the recipient.

#### Interval

Time interval used to repeat the e-mail transmission starting from the REFERENCE TIME. Select from the following:

1h, 2h, 3h, 4h, 6h, 8h, 12h, or 24h

#### • REFERENCE TIME

The time when the e-mail message is to be transmitted. In addition, the e-mail transmission is repeated at the specified interval from this point. Specify the time in the following range for each recipient.

00:00 to 23:59

Example: If Reference time is 17:15 and Interval is 8h, e-mail messages are transmitted at 17:15, 01:15, and 09:15.

IM XL120C-E 2-25

#### · Contents of the Transmitted Mail

#### Add Inst. Data

ON

Attaches to the e-mail message the instantaneous values of all channels existing at the time of e-mail transmission.

OFF

The instantaneous values are not attached to the e-mail message.

# • Add Source URL (Uniform Resource Locator)

ON

If the Web server function is specified on the XL100, the URL of the XL100 is attached to the e-mail.

OFF

The URL of the XL100 is not attached to the e-mail.

#### Subject

Set the subject of the e-mail message using up to 32 alphanumeric characters. The default value is "(XL100)Periodic\_data."

#### Header 1

Set the string to be attached to the e-mail message using up to 64 alphanumeric characters.

#### Header 2

Set the string to be attached to the e-mail message using up to 64 alphanumeric characters.

# Settings When Transmitting E-mail Messages at the Time of Recovery from a Power Failure (System Error Settings)

For the transmitted contents of the system mail, see section 1.2.

## · Recipient 1, Sender

You can turn ON/OFF the function for each recipient.

ON

Transmits e-mail messages to the recipient.

OFF

Does not transmit e-mail messages to the recipient.

# Contents of the Transmitted Mail

#### Include INST

ON

Adds to the e-mail message the instantaneous values of all channels existing at the time of e-mail transmission.

OFF

The instantaneous values are not added to the e-mail message.

# • Include Source URL (Uniform Resource Locator)

ON

If the Web server function is specified on the XL100, the URL of the XL100 is attached to the e-mail.

OFF

The URL of the XL100 is not attached to the e-mail.

#### Subject

Set the subject of the e-mail message using up to 32 alphanumeric characters. The default setting is "(XL100)System\_warning."

#### · Header 1

Set the string to be attached to the e-mail message using up to 64 alphanumeric characters.

2-26 IM XL120C-E

# • Header 2

Set the string to be attached to the e-mail message using up to 64 alphanumeric characters.

# Procedure

1. Press **SETTING** to enter Setting Mode.

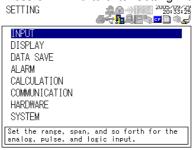

2. Use the arrow keys to select COMMUNICATION, and press SELECT.

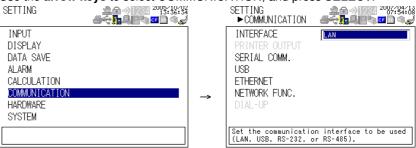

3. Use the arrow keys to select NETWORK FUNC., and press SELECT.

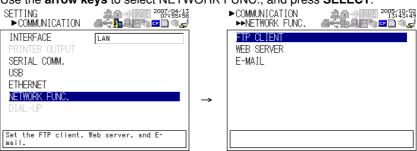

4. Use the **arrow keys** to select E-MAIL, and press **SELECT**.

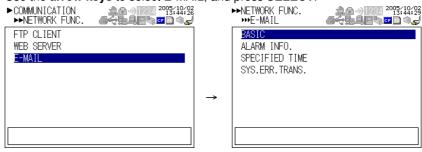

IM XL120C-E 2-27

5. Use the **arrow keys** to select the desired item, and press **SELECT**. Press **SELECT** to show a window for setting the item.

· Basic setting display

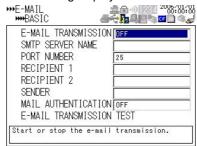

· Alarm information transmission setting display

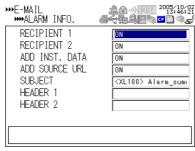

Designated time setting page 1/2

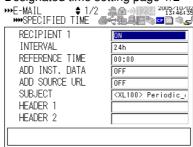

• Designated time setting page 2/2

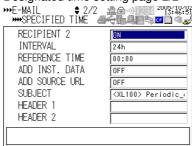

System error transmission setting display

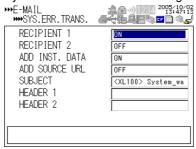

- 6. Select or enter the item on the displayed selection list or window.
- 7. Press SET.

2-28 IM XL120C-E

# 2.12 E-mail Transmission Test

You can transmit test e-mail messages to recipient 1 or recipient 2 that you specified to confirm whether e-mail messages can be transmitted.

#### Items to Check before Performing This Test

- Connect the Ethernet cable correctly. For the connection procedure, see section 2.2.
- Check that the Ethernet interface settings are correct. For the procedure, see
- Check that the e-mail settings are correct. For the procedure, see section 2.11. When setting the Ethernet interface or e-mail, check the settings with your system or network administrator.

# • Checking the Results of the E-mail Transmission Test

- The result of the e-mail transmission test can be confirmed by displaying the e-mail log (displayed on the XL100 (see section 2.8)) or Web screen (see section 2.10) or by outputting the result using the FL command (see section 5.9).
- If an error message is displayed on the XL100, see chapter 8, "Error Messages."

# • Contents of the Test E-mail Message

The figure below shows the contents of the test e-mail message.

#### Test mail example

```
From: XL100@good.co.jp
Date: Mon, 5 Dec 2005 07:15:41 +0900 (JST)
Subject: (XL100) Test_mail
To: user1@good.co.jp

Test mail
<Host name>
XL100
<Time of transmission>
12/05 07:15:35
```

## **Procedure**

1. Press **SETTING** to enter Setting Mode.

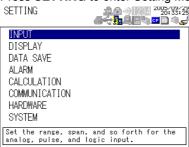

IM XL120C-E 2-29

2. Use the arrow keys to select COMMUNICATION, and press SELECT.

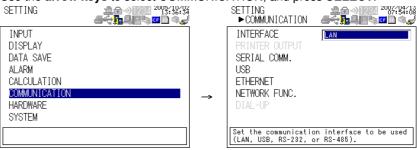

3. Use the arrow keys to select NETWORK FUNC., and press SELECT.

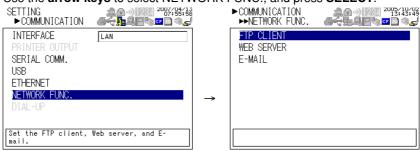

4. Use the arrow keys to select E-MAIL, and press SELECT.

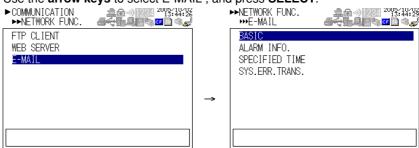

5. With BASIC selected, press **SELECT**.

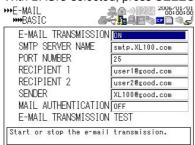

**6.** Use the **arrow keys** to select E-MAIL TRANSMISSION TEST, and press **SELECT**. Press **SELECT** to send the mail.

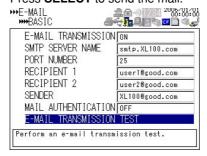

2-30 IM XL120C-E

# 2.13 Starting/Stopping E-mail Transmissions

#### Starting/Stopping E-mail Transmissions

- If E-MAIL SETTINGS > BASIC SETTINGS > E-MAIL TRANSMISSION is turned ON, the e-mail transmission function is enabled.
- If E-MAIL SETTINGS > BASIC SETTINGS > E-MAIL TRANSMISSION is turned OFF, the e-mail transmission function is disabled. Unsent e-mail messages are cleared

# · Contents of the E-mail Message

The figure below shows examples of an e-mail messages.

· Alarm mail example

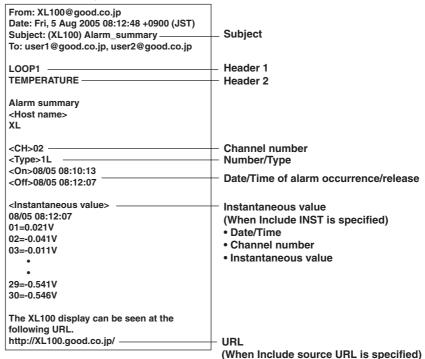

System mail example

From: XL100@good.co.jp Date: Fri, 5 Aug 2005 08:12:48 +0900 (JST) Subject: (XL100) System\_warning Subject To: user1@good.co.jp, user2@good.co.jp Header 1 LOOP1 RAW MATERIAL-Header 2 Not enough free space on media The reason for the e-mail transmission <Host name> XL100 08/05 08:12:48 **Detailed message** <Media remaining> 53 KB (Media remaining is output when an external storage medium is inserted in the slot when data is saved.)

#### Note

If the e-mail transmission fails, retransmitted up to twice at 30-s intervals. If the retransmission fails, the e-mail is discarded.

IM XL120C-E 2-31

# 3.1 RS-232 Interface Specifications and Setup Procedure

The RS-232 serial interface specifications of the XL100 are given below.

| Item                                     | Specifications                                |  |  |
|------------------------------------------|-----------------------------------------------|--|--|
| Connector type                           | Mini DIN, 8 pins                              |  |  |
| Electrical and mechanical specifications | Conforms to EIA-232                           |  |  |
| Connection type                          | Point-to-point                                |  |  |
| Transmission mode                        | Full-duplex                                   |  |  |
| Synchronization                          | Start-stop synchronization                    |  |  |
| Baud rate                                | Select 2400, 4800, 9600, 19200, or 38400 bps. |  |  |
| Start bit                                | Fixed to 1 bit                                |  |  |
| Data length                              | Select 7 or 8 bits                            |  |  |
| Parity                                   | Select Odd, Even, or None (no parity).        |  |  |
| Stop bit                                 | Select 1 or 2 bits                            |  |  |
| Handshaking<br>(Flow control)            | Select XON/XOFF control or CS/RS control      |  |  |
| Received buffer length                   | 2047 bytes                                    |  |  |

# • RS-232 Connector Pin Arrangement and Signal Names

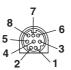

| Pin Number | Signal Name          | Meaning                                                                                                    |
|------------|----------------------|----------------------------------------------------------------------------------------------------|
| 1          | CS (Clear to Send)   | Handshaking signal when transmitting data to the connected device. This is an input signal to the L100.    |
| 2          | RD (Received Data)   | Received data from the connected device. This is an input signal to the XL100.                             |
| 3          | RS (Request to Send) | Handshaking signal when receiving data from the connected device. This is an output signal from the XL100. |
| 4          | SD (Send Data)       | Transmitted data to the connected device. This is an output signal from the XL100.                         |
| 8          | SG (Signal Ground)   | Signal ground.                                                                                             |
|            |                      |                                                                                                    |

<sup>\*</sup> Pins 5, 6, and 7 are not used.

# • Connection Procedure

Use the dedicated communication cable for the interface cable.

- For the PC. D-sub 9-pin (91011)
- For the PC. D-sub 25-pin (91009)
- For the printer (91010)

IM XL120C-E 3-1

# **Handshaking Method**

When using the RS-232 interface for transferring data, it is necessary for equipment on both sides to agree on a set of rules to ensure the proper transfer of data. The set of rules is called handshaking. Because there are various handshaking methods that can be used between the XL100 and the PC, you must make sure that the same method is chosen by both the XL100 and the PC.

You can choose any of the three methods on the XL100 in the table below.

Table of Handshaking Methods (Yes indicates that it is supported)

| Handshaking |   | Resumes when it is true. | o a PC)<br>No<br>handshaking | (Control used w<br>Software<br>Handshaking<br>Sends X-OFF<br>when the receive<br>data buffer is 3/4<br>full. Sends X-ON | Receiving Control when receiving data from Hardware Handshaking  Sets RS (RTS) to False when the receive data buffer is 3/4 full. Sets RS (RTS) to True when the receive data buffer becomes 1/4 full. | No<br>handshaking |
|-------------|---|--------------------------|------------------------------|----------------------------------------------------------------------------------------------------|----------------------------------------------------------------------------------------------------|-------------------|
| OFF         |   |                          | 0                            |                                                                                                    |                                                                                                    |                   |
| UFF         |   |                          | _                            |                                                                                                    |                                                                                                    |                   |
| XON/XOFF    | 0 |                          |                              | 0                                                                                                    |                                                                                                    |                   |

#### • OFF

· Data transmission control

There is no handshaking between the XL100 and the PC. The "X-OFF" and "X-ON" signals received from the PC are treated as data, and the CS signal is ignored.

· Data reception control

There is no handshaking between the XL100 and the PC. When the received buffer becomes full, all of the data that overflows are discarded.

RS = True (fixed).

# XON/XOFF

· Data transmission control

Software handshaking is performed between the XL100 and the PC. When an "X-OFF" code is received while sending data to the PC, the XL100 stops the data transmission. When the XL100 receives the next "X-ON" code, the XL100 resumes the data transmission. The CS signal received from the PC is ignored.

· Data reception control

Software handshaking is performed between the XL100 and the PC. When the free area of the received buffer decreases to 1537 bytes, the XL100 sends an "X-OFF" code. When the free area increases to 511 bytes, the XL100 sends an "X-ON" code.

RS = True (fixed).

#### CS/RS

· Data transmission control

Hardware handshaking is performed between the XL100 and the PC. When the CS signal becomes False while sending data to the PC, the XL100 stops the data transmission. When the CS signal becomes True, the XL100 resumes the data transmission. The "X-OFF" and "X-ON" signals received from the PC are treated as data.

Data reception control

Hardware handshaking is performed between the XL100 and the PC. When the free area of the received buffer decreases to 1537 bytes, the XL100 sets "RS=False." When the free area increases to 511 bytes, the XL100 sets "RS=True."

3-2 IM XL120C-E

# **Precautions Regarding Data Reception Control**

When handshaking is used to control the reception of data, data may still be sent from the PC even if the free space in the receive buffer drops below 256 bytes. In this case, after the receive buffer becomes full, the excess data will be lost, whether or not handshaking is in effect. Data storage of data resumes when there is free space in the buffer.

# Setting the RS-232 Interface

# · Selecting the Slave Address

Select the address from the following values.

1 to 247

#### · Selecting the Baud Rate

Select the baud rate from the following: 2400, 4800, 9600, 19200, or 38400

## · Setting the Data Length

Select the data length from below. To output data in binary format, be sure to set the data length to 8 bits.

7 or 8

## Setting the Stop Bit

Select the stop bit from the following:

1 or 2

# • Selecting the Parity Check

Select the parity check from the following:

ODD, EVEN, or NONE

# · Selecting the handshaking

Select the handshaking method from the following.

OFF, XON/XOFF, or CS/RS

#### **Procedure**

**1.** Press **SETTING** to enter Setting Mode.

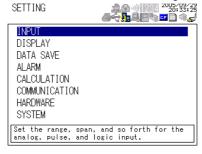

2. Use the arrow keys to select COMMUNICATION, and press SELECT.

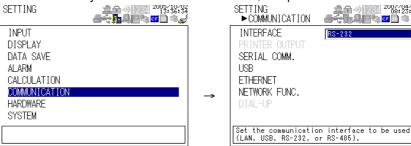

IM XL120C-E 3-3

3. Use the arrow keys to select SERIAL COMM., and press SELECT.

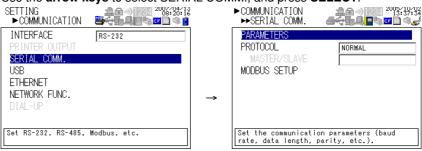

4. With PARAMETERS selected, press **SELECT**.

Press **SELECT** to showPARAMETERS setting window.

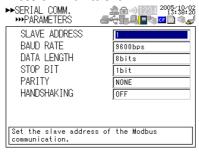

- **5.** Select or enter the item on the displayed selection list or window.
- 6. Press SET.

3-4 IM XL120C-E

# 3.2 RS-485 Interface Specifications and Setup Procedure

# **Specifications**

| Item                                     | Specifications                                                                              |  |  |
|------------------------------------------|---------------------------------------------------------------------------------------------|--|--|
| Terminal block type                      | Number of terminals: 3, terminal attachment screws: ISO M3/nominal length of 6 mm           |  |  |
| Electrical and mechanical specifications | Conforms to the EIA-485 (RS-485)                                                            |  |  |
| Connection type                          | Multi-drop (1:32)                                                                           |  |  |
| Transmission mode                        | Half-duplex                                                                                 |  |  |
| Synchronization                          | Start-stop synchronization                                                                  |  |  |
| Baud rate                                | Select 2400, 4800, 9600, 19200, 38400, 57600, or 115200 bps                                 |  |  |
| Start bit                                | Fixed to 1 bit                                                                              |  |  |
| Data length                              | Select 7 or 8 bits                                                                          |  |  |
| Parity                                   | Select Odd, Even, or None (no parity).                                                      |  |  |
| Stop bit                                 | Fixed to 1 bit                                                                              |  |  |
| Received buffer length                   | 2047 bytes                                                                                  |  |  |
| Escape sequence                          | Open and close                                                                              |  |  |
| Electrical characteristics               | Three terminals, SG, +, and -                                                               |  |  |
| Communication distance                   | Up to 1.2 km (when using two shielded twisted-pair cables, AWG 24)                          |  |  |
| Terminator                               | External: 120 $\Omega$ recommended, 1/2W (connect externally between the + and – terminals) |  |  |

# RS-485 Terminal Arrangement and Signal Names

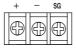

| Signal Name        | Meaning        |
|--------------------|----------------|
| +                  | Data (+).      |
| _                  | Data (-).      |
| SG (Signal Ground) | Signal ground. |

# **Connection Procedure**

Up to 31 stations can be connected to a host calculater. The following figure shows an example when connecting to a PC.

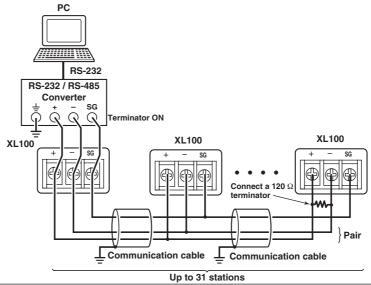

IM XL120C-E 3-5

# **Setting the RS-485 Interface**

#### • Selecting the Slave Address (set when using the Modbus protocol)

Select the address from the following values.

1 to 247

Use the ID number of the Hardware setup display when using the dedicated protocol. 1 to 99

#### · Selecting the Baud Rate

Select the baud rate from the following: 2400, 4800, 9600, 19200, 38400, 57600, or 115200

### · Setting the Data Length

Select the data length from below. To output data in binary format, be sure to set the data length to 8 bits.

7 or 8

# · Selecting the Parity Check

Select the parity check from the following: ODD, EVEN, or NONE

# Procedure

1. Press **SETTING** to enter Setting Mode.

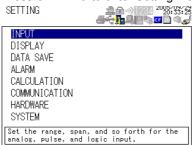

2. Use the arrow keys to select COMMUNICATION, and press SELECT.

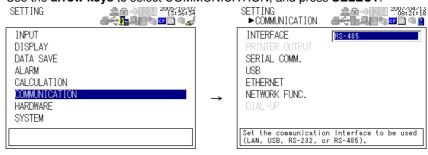

3. Use the arrow keys to select SERIAL COMM., and press SELECT.

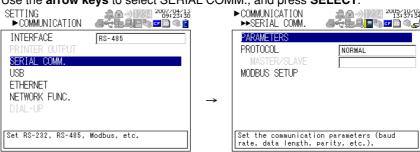

3-6 IM XL120C-E

4. Use the **arrow keys** to select the desired item, and press **SELECT**.

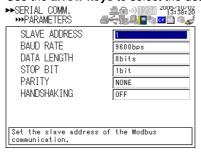

- 5. Select the item from the displayed list.
- 6. Press **SET**.

3-7 IM XL120C-E

# 3.3 USB Communication Specifications and Setup Procedure

When using the USB for serial communication, the XL100 is connected as a device to a host calculater such as a PC.

The only communication protocol that can be used is normal protocol (Yokogawa Meters & Instruments proprietary protocol).

#### Client End

| Item                                     | Specifications                                                                                                    |
|------------------------------------------|----------------------------------------------------------------------------------------------------|
| Number of ports                          | 1                                                                                                    |
| Electrical and mechanical specifications | Conforms to USB Rev.1.1                                                                                                    |
| Connector                                | 5-pin Mini-B receptacle                                                                                                    |
| Power supply                             | Self-powered                                                                                                    |
| PC system supported                      | A PC running Windows 2000 or Windows XP that is equipped with a USB port as standard (a separate device driver is required for the connection with a PC) |

# **Connection Procedure of the USB Communication Interface**

Connect a USB cable to the Mini-B connector on the XL100 and a USB hub or a type A connector of a PC on the host calculater end.

# **Setting the USB Interface**

Set the following item.

#### Setting the USB ID

Set the USB ID number of the XL100 within the following range.

0 to 31

You can connect multiple devices to a host controller on the USB. If the XL100 is connected to multiple devices in a single USB system, the USB ID number is used by the host controller to identify each device. Therefore, unique ID numbers must be assigned to the XL100s within a single system.

#### Note

Do not change the USB ID number while using the USB.

# **Procedure**

Press SETTING to enter Setting Mode.

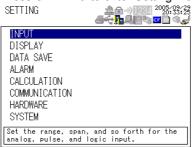

3-8 IM XL120C-E

2. Use the arrow keys to select COMMUNICATION, and press SELECT.

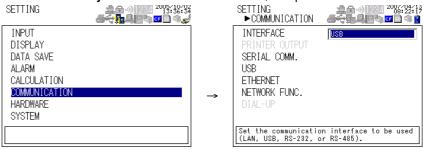

3. Use the arrow keys to select USB, and press SELECT.

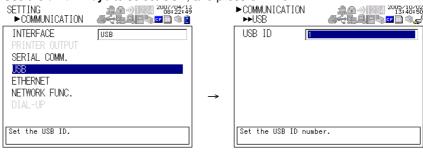

- 4. Press **SELECT** to show the USB ID selection list.
- 5. Use the arrow keys to select the USB ID, and press **SELECT**.
- **6.** Press **SET**.

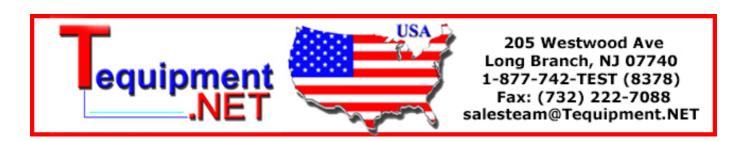

IM XL120C-E 3-9

# 4.1 Modbus Protocol Specifications and Function Codes

The Modbus protocol can be used only on the serial interface (RS-232 or RS-485).

# **Modbus Specifications**

The Modbus specifications of the XL100 are as follows:

| Specifications     | Description                                                                                                    |  |  |
|--------------------|----------------------------------------------------------------------------------------------------|--|--|
| Transmission media | RS-232 or RS-485                                                                                                 |  |  |
| Baud rate          | Select 2400, 4800, 9600, 19200, 38400, 57600, or 115200 bps (57600 and 115200 are selectable only on the RS-485) |  |  |
| Start bit          | Fixed to 1 bit                                                                                                   |  |  |
| Stop bit           | Select 1 or 2 bits                                                                                               |  |  |
| Parity             | Select Odd, Even, or None (no parity).                                                                           |  |  |
| Transmission mode  | RTU (Remote Terminal Unit) mode or ASCII mode                                                                    |  |  |
| Data length        | RTU mode: 8 bits. ASCII mode: Select 7 or 8 bits                                                                 |  |  |
| Error detection    | RTU mode: Uses error detection CRC-16. ASCII mode: Uses LRC                                                      |  |  |
| Data interval      | RTU mode: Determines message termination with a time interval equal to 3.5 characters or more.                   |  |  |
|                    | ASCII mode: Indicates message termination with CR+LF.                                                            |  |  |
| Slave address      | RS-232: 1 to 247<br>RS-485: 1 to 247                                                                             |  |  |

# **Function Codes of the Modbus Protocol**

The function codes of Modbus protocol that the XL100 supports are listed below.

# **Slave Function**

The slave function of the XL100 does not support broadcast commands.

| Function<br>Code | Function                              | Operation  The master device can read the communication input data written using function codes 6 and 16.                |  |  |
|------------------|---------------------------------------|----------------------------------------------------------------------------------------------------|--|--|
| 3                | Read the hold register (4xxxx)        |                                                                                                    |  |  |
| 4                | Read the input register (3xxxx)       | The master device loads the calculated, measured, and time data of the XL100.                                            |  |  |
| 6                | Single write to hold register (4xxxx) | The master device writes to the communication input data of the XL100.                                                   |  |  |
| 8 Loopback test  |                                       | The master device performs a loopback test of<br>the XL100. The XL100 only supports message<br>return (test code 0x00*). |  |  |
| 16               | Write to the hold register (4xxxx)    | The master device writes to the communication input data of the XL100.                                                   |  |  |

<sup>\*</sup> Hexadecimal 00.

# **Master Function**

| Function<br>Code                             | Function                                  | Operation                                                                           |  |
|----------------------------------------------|-------------------------------------------|-------------------------------------------------------------------------------------|--|
| 3                                            | Read the hold register (4xxxx and 4xxxxx) | Read the hold register data of another device into communication input data (Cxx).  |  |
| 4 Read the input register (3xxxx and 3xxxxx) |                                           | Read the input register data of another device into communication input data (Cxx). |  |

IM XL120C-E 4-1

# 4.2 Register Assignments (for Modbus Slave)

The register assignments when operating as a Modbus slave are shown below. The register data does not contain unit and decimal place information. Set them on the Modbus master.

Binary values are stored to the register in order from the MSB.

| Input Register | Data                                                                                                    |
|----------------|----------------------------------------------------------------------------------------------------|
| 30001          | Measured data of analog input CH01                                                                                                    |
| :<br>30024     | :<br>Measured data of analog input CH24                                                                                                  |
| 30201          | Measured data of pulse input CH                                                                                                    |
| 30301          | Measured data of logic input CH1                                                                                                    |
| 30302          | Measured data of logic input CH2                                                                                                    |
| 3030Z          | <ul> <li>Input registers 30001 to 30008 and 30001 to 30016 correspond to 8-ch input</li> </ul>                                           |
|                | <ul><li>and 16-ch input, respectively.</li><li>The data is a 16-bit signed integer. The value is the same as the measured data</li></ul> |
|                | in binary output format.                                                                                                    |
|                | <ul> <li>The data is set to an integer 1 and 0 when the logic input channel is high and<br/>low, respectively.</li> </ul>                |
| 31001          | Alarm status of the measured data of analog input CH01                                                                                   |
| 31024          | Alarm status of the measured data of analog input CH24                                                                                   |
| 31201          | Alarm status of the measured data of pulse input CH                                                                                      |
| 31301          | Alarm status of the measured data of logic input CH1                                                                                     |
| 31302          | Alarm status of the measured data of logic input CH2                                                                                     |
| 31302          | Input registers 31001 to 31008 and 31001 to 31016 correspond to 8-ch input                                                               |
|                | and 16-ch input, respectively.                                                                                                    |
|                |                                                                                                    |
|                | • The data is a 16-bit integer. The value is the same as the alarm status in binary                                                      |
|                | output format. The register contains the data in the order "A2A1A4A3." The                                                               |
|                | XL100 uses only A1. A2 to A4 are always set to zero.                                                                                     |
| 32001          | Calculated data of CA01 (higher 2 bytes)                                                                                                 |
| 32002          | Calculated data of CA01 (lower 2 bytes)                                                                                                  |
| 32003          | Calculated data of CA02 (higher 2 bytes)                                                                                                 |
| :              | :                                                                                                    |
| 32064          | Calculated data of CA32 (lower 2 bytes)                                                                                                  |
|                | The data is a 32-bit signed integer. Two registers are assigned to each data                                                             |
|                | value. The value is the same as the calculated data in binary output format.                                                             |
| 33001          | Alarm status of calculated data of CA01                                                                                                  |
| 33032          | Alarm status of calculated data of CA32                                                                                                  |
| 00002          | Data type and value are the same as those of the alarm status of the measured                                                            |
|                | data.                                                                                                    |
| 34001          | Measured data of expanded pulse input CH (higher 2 bytes)                                                                                |
| 34002          | Measured data of expanded pulse input CH (lower 2 bytes)                                                                                 |
|                | The data is a 32-bit signed integer. Two registers are assigned to each data                                                             |
|                | value. The value is the same as the calculated data in binary output format.                                                             |
| 39001          | Year (4 digits)                                                                                                    |
| 39002          | Month                                                                                                    |
| 39003          | Day                                                                                                    |
| 39004          | Hour                                                                                                    |
| 39005          | Minute                                                                                                    |
| 39006          | Second                                                                                                    |
| 39007          | Millisecond                                                                                                    |
|                |                                                                                                    |
| Hold Register  | Data                                                                                                    |
| 40001          | Communication input data of C001                                                                                                    |
| :              | :                                                                                                    |
| 40032          | Communication input data of C032                                                                                                    |
|                |                                                                                                    |

4-2 IM XL120C-E

# 4.3 Modbus Error Response (for Modbus Slave)

When using the Modbus slave function, the XL100 returns the error codes below to the master device. For the error messages related to communications that the XL100 displays, see chapter 8, "Error Messages."

| Code | Meaning                 | Cause                                                                                                    |  |
|------|-------------------------|----------------------------------------------------------------------------------------------------|--|
| 1    | Bad function code       | Unsupported function request. For a list of supported functions, see section 4.1, "Modbus Protocol Specifications and Function Codes." |  |
| 2    | Bad register number     | Attempted to read/write to a register that has no corresponding channel.                                                               |  |
| 3    | Bad number of registers | The specified number of registers is zero.                                                                                             |  |

However, no response is returned in the following cases.

- · CRC error
- Errors other than those in the above list.

IM XL120C-E 4-3

# 4.4 Setting the Modbus Master Function

Set the items below to use the Modbus master function.

#### Communication Interval

The cycle at which data is read from other devices. Select the read cycle from the following:

100 ms, 200 ms, 500 ms, 1 s, 2 s, 5 s, 10 s, 20 s, 30 s, or 1 min

#### Timeout Value

Timeout occurs if a response is not received from the specified slave device within the time specified here (timeout value) after a command is sent from the XL100. The XL100 repeats the operation of sending a command and waiting for a response for the number of times specified by the retrial value. If no response is received even after waiting the timeout value for all retrials, the XL100 stops sending commands to the slave device for a period equal to 10 times the timeout value. Then, the XL100 tries again. For details, see section 4.5, "Data Dropout Handling of the Modbus Master."

Select the timeout time from the following: 100 ms, 200 ms, 500 ms, 1 s, 2 s, 5 s, 10 s, 20 s, 30 s, or 1 min

#### Retrials

This is the number of times to retransmit the command when there is no response from the specified slave device. If no response is received even after retrying the number of times specified here, the XL100 stops sending commands to the slave device for a period equal to 10 times the timeout value. Then, the XL100 tries again. For details, see section 4.5, "Data Dropout Handling of the Modbus Master." Select the number of retrials from the following:

OFF (0), 1, 2, 3, 4, 5, 10, or 20

#### Commands

The commands are used to read the data in the register of slave devices into the communication input data of the XL100 at the read cycle. Consecutive registers of the same data type in a slave device can be registered as a single command and read into consecutive communication input data.

- Enabling/Disabling Commands
   Turn ON the command registration line to be used. Up to 32 commands can be registered.
- Read channel (First CH, Last CH)
   Set the communication input data (CO01 to CO32) to which the data loaded from the slave device is to be assigned.
- Address

Specify the address of the slave device from the following:

1 to 247

Register

Specify the register number of the slave device. Since 32-bit data is assigned to two registers, specify the smaller register number (see "Type" below).

Input register: 30001 to 39999, 300001 to 365535

Hold register: 40001 to 49999, 400001 to 465535

Type

Specify the data type assigned to the Modbus register of the slave device.

INT16
 Specify this type when a "16-bit signed integer" is assigned to the Modbus register.

4-4 IM XL120C-E

#### UINT16

Specify this parameter when a "16-bit unsigned integer" is assigned to the Modbus register.

INT32 B

Specify this parameter when a "32-bit signed integer" is assigned to the Modbus register in the order upper 16 bits followed by the lower 16 bits.

Specify the smaller register number (the higher register number in this case) in [Registers].

INT32 L

Specify this parameter when a "32-bit signed integer" is assigned to the Modbus register in the order lower 16 bits followed by the upper 16 bits.

Specify the smaller register number (the lower register number in this case) in [Registers].

UINT32 B

Specify this parameter when a "32-bit unsigned integer" is assigned to the Modbus register in the order upper 16 bits followed by the lower 16 bits. Specify the smaller register number (the higher register number in this case) in [Registers].

• UINT32 L

Specify this parameter when a "32-bit unsigned integer" is assigned to the Modbus register in the order lower 16 bits followed by the upper 16 bits. Specify the smaller register number (the lower register number in this case) in [Registers].

FLOAT\_B

Specify this parameter when a "32-bit floating-point data" is assigned to the Modbus register in the order upper 16 bits followed by the lower 16 bits.

Specify the smaller register number (the higher register number in this case) in [Registers].

FLOAT\_L

Specify this parameter when a "32-bit floating-point data" is assigned to the Modbus register in the order lower 16 bits followed by the upper 16 bits. Specify the smaller register number (the lower register number in this case) in [Registers].

# Example (Read multiple points of data using a single command)

If you enter the following settings, the values of register 30001 and register 30002 (both INT16 type) are read into CO01 and CO02, respectively.

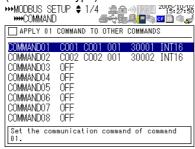

#### Displaying the Loaded Data

The loaded data can be specified using CO01 to CO32. The decimal place and the unit of the register data depend on the slave device. Correct the loaded data using the scaling function of the XL100.

IM XL120C-E 4-5

## **Procedure**

1. Press **SETTING** to enter Setting Mode.

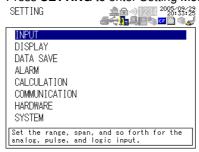

2. Use the arrow keys to select COMMUNICATION, and press SELECT.

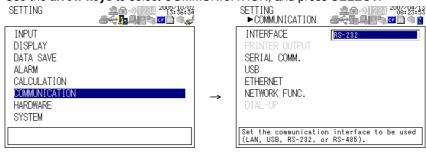

3. Use the arrow keys to select SERIAL COMM., and press SELECT.

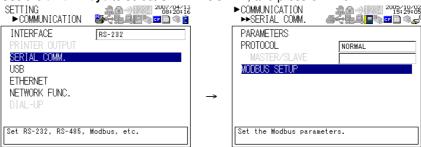

- 4. Use the arrow keys to select MODBUS SETUP, and press SELECT.
  - · Modbus setup display

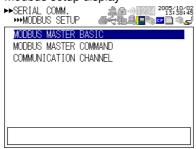

Modbus settings > communication channel settings display

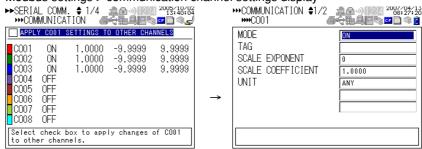

5. Select or enter the item on the displayed selection list or window, and press **SET**.

4-6 IM XL120C-E

# 4.5 Data Dropout Handling of the Modbus Master

If the read cycle is exceeded before the response to the previous command is completed when the XL100 is communicating with multiple slave devices, a data dropout occurs from not being able to send the command within the read cycle.

If this happens, change the read cycle, timeout value, and retrials to appropriate settings by referring to the figure below.

# 1. When the response from the slave device takes a long time

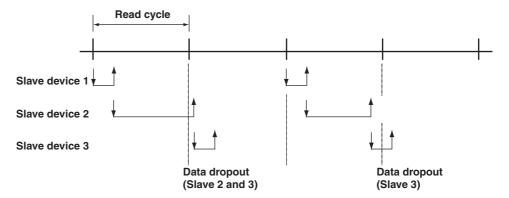

# 2. When there is no response from the slave device (retrials = 1)

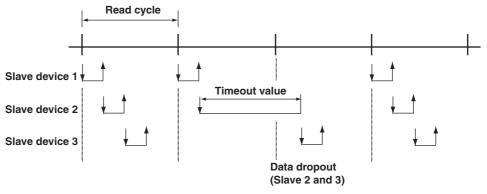

IM XL120C-E 4-7

- When the XL100 disconnects the slave device that is not responding for a period equal to 10 times the timeout value and makes a normal recovery at the retrial
  - (1) Disconnect slave device 2 that is not responding (when the retry count is 1)

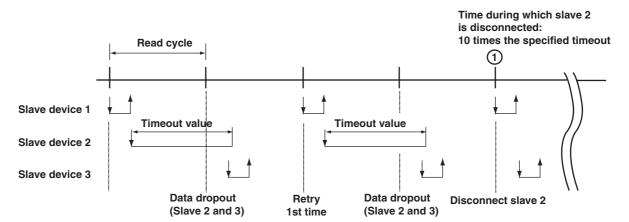

(2) Disconnect slave device 2 for a period equal to 10 times the timeout value and recover through retry at the first read cycle

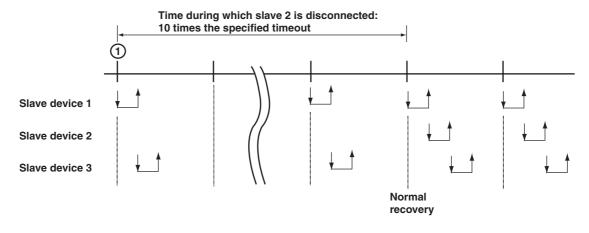

4-8 IM XL120C-E

# 5.1 Command Syntax

The syntax of the setting/basic setting/output commands (see sections 5.3 to 5.10) of the XL100 is given below. ASCII codes (see appendix 1) are used for the character codes. For the maintenance/test command syntax, see section 5.11.

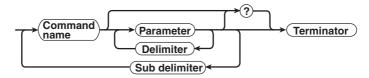

#### Command example

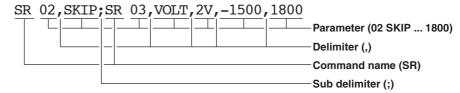

#### Command Name

Defined using two alphabet characters.

#### Parameters

- · Command parameters.
- Set using alphabet characters or numerical values.
- · Parameters are separated by delimiters (commas).
- When the parameter is a numerical value, the valid range of the value varies depending on the command.
- When the parameter is not a numerical value, use the characters given in appendix 1, "Character Codes" unless specified otherwise.
- Spaces around the parameter are discarded. (However, spaces are valid for parameters specified using an ASCII character string.)
- You can omit the parameters that do not need to be changed from their current settings. The exception is when the file name designation is omitted for the XD command. In this case, the file name is automatically added by the XL100 (for details, see section 6.7).

Example SR 01,,2V<Terminator>

If multiple parameters are omitted and delimiters occur at the end of the command, those delimiters can be omitted.

Example SR 01, VOLT, , , <Terminator>  $\rightarrow$  SR 01, VOLT<Terminator>

- The number of digits of the following parameters are fixed excluding the log file and alarm summary output by the FL command. If the number is exceeded when entering the command, a syntax error results.
  - Date YY/MM/DD (8 characters)

YY: Enter the lower two digits of the year.

MM: Month DD: Day

• Time HH: MM:SS (8 characters)

нн: Hour мм: Minute ss: Second

IM XL120C-E 5-1

· Channel number:

2 characters or 'CH' + 2 characters for an analog channel

'PL' + 2 characters for a pulse channel

'DI' + 2 characters for a logic channel

'CA' + 2 characters for a calculation channel

'CO' + 2 characters for a communication channel

Alarm output number: 3 characters

'l' + 2 characters

#### Query

- · A question mark is used to specify a query.
- By placing a query after a command or parameter, the setting information of the corresponding command can be queried. Some commands cannot execute queries. For the query syntax of each command, see section 5.2.

#### Delimiter

- · A comma is used as a delimiter.
- · Parameters are separated by delimiters.

#### Sub Delimiter

- · A semicolon is used as a sub delimiter.
- By separating each command with a sub delimiter, up to 10 commands can be specified one after another. However, the commands and queries cannot be specified one after another. Use them independently.
  - If there are consecutive sub delimiters, they are considered to be single. In addition, sub delimiters at the front and at the end are ignored.

Example ;SR01,VOLT;;;SR02,VOLT;<terminator> is taken to be SR01,VOLT;SR02,VOLT<terminator>.

#### Terminator

Use either of the following two characters for the terminator.

- · CR+LF (0DH 0AH in ASCII code)
- LF (0AH in ASCII code)

#### Note

- Do not specify a channel or alarm output number that is not available on the XL100. If you do, an error will occur.
- The total data length from the first character to the terminator must be less than 2047 bytes.
- Commands are not case sensitive (with the exception of user-specified character strings).
- All the commands that are listed using sub delimiters are executed even if any of the commands in the middle is erroneous.
- Spaces that are inserted before and after a parameter are ignored. However, if spaces are inserted before a command, after a sub delimiter, or after a query, an error occurs.

5-2 IM XL120C-E

# 5.2 Response Syntax

The following table shows the types of responses for various commands.

The XL100 returns a response (affirmative/negative response) to a command that is delimited by a single terminator. The controller should follow the one command to one response format. When the command-response rule is not followed, the operation is not guaranteed.

| Function    | Command                 |                                                 | Response                 |             |
|-------------|-------------------------|-------------------------------------------------|--------------------------|-------------|
|             |                         | Group                                           | Affirmation              | Negation    |
| Setting/    | Setting command Setting |                                                 | Affirmative response and |             |
| Measurement |                         | Control                                         | ASCII output response    |             |
| server      | Basic setting command   |                                                 | Negative                 |             |
|             | Output command Control  |                                                 | Affirmative response     | response    |
|             |                         | Setup, measurement, and calculation data output | ASCII output response    |             |
|             |                         |                                                 | BINARY output response   |             |
|             |                         | RS-485                                          | RS-485 response          | No response |

The syntax of each response is indicated below.

# **Affirmative Response Syntax**

When the command is processed correctly, an affirmative response is returned.

Syntax

E0<CRLF>

Example

E0 < CRLF >

# **Negative Response Syntax**

#### **Single Negative Response Syntax**

When the command is not processed correctly, a single negative response is returned. For a description of error numbers and error messages, see chapter 8, "Error Messages."

#### Syntax

```
E1_nnn_mmm...m</r>
nnn
Error number (001 to 999)

mmm...m
Message (variable length, one line)
Space
```

# • Example

E1 001 "System error"

#### **Multiple Negative Response Syntax**

- If there is an error in any one of the multiple commands that are separated by sub delimiters, multiple negative responses are returned.
- The response is generated for each erroneous command.
- If there are multiple commands that have errors, the negative responses are separated by commas.
- The error position number is assigned to the series of commands in order starting with "1" assigned to the first command.

For a description of error numbers and error messages, see chapter 8, "Error Messages."

# Syntax

```
E2_ee:nnn<CRLF> (When there is only one error)

E2_ee:nnn,ee:nnn<CRLF> (When there are multiple errors)

ee Error position (01 to 10)

nnn Error number (001 to 999)

Space
```

• Example

E2 02:001

IM XL120C-E 5-3

# **ASCII Output Response Syntax**

The basic ASCII output syntax is indicated below.

Syntax

```
EA<CRLF>
....<CRLF>
....<CRLF>
....<CRLF>
....<CRLF>
```

The following types of ASCII data are available.

Query response, decimal place/unit information, measured/calculated data, communication log, FTP log, operation error log, key login log, Web operation log, e-mail log, alarm summary, status information, file list, and user level Each type of ASCII data is described below.

#### **Query Response**

The response syntax of the setting corresponding to a command or parameter with a question mark is indicated below. For the query syntax of each command, see sections 5.4 to 5.11.

# • Syntax

```
EA<CRLF>
...<CRLF>
...<CRLF>
EN<CRLF>
```

#### Example

```
Command YK? < CRLF> Response EA< CRLF> YK ON< CRLF> EN< CRLF>
```

# **Setting/Basic Setting Data**

- The FE command is used to output the data.
- The setting/basic setting data is output in the order of the listed commands in the table in section 5.3, "A List of Commands." However, the setting information for the following commands is not output.

• Setting commands (setup) SD command

• Setting commands (control) UD to KE commands (output only for the BZ

command)

Basic setting commands
 XE, YO, YI, and YC commands

- The output format of the setting/basic setting data conforms to the syntax of each command.
- Some commands are output in multiple lines. (Example: Commands that are specified for each channel.)

## • Syntax

Two-character command name and the subsequent parameters are output in the following syntax.

```
EA<CRLF>
ttsss...s<CRLF>
.....
EN<CRLF>
tt Command name (SR, SA..., XA...)
sss...s Setting, basic setting data (variable length, one line)
```

5-4 IM XL120C-E

#### Example

```
EΑ
SR 01, VOLT, 20mV, 0, 20
SR 02, VOLT, 20mV, 0, 20
EN
```

# **Decimal Place/Unit Information**

- · The FE command is used to output the data.
- · The measured/computed data that are output using the FD command contains only the mantissa when binary data output is specified. By combining with the binary display data or the decimal place obtained with the FE command, the correct measured/calculated data can be derived.

# Syntax

N 002mV ,01

EN

```
The data is output for each channel in the following syntax.
```

```
EA<CRLF>
  s kccuuuuu,pp<CRLF>
   . . . . . . . . . . . . .
  EN<CRLF>
  s Data status (N, S)
     ท: Normal
     s: Skip (when the input range is set to SKIP for a measurement channel)
  k Channel type
     0: Measurement channel
     P: Pulse channel
     A: Calculation channel
     c: Communication channel
  cc Channel number
     01 to 32
  uuuuuu Unit information (6 characters, left-justified)
     mV :mV/V :V/^{C} :^{\circ}C/Mc :Mc/kc :kc/rpm :rpm/
  xxxxxx: (User-defined character string)
  pp Decimal place (00 to 04)
     No decimal (00000) for 00.
     One digit to the right of the decimal (0000.0) for 01.
     Two digits to the right of the decimal (000.00) for 02.
     Three digits to the right of the decimal (00.000) for 03.
     Four digits to the right of the decimal (0.0000) for 04.
    Space

    Example

  EΑ
  N 001mV ,01
```

5-5 IM XL120C-E

#### Measured/Calculated Data

- · The FD command is used to output the data.
- The measured/computed data that are output using the FD command contains only
  the mantissa when binary data output is specified. By combining with the binary
  display data or the decimal place obtained with the FE command, the correct
  measured/calculated data can be derived.

#### Syntax

The measured/calculated data are output in the following syntax along with the date and time information for each channel.

```
EA<CRLF>
DATE_yy/mo/dd<CRLF>
TIME hh:mi:ss.mmmt<CRLF>
s_kcca1a2a3a4uuuuuufdddddE-pp<CRLF>
. . . . . . . . . . . .
EN<CRLF>
yy year (00 to 99); mo month (01 to 12); dd day (01 to 31); hh hour (00 to 23); mi
minute (00 to 59); ss second (00 to 59); mmm millisecond (000 to 999. A period is
placed between seconds and milli-seconds); t reserved (space)
s Data status (N, S, O, E)
  N: Normal/ s: Skip/o: Over/E: Error
  k Channel type
  0: Measurement analog channel/P: Pulse channel/D: Logic input channel/A:
     Calculation channel/
  c: Communication channel
cc Channel number
  01 to 32
a1a2a3a4
  a1 Alarm status
  a2 Reserved (space character at all times)
  a3 Reserved (space character at all times)
  a4 Reserved (space character at all times)
  (H, L, I, O, or space)
  (H(High limit alarm)/L(Lower limit alarm)/ I(Window IN alarm)/O(Window OUT
  alarm))
  Reserved (h, 1, T, t, R, and r)
Space (no alarm)
uuuuuu Unit information (6 characters, left-justified)
        __:mV/V____:V/^C___:°C/Mc___:Mc/kc__:kc/rpm__:rpm/xxxxxx: (User-
  defined character string)
f Sign (+, -)
ddddd Mantissa (00000 to 99999, 5 digits)
· Eight digits for calculated data.
• For abnormal data (data status is E) or data of which the mantissa or the exponent
```

calculated data).
pp Exponent (00 to 04)

• For abnormal data (data status is E) or data of which the mantissa or the exponent exceeds the range (data status is O), the exponent is set to 99.

exceeds the range (data status is O), the mantissa is set to 99999 (99999999 for

\_ Space

5-6 IM XL120C-E

# Example

```
EA

DATE 05/10/23

TIME 19:56:32.500

N 001h mV +12345E-03

N 002 mV -67890E-01

S 003

EN
```

#### Note

- Data for non-existing channels are not output (not even the channel number).
- · For channels set to skip, output values from alarm status to exponent are spaces.
- Note that the communication time of the response varies depending on the string size of the response and the communication speed.

For example, when outputting all channels of the XL100 using serial communications, the size of the response string to the command FD 0,01,16,PL01,PL01,Dl01,Dl02, CA01,CA32,CO01,CO32 is approximately 2.3 KB. Therefore, if the communication speed is 38400 bps, the response time is approximately 0.6 s. If the communication speed is 2400 bps, the response time is approximately 10 s.

# **Communication Command Log**

- The FL command is used to output the data.
- A log of setting/basic setting/output commands and responses is output. Up to 200 logs are retained. Logs that exceed 200 are cleared from the oldest data.

#### Syntax

```
EA<CRLF>
yyyy/mo/dd hh:mi:ss d n <CRLF>
. . . . . . . . . . . . . . . .
EN<CRLF>
yyyy Year (2000 to 2099)
mo Month (01 to 12)
dd Day (01 to 31)
hh Hour (00 to 23)
mi Minute (00 to 59)
ss Second (00 to 59)
d Input/Output
  I: Input
  o: Output
n Connection ID. A number used to identify the user that is connected.
         Administrator
  1 to 6: User 1 to 6
_ Space
```

#### Example

The following example shows the log when multiple commands separated by sub delimiters, "BO1;???;CS1," are transmitted. Multiple commands are divided by subdelimiters.

```
EA

2006/03/30 15:42:48 00 0 E2 02:302\n

2006/03/30 15:42:48 00 I CS1;

2006/03/30 15:42:48 00 I AAA;

2006/03/30 15:42:48 00 I BO1;

EN
```

IM XL120C-E 5-7

#### **FTP Log**

- · The FL command is used to output the data.
- The FTP client log is output. Up to 50 file transfer logs are retained. Logs that exceed 50 are cleared from the oldest data.

# • Syntax

```
EA<CRLF>
  yyyy/mo/dd_hh:mi:ss_nnn__xxxxxxxxx_k_ffffffff...f_eee<CRLF>
  . . . . . . . . . . . . . . .
  EN<CRLF>
  yyyy Year (2000 to 2099)
  mo Month (01 to 12)
  dd Day (01 to 31)
  hh Hour (00 to 23)
  mi Minute (00 to 59)
  ss Second (00 to 59)
  nnn Error code (001 to 999)
  xxxxxxxxx Detail code
  k Server type (FTP destination)
     P: Primary
     s: Secondary
  fffffff...f File name
  eee Extension (3 characters)
   _ Space
• Example
  EΑ
  2006/03/30 16:08:41 283
                                  CWD
                                              S
                                              P
  2006/03/30 16:08:41 000
                                                    FTPC.TXT
  EN
```

# **Error Message Log**

- The FL command is used to output the data.
- The operation error log is output. Up to 50 operation error logs are retained. Logs that exceed 50 are cleared from the oldest data.
- Other communication messages (400 to 999) and status messages (500 to 599) are not output.

# Syntax

```
EA<CRLF>
yyyy/mo/dd_hh:mi:ss_nnn_uuu···u<CRLF>
.....
EN<CRLF>
yyyy Year (2000 to 2099)
mo Month (01 to 12)
dd Day (01 to 31)
hh Hour (00 to 23)
mi Minute (00 to 59)
ss Second (00 to 59)
nnn Error code (001 to 999)
uuu...u Error message (up to 80 characters)
_ Space
```

5-8 IM XL120C-E

# • Example

```
EA 2006/03/30 16:08:41 282 FTP control connection error. EN
```

#### **Key Login Log**

- The FL command is used to output the data.
- A log of users that have logged in and logged out is output. Up to 50 login/logout logs are retained. Logs that exceed 50 are cleared from the oldest data.
- If the power goes down while logged in, you will be logged out. In this case, however, it will not be recorded as a logout.
- · User number and user name are not output at the time of the logout.

# • Syntax

```
EA<CRLF>
  yyyy/mo/dd hh:mi:ss xxx nn uuu···u<CRLF>
  EN<CRLF>
  yyyy Year (2000 to 2099)
  mo Month (01 to 12)
  dd Day (01 to 31)
  hh Hour (00 to 23)
  mi Minute (00 to 59)
  ss Second (00 to 59)
  xxx Login or log out (In or Out). Output left-justified.
  nn User number (01 to 07)
  uuu...u User name (up to 16 characters)
  Space

    Example

  2005/05/11 12:20:00 In 01 administrator
  2005/05/11 12:30:00 Out
  2005/05/11 12:20:00 In 03 user
  2005/05/11 12:30:00 Out
  EN
```

# **Web Operation Log**

- The FL command is used to output the data.
- The log of operations on the Web screen is output. Up to 50 operations are retained.
   Logs that exceed 50 are cleared from the oldest data.
- Syntax

```
EA<CRLF>
yyyy/mo/dd_hh:mm:ss_fffffff_eee_???...?<CRLF>
.....
EN<CRLF>
```

IM XL120C-E 5-9

```
yyyy Year (2000 to 2099)
mo Month (01 to 12)
dd Day (01 to 31)
hh Hour (00 to 23)
mi Minute (00 to 59)
ss Second (00 to 59)
ffffff Requested operation
KEY:
           Key operation
eee Error code when executing the requested operation
All spaces: Success
001 to 999: Error code
???...? Cause parameter (see below)
• When ffffff = SCREEN
  yy/mo/dd hh:mm:ss ffffff eee ddddd nnCRLF
  ddddd Screen type
  TREND:
                   Waveform & digital display
  DIGIT:
                   Digital display
  BAR:
                   Bar graph display
  nn Group number (01 to 04)
 When ffffff = KEY
  yy/mo/dd_hh:mm:ss_fffffff_eee_kkkkkCRLF
  kkkkk Type of key that was operated
  ESC:
                   ESC key
  HOME:
                   HOME key
  REVIEW:
                   REVIEW key
                   FILE key
  FILE:
                   SETTING key
  SETTING:
  HOLD:
                   HOLD key
  TIMEDIVSHORT: TIME/DIV left key
  TIMEDIVLONG:
                   TIME/DIV right key
  RANGE:
                   RANGE key
                   SAVE key
  SAVE:
  DISP:
                   DISPLAY key
                   GROUP key
  GROUP:
                   MARK key
  MARK:
                   MARK left key
  MARKLEFT:
                   MARK right key
  MARKRIGHT:
                   SET key
  SET :
  STARTSTOP:
                   START/STOP key
                   Up arrow key
  UP:
                   Down arrow key
  DOWN:
  RIGHT:
                   Right arrow key
  LEFT:
                   Left arrow key
```

5-10 IM XL120C-E

SELECT key

SELECT:
- Space

#### Example

```
EA
2001/02/11 12:30:00 KEYUP
2001/02/11 12:31:00 KEYRIGHT
EN
```

# E-mail Log

- The FL command is used to output the data.
- The e-mail transmission log is output. Up to 50 operations are retained. Logs that exceed 50 are cleared from the oldest data.

# • Syntax

```
EA<CRLF>
  yyyy/mo/dd_hh:mm:ss_fffffff_eee_n_uuu...u<CRLF>
  EN<CRLF>
  yyyy Year (2000 to 2099)
  mo Month (01 to 12)
  dd Day (01 to 31)
  hh Hour (00 to 23)
  mi Minute (00 to 59)
  ss Second (00 to 59)
  ffffff Factor
     ALM:
               Alarm mail
     TIME:
               Scheduled mail
     SYS:
               System error mail
  eee Error code
     All spaces: Success
     001 to 999: Error code
  n Recipient list
               List 1
     1:
     2:
               List 2
               List 1 and list 2
  uuu...u Array of recipient e-mail addresses (up to 30 characters)
  Space

    Example

  EΑ
  2006/03/30 18:55:27 Test
  EN
```

IM XL120C-E 5-11

#### Syntax

```
EA<CRLF>
  kkkk c sssss mo/dd hh:mm:ss.zzz MO/DD HH:MM:SS.ZZZ<CRLF>
  EN<CRLF>
  kkkk Channel type
    CHxx: Analog measurement channel (8 ch terminal block xx: 01 to 08, 16 ch
     terminal block xx: 01 to 16)
     PLS: Pulse measurement channel
    Lxx: Logic measurement channel (xx: 01 or 02)
     CAxx: Calculation channel (xx: 01 to 32)
     COxx: Communication channel (xx: 01 to 32)
  c Alarm output channel (none, 1 to 4)
  sssss Alarm type (H, L, IN, OUT, PH, PL, PWIN, PWOUT, LH, LL)
  mo Alarm start month (01 to 12)
  dd Alarm start day (01 to 31)
  hh Alarm start hour (00 to 23)
  mm Alarm start minute (00 to 59)
  ss Alarm start second (00 to 59)
  zzz Alarm start ms (000 to 999)
  MO Alarm end month (none, 01 to 12)
  DD Alarm end day (none, 01 to 31)
  HH Alarm end hour (none, 00 to 23)
  MM Alarm end minute (none, 00 to 59)
  ss Alarm end second (none, 00 to 59)
  zzz Alarm end ms (none, 000 to 999)
   Space

    Example

  EΑ
  CH08 1 L 12/22 21:13:00.105
             LH 12/22 15:43:43.104
  L02
  L01
             LH
                    12/22 15:43:43.104
  EN
```

#### **Status Information**

- The IS command is used to output the data.
- The operation status of the XL100 is output.
- For details on the status information, see section 6.2, "Bit Structure of the Status Information."

#### • Syntax

```
EA<CRLF>
ddd.ccc.bbb.aaa<CRLF>
EN<CRLF>

aaa Status information 1 (000 to 255)
bbb Status information 2 (000 to 255)
ccc Status information 3 (000 to 255)
ddd Status information 4 (000 to 255)
```

5-12 IM XL120C-E

#### • Example

```
EA 000.000.032.000
EN
```

#### **File List**

- The ME command is used to output the data.
- The file list and the file data sizes of the specified directory on the XL100's external storage medium are output.

#### Syntax

```
EA<CRLF>
ffffffff_eee_sssssss_yy/mo/dd_hh:mi:ss
. . . . . . . . . . . . . . . . . .
zzzzzz Kbyte free<CRLF>
EN<CRLF>
ffffffff File name (Up to 150 characters)
eee Extension (3 characters)
sssssss Data size of the file (_____0 to 99999999) [byte(s)]
yy Year (00 to 99)
mo Month (01 to 12)
dd Day (01 to 31)
hh Hour (00 to 23)
mi Minute (00 to 59)
ss Second (00 to 59)
zzzzzzz Free space on the medium (_____0 to 9999999)
_ Space
```

#### • Example

```
EΑ
```

```
BACKUP.SET 15344 05/12/22 11:16:04
051220095255.DLO 14565 05/12/22 11:27:00
ATESTFTP.CSV 11877 05/12/23 15:20:42
ATESTFTPR001.CSV 14203 05/12/23 15:23:08
DATAO <DIR> 05/12/22 11:12:10
051222210545.BMP 230454 05/12/22 21:05:46
051222210547.ALM 7431 05/12/22 21:05:46
123122 KByte free
EN
```

M XL120C-E 5-13

#### **User Level**

- The FU command is used to output the data.
- · User name, user level, and other information are output.

#### • Syntax

```
EA<CRLF>
p_l_uuu···u<CRLF>
EN<CRLF>
```

#### p Physical layer

- E: Ethernet
- s: RS-232, RS-485, or USB

#### 1 User level

- A: Administrator privileges
- U: User privileges

uuu...u User name (up to 16 characters)

Space

## • Example

ΕA

E A admin

EN

## **Binary Output Syntax**

## Basic Syntax

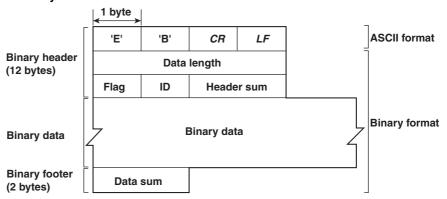

### • EBCRLF

Indicates that the data is binary.

#### • Data Length

The byte value of "flag + identifier + header sum + binary data + data sum."

#### • Header Sum

The sum value of "data length + flag + identifier."

### • Binary Data

For the output format of various data types, see section 5.3.

## • Data Sum

The sum value of binary data.

5-14 IM XL120C-E

#### Flag

| Bit | Name (Abbreviation) | Flag<br>0 | 1   | Meaning of the Flag                                |
|-----|---------------------|-----------|-----|----------------------------------------------------|
| 7   | ВО                  | MSB       | LSB | Output byte order                                  |
| 6   | CS                  | No        | Yes | Existence of a checksum                            |
| 5   | _                   | -         | -   |                                                    |
| 4   | _                   | -         | -   |                                                    |
| 3   | _                   | _         | _   |                                                    |
| 2   | _                   | -         | -   |                                                    |
| 1   | _                   | -         | -   |                                                    |
| 0   | END                 | Middle    | End | In the middle or at the end of the continuous data |

- When the BO flag is "0," the MSB is output first. When the BO flag is "1," the LSB is output first.
- If the check sum is enabled (parameter = 1) using the CS command parameter, each sum value is inserted in the header sum and data sum sections in the "Basic Syntax" on the previous page. If the check sum is disabled (parameter = 0), a zero is inserted in the header sum and data sum sections.
- If the amount of data output in response to a ME command is large, not all the data
  may be returned in one output request (parameter GET). In this case the END flag
  becomes "0." You must send output requests (parameter NEXT) to receive the rest
  of the data until the END flag becomes "1."
- The bits that have "-" for the name and flag are not used. The value is undefined.

#### Identifier

| ID Number | Binary Data Type         | Type       | Format |  |
|-----------|--------------------------|------------|--------|--|
| 0         | Undefined file           | File (*.*) | _      |  |
| 1         | Measured/calculated data | Data       | Χ      |  |
| 2         | _                        | _          | _      |  |
| 3         | _                        | _          | _      |  |
| 4         | Manual sampled data file | File (*.*) | Χ      |  |
| 5         | _                        | _          | _      |  |
| 6         | _                        | _          | _      |  |
| 7         | _                        | _          | _      |  |
| 8         | _                        | _          | _      |  |
| 9         | _                        | _          | _      |  |
| 10        | _                        | _          | _      |  |
| 11        | _                        | _          | _      |  |
| 12        | _                        | _          | _      |  |
| 13        | Screen image data        | File (*.*) | _      |  |

X: Disclosed. -: Common format

- Binary data can be classified by the ID number shown in the table above.
- · Binary data comes in two types, data and file.
  - Data
    - Measured/calculated data can be output using the FD command.
    - The data format is disclosed. See the next and subsequent pages.
  - File
    - The logging data file can be used on the software program that comes with the XL100.
    - Files that are in common formats can be opened using software programs that are sold commercially.
    - The identifier section in the "Basic Syntax" on the previous page contains the ID number that indicates the binary data type.

#### Note

Binary data that is not indicated in the above table is considered undefined files.

IM XL120C-E 5-15

#### · Calculating the Sum Value

If you set the parameter of the CS command to "1 (enabled)," the checksum value is output only during serial communications. The check sum is the same as that used in the TCP/IP and is derived according to the following algorithm.

#### **Buffer on Which the Sum Value Is Calculated**

- For the header sum, it is calculated from "data length + flag + identifier" (fixed to 6 bytes).
- The data sum is binary data.

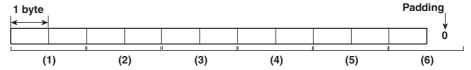

If the data length of the buffer is odd, a "0" is padded so that it is even. (1) through (6) are summed as unsigned two-byte integers (unsigned short). If the digit overflows a "1" is added. Finally, the result is bit-wise inverted.

#### Measured/Calculated Binary Data Syntax

- The FD command is used to output the measured/calculated data.
- The ID number of the output format is 1.
- The measured data is output using signed 16-bit integer; the calculated data is output using signed 32-bit integer. These integers can be understood as physical values by adding the decimal point and the unit. The decimal point position can be determined using the FE command.

#### **Example of Deriving Physical Values from Binary Data**

| Binary Data | <b>Decimal Position Code</b> | Physical Value (Measured Value) |
|-------------|------------------------------|---------------------------------|
| 10000       | 0                            | 10000                           |
| 10000       | 1                            | 1000.0                          |
| 10000       | 2                            | 100.00                          |
| 10000       | 3                            | 10.000                          |
| 10000       | 4                            | 1.0000                          |

### Binary Data Format

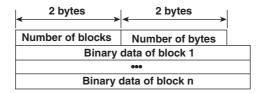

#### • Number of Blocks

This is the number of blocks.

## Number of Bytes

This is the size of one block in bytes.

5-16 IM XL120C-E

#### Block

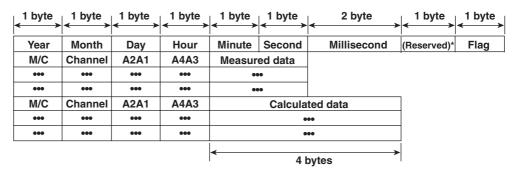

<sup>\*</sup> The sections indicated as (Reserved) are not used. The value is undefined.

#### **Block Member**

| Binary Value                       |
|------------------------------------|
| 0 to 99                            |
| 1 to 12                            |
| 1 to 31                            |
| 0 to 23                            |
| 0 to 59                            |
| 0 to 59                            |
| 0 to 999                           |
| Undefined                          |
| 00H: measurement, 80H: calculation |
| 01 to 60                           |
| 0 to 11*                           |
| Undefined                          |
| Undefined                          |
| Undefined                          |
|                                    |

A binary value 0 to 11 is entered in the upper and lower 4 bits of a byte (8 bits) for the alarm status. The binary value 0 to 11 correspond to different alarm types, H (high limit alarm), L (low limit alarm, I (window In), and O (window Out) as follows: 0: no alarm, 1: H, 2: L, 10: I, and 11: O

### • Special Data Values

The measured/calculated data take on the following values under special conditions.

| Special Data Value | Measured Data | Math Data |
|--------------------|---------------|-----------|
| +Over              | 7FFFH         | 7FFF7FFFH |
| –Over              | 8001H         | 80018001H |
| Skip (OFF)         | 8002H         | 80028002H |
| Error              | 8004H         | 80048004H |
| Undefined          | 8005H         | 80058005H |

#### Note

The number of blocks, number of bytes, and measured/calculated data are output according to the byte order specified with the BO command.

5-17 IM XL120C-E

#### **Manual Sampled Data**

- The ME command is used to output the data.
- The ID number of the output format is 4.
- · The data format is shown below.

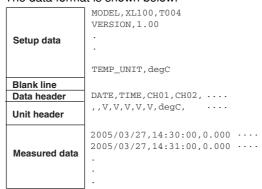

#### **Screen Image Data**

The screen image data is output to a bitmap file in BMP format.

### **RS-485 Communication Dedicated Syntax**

The following table shows dedicated commands for the RS-485 interface and their responses when Yokogawa Meters & Instruments proprietary protocol is specified.

| Command Syntax                         | Meaning           | Response                                                                                                    |
|----------------------------------------|-------------------|----------------------------------------------------------------------------------------------------|
| <esc>O<spc>xx<crlf></crlf></spc></esc> | Open the device   | Response from the device with the specified address <esc>o<spc>xx&lt;<crl>Esc<o<spc>when the device with the specified address does not exist* None</o<spc></crl></spc></esc>                                      |
| <esc>C<spc>xx<crlf></crlf></spc></esc> | Close the device. | <ul> <li>Response from the device with the specified address</li> <li><esc>C<spc>xx<crlf></crlf></spc></esc></li> <li>Response when the device with the specified address does not exist*</li> <li>None</li> </ul> |

Some of the possible reasons that cause the condition in which the device with the specified address cannot be found are a command error, the address not matching that of the device, the device is not turned ON, and the device not being connected via the serial interface.

#### Note

- <ESC> denotes ASCII code 1BH.
- <CRLF> denotes ASCII codes 0DH and 0AH.
- <SPC> denotes a space and its ASCII code is 20H.
- xx indicates the device address. An address in the range of 01 to 99 can be specified here.
- Only one device can be opened at any one time.
- When a device is opened with the ESC O command, all commands on the device become active.
- When a device is opened with the ESC O command, any other device that is open is automatically closed.
- Normally, either <CR>+<LF> or <LF> can be used as a terminator for communication commands. However, the terminator for these commands must be set to CR+LF.

5-18 IM XL120C-E

## 5.3 A List of Commands

## **Setting Commands**

| Туре    | Command | Function                                         | Usable State             | Administrator | User | Page |
|---------|---------|--------------------------------------------------|--------------------------|---------------|------|------|
| Setting |         |                                                  |                          |               |      |      |
|         | SR      | Sets the input range and span.                   | Logging stopped/Logging* | Yes           | No   | 5-25 |
|         | SO      | Sets the differential calculation.               | Logging stopped/Logging* | Yes           | No   | 5-26 |
|         | SM      | Sets the communication channel                   | Logging stopped/Logging* | Yes           | No   | 5-26 |
|         | SA      | Sets the alarm.                                  | Logging stopped          | Yes           | No   | 5-27 |
|         | SD      | Sets the date and time.                          | Logging stopped          | Yes           | No   | 5-28 |
|         | SW      | Sets the sampling interval.                      | Logging stopped          | Yes           | No   | 5-28 |
|         | SZ      | Reserved                                         |                          |               |      |      |
|         | SP      | Reserved                                         |                          |               |      |      |
|         | ST      | Sets the tag.                                    | Logging stopped          | Yes           | No   | 5-28 |
|         | SX      | Sets the group.                                  | Logging stopped          | Yes           | No   | 5-28 |
|         | SL      | Sets the alarm line                              | All                      | Yes           | No   | 5-28 |
|         | SG      | Reserved                                         |                          |               |      |      |
|         | SH      | Reserved                                         |                          |               |      |      |
|         | SE      | Sets the background color, waveform              | All                      | Yes           | No   | 5-29 |
|         |         | line width, alarm line width, and grid display.  |                          |               |      |      |
|         | SB      | Sets the base position of the bar graph display. | All                      | Yes           | No   | 5-29 |
|         | sv      | Sets the average.                                | Logging stopped          | Yes           | No   | 5-29 |
|         | SF      | Reserved                                         |                          |               |      |      |
|         | SC      | Sets the channel color and waveform line width.  | All                      | Yes           | No   | 5-29 |
|         | SQ      | Sets the backlight auto save of the display.     | All                      | Yes           | No   | 5-29 |
|         | SY      | Reserved                                         |                          |               |      |      |
|         | SU      | Reserved                                         |                          |               |      |      |
|         | SK      | Reserved                                         |                          |               |      |      |
|         | SI      | Reserved                                         |                          |               |      |      |
|         | SJ      | Reserved                                         |                          |               |      |      |
|         | FR      | Reserved                                         |                          |               |      |      |
|         | BA      | Reserved                                         |                          |               |      |      |
|         | ВВ      | Reserved                                         |                          |               |      |      |
|         | BC      | Reserved                                         |                          |               |      |      |
|         | BD      | Sets the alarm delay sampling count.             | Logging stopped          | Yes           | No   | 5-30 |
|         | ВУ      | Sets automated measurement and                   | Logging stopped          | Yes           | No   | 5-30 |
|         |         | beep sound.                                      |                          |               |      |      |
|         | SN      | Sets the pulse input.                            | Logging stopped/Logging* | Yes           | No   | 5-30 |

<sup>\*</sup> Only a portion of the parameters such as the span settings can be changed while logging. Yes: Command usable No: Command not usable

IM XL120C-E 5-19

#### Note

 The operation of the XL100 can be divided into two states, logging stopped state and logging state. The logging stopped state includes Free Running Mode, File Operation Mode, Setting Mode, and Review Mode. The logging state includes Logging Mode and Logging & Review Mode.

A syntax error will occur if you attempt to execute a command in the wrong operation state. If this happens, stop the logging operation with the PS command to switch to the Free Running state, and then execute the command. Query commands can be executed regardless of the operation state.

Logging stopped state

The settings can be changed in this state.

Logging state

As a general rule, commands other than those used in the logging stopped state are used in this state.

- The administrator and user specifications in the table indicate the user level that is specified using the login function for Ethernet communications.
  - For details, see section 2.7.
- You can select whether to active a setting command immediately after the command is
  executed or when the setting is saved with the XE command as with a basic setting
  command. The BZ command is used to make the selection. You can make the activation
  process in the XL100 efficient by using the BZ command first to set the commands to be
  activated when the settings are saved with the XE command and then enter each setting.
  At power-on, the settings are always activated immediately after a command is executed.

| Туре   | Command | Function                                       | Usable State    | Administrator | User | Page |
|--------|---------|------------------------------------------------|-----------------|---------------|------|------|
| Contro | I       |                                                |                 |               |      |      |
|        | UD      | Switches the display.                          | All             | Yes           | No   | 5-31 |
|        | PS      | Starts/Stops logging.                          | All             | Yes           | No   | 5-31 |
|        | AK      | Confirms the alarm status (alarm acknowledge). | All             | Yes           | No   | 5-31 |
|        | EV      | Saves the manual sampled or screen image       | Logging stopped | Yes           | No   | 5-31 |
|        |         | data to the storage medium.                    |                 |               |      |      |
|        | MS      | Reserved                                       |                 |               |      |      |
|        | TL      | Reserved                                       |                 |               |      |      |
|        | DS      | Reserved                                       |                 |               |      |      |
|        | LO      | Loads the setting data.                        | Logging stopped | Yes           | No   | 5-31 |
|        | LI      | Saves the setting data.                        | Logging stopped | Yes           | No   | 5-31 |
|        | CM      | Sets the communication input data.             | All             | Yes           | No   | 5-32 |
|        | EM      | Starts/Stops e-mail messages.                  | Logging stopped | Yes           | No   | 5-32 |
|        | KE      | Key operation command                          | All             | Yes           | No   | 5-32 |
|        | BZ      | Sets the activation of the setting commands.   | All             | Yes           | No   | 5-32 |

Yes: Command usable

No: Command not usable

5-20 IM XL120C-E

## **Basic Setting Commands**

- In order to activate the settings that are changed using the basic setting commands, the basic settings must be saved using the XE command. Be sure to save the settings with the XE command before starting the logging operation from a logging stopped state. If you do not, the settings before the change are activated.
- The settings that are returned in response to a query while logging is stopped will contain the new settings even if they are not saved with the XE command. However, the new settings will not be activated until they are saved. In order to activate the new settings, the XE command must be issued as described earlier. If you discard the settings with the XE command or start the logging operation from a logging stopped state before saving the settings with the XE command, the settings that are returned in response to a query are those before the change.

| Туре    | Command | Function                                          | Usable State        | Administrator | User      | Page |
|---------|---------|---------------------------------------------------|---------------------|---------------|-----------|------|
| Setting |         |                                                   |                     |               |           |      |
|         | XA      | Sets the alarm.                                   | Logging stopped     | Yes           | No        | 5-33 |
|         | XI      | Sets the filter.                                  | Logging stopped     | Yes           | No        | 5-33 |
|         | XB      | Burnout (query only)                              | All                 | Yes           | Yes       | 5-33 |
|         | ХJ      | RJC (query only)                                  | All                 | Yes           | Yes       | 5-33 |
|         | XV      | Sets the sampling interval.                       | Logging stopped     | Yes           | No        | 5-33 |
|         | XS      | Reserved                                          |                     |               |           |      |
|         | XM      | Reserved                                          |                     |               |           |      |
|         | XT      | Selects the temperature unit.                     | Logging stopped     | Yes           | No        | 5-33 |
|         | XU      | Sets the language.                                | Logging stopped     | Yes           | No        | 5-34 |
|         | XR      | Reserved                                          |                     |               |           |      |
|         | XQ      | Reserved                                          |                     |               |           |      |
|         | RO      | Reserved                                          |                     |               |           |      |
|         | RM      | Reserved                                          |                     |               |           |      |
|         | XD      | Sets the data save operation.                     | Logging stopped     | Yes           | No        | 5-34 |
|         | XO      | Selects the communication method.                 | Logging stopped     | Yes           | No        | 5-34 |
|         | XZ      | Selects the trigger.                              | Logging stopped     | Yes           | No        | 5-35 |
|         | XK      | Selects the start trigger.                        | Logging stopped     | Yes           | No        | 5-35 |
|         | XL      | Selects the end trigger.                          | Logging stopped     | Yes           | No        | 5-35 |
|         | XH      | Sets the key login and auto logout functions.     | Logging stopped     | Yes           | No        | 5-36 |
|         | XE      | Sets whether or not to store the basic settings.  | Logging stopped     | Yes           | No        | 5-36 |
|         | XG      | Sets the time zone.                               | Logging stopped     | Yes           | No        | 5-36 |
|         | XP      | Reserved                                          |                     |               |           |      |
|         | XW      | Sets the ID number.                               | Logging stopped     | Yes           | No        | 5-37 |
|         | XY      | Sets the statistical calculation.                 | Logging stopped     | Yes           | No        | 5-37 |
|         | YA      | Sets the IP address, subnet mask,                 | Logging stopped     | Yes           | No        | 5-37 |
|         |         | default gateway, and DHCP function.               |                     |               |           |      |
|         | YD      | Sets the Ethernet login function.                 | Logging stopped     | Yes           | Yes       | 5-37 |
|         | YK      | Sets the keepalive.                               | Logging stopped     | Yes           | No        | 5-37 |
|         | YN      | Sets the DNS.                                     | Logging stopped     | Yes           | No        | 5-37 |
|         | YE      | Sets the SNTP (time synchronization function).    | Logging stopped     | Yes           | No        | 5-38 |
|         | YQ      | Sets the communication timeout.                   | Logging stopped     | Yes           | No        | 5-38 |
|         | YS      | Sets the serial interface.                        | Logging stopped     | Yes           | No        | 5-38 |
|         | YO      | Loads the setting data.                           |                     | Yes           | No        | 5-39 |
|         | YI      | Saves the setting data.                           | Logging stopped     | Yes           | No        | 5-39 |
|         | YC      | Resets the system (initializes the setup data).   | Logging stopped     | Yes           | No        | 5-39 |
|         | YT      | Sets the FTP client.                              | Logging stopped     | Yes           | No        | 5-39 |
|         | YG      | Sets whether to use the Web server function.      | Logging stopped     | Yes           | No        | 5-39 |
|         | YL      | Sets the operation of the Modbus master function. | Logging stopped     | Yes           | No        | 5-40 |
|         | YM      | Sets the command of the Modbus master function.   | Logging stopped     | Yes           | No        | 5-40 |
|         | XF      | Sets the save mode.                               | Logging stopped     | Yes           | No        | 5-42 |
| _       |         |                                                   | Yes: Command usable | No: Command n | ot usable |      |

Yes: Command usable No: Command not usable

IM XL120C-E 5-21

| Туре  | Command  | Function                                    | Usable State    | Administrator | User | Page |
|-------|----------|---------------------------------------------|-----------------|---------------|------|------|
| Basic | settings |                                             |                 |               |      |      |
|       | YU       | Sets the contents to be sent via e-mail.    | Logging stopped | Yes           | No   | 5-40 |
|       | YV       | Sets the e-mail recipient address.          | Logging stopped | Yes           | No   | 5-41 |
|       | YW       | Sets the e-mail sender address.             | Logging stopped | Yes           | No   | 5-41 |
|       | YX       | Sends e-mail and sets the SMTP server name. | Logging stopped | Yes           | No   | 5-42 |
|       | YZ       | Sets the user registration.                 | Logging stopped | Yes           | No   | 5-42 |
|       | IU       | Sets the USB ID.                            | Logging stopped | Yes           | No   | 5-42 |
|       | YY       | Sets the mail authentication.               | Logging stopped | Yes           | No   | 5-43 |

Yes: Command usable No: Command not usable

## **Output Commands**

| Туре    | Command       | Function                                         | Usable State        | Administrator | User | Page |
|---------|---------------|--------------------------------------------------|---------------------|---------------|------|------|
| Contro  | ol            |                                                  |                     |               |      |      |
|         | во            | Sets the byte output order.                      | All                 | Yes           | Yes  | 5-43 |
|         | CS            | Sets the check sum.                              | All                 | Yes           | Yes  | 5-43 |
|         |               | (can be used only during serial communication)   |                     |               |      |      |
|         | IF            | Sets the status filter.                          | All                 | Yes           | Yes  | 5-43 |
|         | CC            | Disconnects Ethernet connection.                 | All                 | Yes           | Yes  | 5-43 |
|         | IA            | Outputs IPv4 information.                        | All                 | Yes           | Yes  | 5-43 |
|         | IB            | Outputs IPv6 information.                        | All                 | Yes           | Yes  | 5-44 |
|         | ID            | Outputs the system data.                         | All                 | Yes           | Yes  | 5-44 |
|         | IT            | Outputs the terminal block state.                | All                 | Yes           | Yes  | 5-44 |
| Setting | g, measureme  | ent, and control data output                     |                     |               |      |      |
|         | FC            | Outputs the screen image data.                   | Logging stopped     | Yes           | Yes  | 5-45 |
|         | FE            | Outputs the setting data.                        | Logging stopped     | Yes           | Yes  | 5-45 |
|         | FD            | Outputs the most recent measured/calculated data | . All               | Yes           | Yes  | 5-45 |
|         | FF            | Reserved                                         |                     |               |      |      |
|         | FL            | Outputs the log and alarm summary.               | All                 | Yes           | Yes  | 5-46 |
|         | IS            | Outputs status information.                      | All                 | Yes           | Yes  | 5-46 |
|         | FU            | Outputs the user level                           | All                 | Yes           | Yes  | 5-46 |
|         | ME            | Outputs the data saved to the storage            | Logging stopped     | Yes           | No   | 5-46 |
|         |               | medium (can be used with Ethernet or serial      |                     |               |      |      |
|         |               | communication).                                  |                     |               |      |      |
|         | MI            | Reserved                                         |                     |               |      |      |
|         | MO            | Reserved                                         |                     |               |      |      |
| RS-48   | 5 dedicated o | commands                                         |                     |               |      |      |
|         | Esc O         | Opens the device.                                | All                 | Yes           | Yes  | 5-47 |
|         | Esc C         | Closes the device.                               | All                 | Yes           | Yes  | 5-47 |
|         |               |                                                  | Vac. Command upphla | No. Command n |      |      |

Yes: Command usable No: Command not usable

## Maintenance/Test Commands (Available when using the maintenance/test server function via Ethernet communications)

| Туре   | Command    | Function                                         | Administrator       | User                   | Page |
|--------|------------|--------------------------------------------------|---------------------|------------------------|------|
| Mainte | nance/Test |                                                  |                     |                        |      |
|        | close      | Disconnects the connection between other devices | Yes                 | No                     | 5-48 |
|        | con        | Outputs connection information.                  | Yes                 | Yes                    | 5-48 |
|        | eth        | Outputs Ethernet statistical information.        | Yes                 | Yes                    | 5-48 |
|        | help       | Outputs help.                                    | Yes                 | Yes                    | 5-48 |
|        | net        | Outputs network statistical information.         | Yes                 | Yes                    | 5-48 |
|        | quit       | Disconnects the connection of the device         | Yes                 | Yes                    | 5-52 |
|        |            | being operated.                                  |                     |                        |      |
|        |            |                                                  | Yes: Command usable | No: Command not usable |      |

5-22 IM XL120C-E

### 5.4 **Input Range Parameters**

The following tables show which input ranges of the instrument correspond to the channel modes of the SR command (input range setting command), VOLT, TC, RTD, pulse, and logic as well as the ranges for the upper and lower limits of the span. Another table lists the unit groups and units of the SR, SO, and SM commands when the analog channel scaling is ON.

### • DC voltage (VOLT)

| Input Range | Range Parameter of the SR Command | Selectable Range of Span<br>Upper and Lower Limits<br>of the Input Range | Range of Span Parameter of the SR Command |
|-------------|-----------------------------------|--------------------------------------------------------------------------|-------------------------------------------|
| 100 mV      | 100mV                             | -100.00 to 100.00 mV                                                     | -10000 to 10000                           |
| 500 mV      | 500mV                             | -500.0 to 500.0 mV                                                       | -5000 to 5000                             |
| 1 V         | 1V                                | -1.0000 to 1.0000 V                                                      | -10000 to 10000                           |
| 5 V         | 5V                                | -5.000 to 5.000 V                                                        | -5000 to 5000                             |
| 10 V        | 10V                               | -10.000 to 10.000 V                                                      | -10000 to 10000                           |
| 50 V        | 50V                               | -50.00 to 50.00 V                                                        | -5000 to 5000                             |
| 1-5 V       | 1-5V                              | 1.000 to 5.000 V                                                         | 1000 to 5000                              |
|             |                                   |                                                                          |                                           |

### • Thermocouple (TC)

| Input Range | Range Parameter of the SR Command | Selectable Range of Span<br>Upper and Lower Limits<br>of the Input Range | Range of Span Parameter of the SR Command |
|-------------|-----------------------------------|--------------------------------------------------------------------------|-------------------------------------------|
| R           | R                                 | 0 to 1768°C                                                              | 0 to 1768                                 |
| S           | S                                 | 0 to 1768°C                                                              | 0 to 1768                                 |
| В           | В                                 | 600 to 1800°C                                                            | 600 to 1800                               |
| K           | K                                 | -200.0 to 1372.0°C                                                       | -2000 to 13720                            |
| E           | E                                 | -200.0 to 1000.0°C                                                       | -2000 to 10000                            |
| J           | J                                 | -200.0 to 1200.0°C                                                       | -2000 to 12000                            |
| Т           | Т                                 | -200.0 to 400.0°C                                                        | -2000 to 4000                             |
| N           | N                                 | 0.0 to 1300.0°C                                                          | 0 to 13000                                |
| W           | W                                 | 0 to 2315°C                                                              | 0 to 2315                                 |
| L           | L                                 | -200.0 to 900.0°C                                                        | -2000 to 9000                             |
| U           | U                                 | -200.0 to 400.0°C                                                        | -2000 to 4000                             |

#### • RTD

| Input Range | Range Parameter of the SR Command | Selectable Range of Span Range of Span Parame Upper and Lower Limits of the SR Command of the Input Range |               |
|-------------|-----------------------------------|----------------------------------------------------------------------------------------------------|---------------|
| Pt100       | PT                                | -200.0 to 850.0°C                                                                                         | -2000 to 8500 |
| JPt100      | JPT                               | -200.0 to 500.0°C                                                                                         | -2000 to 5000 |

#### Logic

| Input Range | Range Parameter of the SR Command | Selectable Range of Span<br>Upper and Lower Limits<br>of the Input Range | Range of Span Parameter of the SR Command |
|-------------|-----------------------------------|--------------------------------------------------------------------------|-------------------------------------------|
| None        | NONE                              | 0 or 1                                                                   | 0 or 1                                    |

5-23 IM XL120C-E

#### • Pulse

| Input Range    | Range Parameter of the SR Command of the Input Range | Selectable Range of Span<br>Upper and Lower Limits | Range of Span Parameter of the SR Command |
|----------------|------------------------------------------------------|----------------------------------------------------|-------------------------------------------|
| Instantaneous  | ;                                                    |                                                    |                                           |
| None           | NONE                                                 | 0 to 50000                                         | 0 to 50000                                |
| Integrated val | ue                                                   |                                                    |                                           |
| 50 Kc          | 50KC                                                 | 0.000 to 50.000                                    | 0 to 50000                                |
| 500 Kc         | 500KC                                                | 0.00 to 500.00                                     | 0 to 50000                                |
| 5 Mc           | 5MC                                                  | 0.0000 to 5.0000                                   | 0 to 50000                                |
| 50 Mc          | 50MC                                                 | 0.000 to 50.000                                    | 0 to 50000                                |
| 500 Mc         | 500MC                                                | 0.00 to 500.00                                     | 0 to 50000                                |
| Number of rev  | olutions                                             |                                                    |                                           |
| 500 rpm        | 500RPM                                               | 0 to 500                                           | 0 to 500                                  |
| 5 krpm         | 5KRPM                                                | 0 to 5.00                                          | 0 to 500                                  |
| 50 krpm        | 50KRPM                                               | 0.000 to 50.00                                     | 0 to 5000                                 |
| 500 krpm       | 500KRPM                                              | 0.00 to 500.00                                     | 0 to 50000                                |

#### • Calculation Channels and Communication Channels

| Input Range | Range Parameter of the SR Command | Selectable Range of Span<br>Upper and Lower Limits<br>of the Input Range | Range of Span Parameter of the SR Command |
|-------------|-----------------------------------|--------------------------------------------------------------------------|-------------------------------------------|
| None        | NONE                              | -99999 to 99999                                                          | -99999 to 99999                           |

## **Unit Groups and Units**

| Unit Group<br>Name | Unit Group Parameter of the SR, SM and SO Commands | Unit Parameter of the SR, SM and SO Commands                                                                                          |
|--------------------|----------------------------------------------------|----------------------------------------------------------------------------------------------------|
| Length             | LENGTH                                             | mm, cm, m, and km                                                                                                    |
| Area               | AREA                                               | mm2, cm2, m2, and km2                                                                                                    |
| Volume             | VOLUME                                             | mm3, cm3, m3, ml, l, and kl                                                                                                    |
| Velocity           | VELOCITY                                           | mm/s, mm/min, mm/h, cm/s, cm/min, cm/h, m/s, m/min, m/h, km/s, km/min, and km/h                                                       |
| Acceleration       | ACCELERATION                                       | m/s2                                                                                                    |
| Frequency          | FREQUENCY                                          | mHz, Hz, kHz, rpm, and rph                                                                                                    |
| Weight             | WEIGHT                                             | mg, g, kg, t, and N                                                                                                    |
| Work               | WORK                                               | mW, W, kW, J, Wh, and Ws                                                                                                    |
| Pressure           | PRESSURE                                           | Pa, kPa, MPa, N/m2, and bar                                                                                                    |
| Flow rate          | FLOWRATE                                           | m3/s, m3/min, m3/h, t/s, t/min, t/h, l/s, l/min, l/h, kg/s, kg/min, kg/h, kl/s, kl/min, kl/h, ml/s, ml/min, ml/h, g/s, g/min, and g/h |
| Temperature        | TEMPERATURE                                        | ^C and K                                                                                                    |
| Voltage/current    | VOLT.CURR.                                         | mV, V, kV, MV, mA, A, kA, and MA                                                                                                    |
| Power              | POWER                                              | mW, W, kW, MW, mvar, var, kvar, Mvar, mVA, VA, kVA, and MVA                                                                           |
| Watt hour          | WATTHOUR                                           | Wh, kWh, MWh, varh, kvarh, and Mvarh                                                                                                  |
| Any                | ANY                                                | Up to six arbitrary characters                                                                                                    |
|                    |                                                    |                                                                                                    |

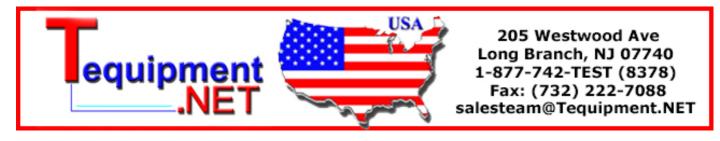

5-24 IM XL120C-E

#### 5.5 **Setting Commands (Setting)**

#### SR Sets the input range

#### When setting the channel to skip

Syntax SR p1,p2<terminator>

p1 Channel number

Analog CH 8-CH input: 01 to 08 16-CH input: 01 to 16

Logic CH DI01, DI02 Calc. CH CA01 to CA32 Comm. CH CO01 to CO32

p2 Channel mode

Query SR[ p1]?

Set channel 01 to OFF (SKIP). Example

SR 01,SKIP

Description • This command cannot be specified while logging is in progress.

> · Measurements are not made on channels that are set to OFF.

#### When setting voltage, TC or RTD without scaling

SR p1,p2,p3,p4,p5<terminator>

p1 Channel number

Analog CH 8-CH input: 01 to 08

16-CH input: 01 to 16

Logic CH DI01, DI02 Calc. CH CA01 to CA32 Comm. CH CO01 to CO32

p2 Input type

DC voltage: VOLT Thermocouple: RTD: RTD None: NONE

p3 Input Range

p4 Span lower limit

p5 Span upper limit

Query SR[ p1]?

Example Set the input type for channel 01 to TC type R, span lower limit to 0°C, and span upper limit to

1760.0°C.

SR 01,TC,R,0,17600

Description • Only span parameters p4 and p5 can be specified while logging is in progress.

- · Set parameters p3, p4, and p5 according to the tables in section 5.4, "Input Range Parameters."
- For parameters p4 and p5, enter a value using 5 digits or less excluding the decimal point. The decimal position is fixed to the position indicated in the tables in section 5.4, "Input Range Parameters."
- Select "None" for parameter p2 for pulse CH. and logic CH.

#### When setting voltage, TC or RTD with scaling

Syntax SR p1,p2,p3,p4,p5,p6,p7,p8,p9,p10, p11<terminator>

p1 Channel number

Analog CH 8-CH input: 01 to 08 16-CH input: 01 to 16

Logic CH DI01, DI02

p2 Setting type SCALE

p3 Input type

DC voltage: VOLT Thermocouple: RTD: None: NONE

р4 Input range

Span lower limit

Span upper limit

p7 Scale lower limit: -30000 to 30000 Lower limit of the display span while logging

p8 Scale upper limit: -30000 to 30000 Upper limit of the display span while logging

Scaling decimal place

x.xxxx: 0 xx.xxx: 1 XXX.XX: 2 xxxx.x: 3 xxxxx: 4

p10 Unit (up to 6 characters)

Set an arbitrary unit when the unit group is set to ANY.

Enter a unit belonging to the unit group when the unit group is not set to ANY (see section 5.4, "Input Range Parameters").

p11 Unit group

Sets the unit group (see section 5.4, "Input Range Parameters").

Querv SR[ p1]?

Example

Convert the DC voltage measured on channel 02 to DC current. Set the input range to 5 V, the span lower limit to 1 V, the span upper limit to 5 V, the scale lower limit to 1.00 A, and the scale upper limit to 5.00 A.

SR 02, SCALE, VOLT, 5V, 1000, 5000, 100, 500,2,A,VOLT.CURR.

- Description Parameters p7 and p8 can be set only as display span while logging. In this case, omit
  - · Set parameters p4, p5, and p6 according to the tables in section 5.4, "Input Range Parameters."
  - For parameters p5 and p6, enter a value using 5 digits or less excluding the decimal point. The decimal position is fixed to the position indicated in the tables in section 5.4, "Input Range Parameters."

5-25 IM XL120C-E

#### 5.5 Setting Commands (Setting)

- For parameters p7, p8, and p9, either set all three parameters or omit all three parameters when logging is stopped.
- · Set parameters p10 and p11 according to the tables in section 5.4, "Input Range Parameters" when p11 is not ANY.

#### Sets the calculating equation SO

### When setting the channel to OFF (SKIP)

Syntax SO p1,p2<terminator>

p1 Calculation channel number CA01 to CA32

31 to 42(\*)

p2 Calculation ON/OFF

Query SO[ p1]?

Set calculation channel 01 to OFF. Example

SO 01,OFF

Description • This command cannot be specified while logging is in progress.

- · Calculation channels that are set to OFF are not calculated.
- Setting parameter p1 to 31 to 42 is equivalent to specifying CA21 to CA32.

#### When setting the channels to ON

Syntax SO p1,p2,p3,p4,p5,p6,p7,p8

<terminator>

p1 Calculation channel number CA01 to CA32

31 to 42(\*)

p2 Calculation ON/OFF ON. OFF

p3 Calculating equation (up to 40 characters, calculation only)

p4 Span lower limit -99999999 to 99999999

p5 Span upper limit -99999999 to 99999999

p6 Span decimal place

x.xxxx: 0

xx.xxx: 1

xxx.xx: 2

xxxx.x: 3

xxxxx: 4

p7 Unit (up to 6 characters)

p8 Unit group

Sets the unit group (see section 5.4, "Input Range Parameters").

Query SO[ p1]?

Example

Set the calculation channel to CA01, the calculation to ON, the computing equation to "the difference between channel 01 and 02", the span lower limit to -10.000, the span upper limit to

15,000, and the unit to V.

SO CA01, ON, 01-02, -10000, 15000, 4, V,

VOLT.CURR.

Description • Parameters p4 and p5 can be set only as display span settings while logging.

· For parameters p4 and p5, enter a value using 5 digits or less, excluding the decimal, for negative numbers (excluding the sign) and positive numbers.

• For parameters p4, p5, and p6, either set all three parameters or omit all three parameters when logging is stopped.

Setting parameter p1 to 31 to 42 is equivalent to specifying CA21 to CA32.

· The parameters that can be used in the equation of p3 are as follows.

For 8 ch input: CH01 to CH08 or 01 to 08 For 16 ch input: CH01 to CH16 or 01 to 16

Calc. CH: CA01 to CA32 Comm. CH: CO01 to CO32 Constant: -9.9999E+37 to

-1.0000E-38, 0, 1.0000E-38

to 9.9999E+37

· Set parameters p7 and p8 according to the tables in section 5.4, "Input Range Parameters" when p8 is not ANY.

#### Sets the communication channel SM

#### When setting the communication channel to OFF (SKIP)

Syntax SO p1,p2<terminator>

> p1 Communication channel number CO01 to CO32

p2 Communication channel ON/OFF

SKTP

Querv SM[ p1[,p2]]?

Example Set channel 01 to OFF (SKIP).

SM 01, SKIP

Description • This command cannot be specified while logging is in progress.

> · Measurements are not made on channels that are set to OFF.

#### When using communication channels

SO p1,p2,p3,p4,p5,p6,p7,p8 Svntax

<terminator>

p1 Communication channel number

CO01 to CO32

p2 Communication channel ON/OFF

ON

p3 Scaling value:

-9.9999E+37 to -1.0000E-38, 0,

1.0000E-38 to 9.9999E+37

(The + sign of "E+" can be omitted.)

p4 Span lower limit: -99999 to 999999

p5 Span upper limit: -99999 to 999999

p6 Span decimal place

x.xxxx: 0

xx.xxx: 1

xxx.xx: 2

xxxx.x: 3

xxxxx: 4

5-26 IM XL120C-E p7 Unit (up to 6 characters)

Set an arbitrary unit when the unit group is set to ANY.

Enter a unit belonging to the unit group when the unit group is not set to ANY (see section 5.4, "Input Range Parameters").

p8 Unit group

Sets the unit group (see section 5.4, "Input Range Parameters").

Query SM[[ p1]?

Example Set the communication channel number to

> CO02, scaling value to 10.000, span lower limit to -10.000, span upper limit to 15.000, and unit to

SO CO02, ON, 1.0000E02, -10000, 15000, 1, V. VOLT. CURR.

Description • Only span parameters p4 and p5 can be specified while logging is in progress.

- · For parameters p4 and p5, enter a value using 5 digits or less, excluding the decimal, for negative numbers and 5 digits or less for positive numbers.
- For parameters p4, p5, and p6, either set all three parameters or omit all three parameters when logging is stopped.
- · Set parameters p7 and p8 according to the tables in section 5.4, "Input Range Parameters" when p8 is not any.

#### SA Sets the alarm

#### When not using the alarm

Syntax SA p1,p2,p3<terminator>

p1 Channel number

Analog CH 8-CH input: 01 to 08 01 to 16 16-CH input:

Pulse CH PL01 Logic CH DI01, DI02 Calc. CH CA01 to CA32 Comm. CH coo1 to co32

p2 Alarm number 1 (fixed)

p3 Alarm ON/OFF OFF

Query SA[ p1[,p2]]?

Example Turn off the alarm of analog channel 10.

SA 10,1,0FF

Description This command cannot be issued while logging is in progress.

#### When using the alarm

Syntax SA p1,p2,p3,p4,p5,p6,p7,p8

<terminator>

p1 Channel number

Analog CH 8-CH input: 01 to 08 16-CH input: 01 to 16

Pulse CH PL01 Logic CH DI01, DI02 Calc. CH CA01 to CA32 Comm. CH CO01 to CO32 p2 Alarm number 1 (fixed)

p3 Alarm ON/OFF ON

p4 Alarm type

High limit alarm: н Low limit alarm: т. Window IN: т Window OUT:

Reserved h, l, R, r, T, and t (Characters are case-sensitive.)

p5 Alarm value1

p6 Relay setting Relay ON: ON

Relay OFF: OFF

p7 Alarm output number 101 to 104

p8 Alarm value 2

Query SA[ p1[,p2]]?

Example

Set a high limit alarm (alarm value 1 = 1000) to channel 02, and activate relay number 1 when an alarm occurs.

SA 02,1,ON,H,1000,ON,I01

Description • This command cannot be issued while logging is in progress.

- When the input range setting (SR command) is set to OFF, p3 cannot be turned ON.
- All alarm settings are turned OFF for the following cases.
  - · When the input type is changed (VOLT, TC, etc).
- · When the input range is changed.
- · When the span and scaling values are changed during scaling display (includes changing the decimal position).
- · When the calculating equation is changed or the span value is changed on a calculation channel (CA01 to CA32).
- · When the span and scaling values are changed on a communication channel (CO01 to CO32).
- For the range of alarm values of p5, see the tables in section 5.4, "Input Range Parameters."
- Set the alarm value of a calculation channel (CA01 to CA32) and communication channel (CO01 to CO32) within the range of the span.
- For the alarm values of p5 and p8, enter a value using 5 digits or less, excluding the decimal. For calculation channels (CA01 to CA32), enter a value using 5 digits or less, excluding the decimal.

#### SD Sets the data and time

Svntax

SD p1.p2<terminator>

p1 Date (YY/MM/DD fixed form)

YY (year): 00 to 99 MM (month): 01 to 12 DD (day): 01 to 31

5-27 IM XL120C-E

#### 5.5 Setting Commands (Setting)

p2 Time (HH/MM/SS fixed form) HH (hour): 00 to 23 00 to 59

MM (min): SS (s): 00 to 59

Querv

Example Set the internal clock to 13:00:00, October 1,

2005

SD 05/10/01,13:00:00

Description • The form of p1 and p2 is fixed to 8 characters. Use the following form. Do not enter spaces between the digits; otherwise an error will

> p1 = YY/MM/DD (Lower two digits of the year/ month/day)

p2 = HH:MM:SS (Hour:minute:second)

· This command cannot be issued while logging is in progress.

#### SW Sets the sampling interval

Syntax

SW p1,p2<terminator>

p1 Sampling Interval

For 8 ch input:

100ms, 200ms, 500ms, 1s, 2s, 5s, 10s, 20s, 30s, 1min, 2min, 5min, 10min, 20min, 30min, 60min, or 1h

For 16 ch input:

200ms, 500ms, 1s, 2s, 5s, 10s, 20s, 30s, 1min, 2min, 5min,

10min, 20min, 30min, 60min, or 1h

p2 Reserved

SW? Querv

Example Sets the sampling interval to 10 s.

- Description This command cannot be issued while logging is in progress.
  - Parameter p2 is undefined.
  - An error wlll occur if the interface is set to LAN/RS-232 or LAN/RS-485 and you try to set the sampling interval to a value less than 10 s. Set the sampling interval to a value greater than or equal to 10 s.
  - · If the division time of the save mode is specified and the division time is no longer an integer multiple of the sampling interval when you change the sampling interval, the division time is automatically changed so that it is an integer multiple of the sampling interval.

#### ST Sets the tag

Syntax

ST p1,p2<terminator>

p1 Channel number

Analog CH 8-CH input: 01 to 08

16-CH input: 01 to 16

Pulse CH PL01 Logic CH DI01, DI02 Calc. CH CA01 to CA32 Comm. CH CO01 to CO32 p2 Tag (up to 8 characters)

Query ST[ p1]?

Set the tag of channel 02 to TAG2. Example

ST 02.TAG2

Description • This command cannot be issued while logging is in progress.

> · For the characters that can be used for the tags, see appendix 1, "ASCII Character Codes." Note that semicolons, commas, backslashes, asterisks, and question marks cannot be used.

#### SX Sets the group

Syntax

SX p1,p2,p3<terminator>

p1 Group number

p2 Group name (up to 8 characters)

p3 Channel configuration (up to eight channels from below)

Analog CH 8-CH input: 01 to 08

16-CH input: 01 to 16

Pulse CH PL01 Logic CH DI01, DI02 Calc. CH CA01 to CA32 Comm. CH CO01 to CO32

Query SX[ p1]?

Example

Set channels 01, 03, 04 to 06 to group number 1 using a group name GROUP2. Display a blank space between channels 01 and 03. SX 1,GROUP2,01.OFF.03.04-06

Set the channel configuration by using periods to

separate each channel, a hyphen to specify a range of channels, or OFF.

Description • This command cannot be issued while logging is in progress.

> · For the characters that can be used for the group name, see appendix 1, "ASCII Character Codes." Note that semicolons, commas, backslashes, asterisks, and question marks cannot be used.

#### SL Sets the alarm line

Syntax

SL p1,p2,p3,p4,p5<terminator>

p1 Reserved

p2 Reserved

p3 Alarm line display ON/OFF ON. OFF

р4 Reserved

p5 Display Color

RED, GREEN, BLUE, B. VIOLET, BROWN, ORANGE, Y. GREEN, LIGHTBLUE, VIOLET, GRAY, LIME, CYAN (blue green), DARKBLUE, YELLOW, LIGHTGRAY (olive), PURPLE

Query SL[ p1[,p2]]?

Example Display the alarm line in red for group 1.

SL ,,ON,,RED

Description Parameters p1, p2, and p4 are not used.

5-28 IM XL120C-E

#### SE Sets the background color, waveform line width, alarm line width, and grid display

Syntax

p1,p2,p3,p4,p5,p6,p7,p8<terminator>

p1 Reserved

Reserved

Background color WHITE, BLACK p3

Waveform line width of all channels [dots]

1 to 3

p5 Alarm line width [dots] 1 to 3

p6 Grid display

OFF:0 ON: 1

Reserved

p8 Reserved

Query SE?

Example Set the background color to white, waveform line

width to 1 dot, alarm line width to 2 dots, and grid display to OFF.

SE ,,WHITE,1,2,0

#### SB Sets the base position of the bar graph display

Syntax SB p1,p2,p3,p4<terminator>

p1 Reserved

Reserved p2

Base position of the bar graph display

NORMAL, CENTER

p4 Reserved

Query SB[ p1]?

Example Set the base position of the bar graph display to

SB ,, NORMAL,

Description Parameters p1, p2, and p4 are not used.

#### SV Sets the average

Syntax

SV p1,p2<terminator>

p1 Channel number

For 8 ch input: 01 to 08 Analog CH For 16 ch input: 01 to 16

p2 Number of samples for calculating the

moving average

OFF, 1, 2, 5, 10, or 20

Query SV[ p1]?

Set the number of samples for calculating the Example

moving average of analog CH1 to 10.

SV 01,10

Description • This command cannot be issued while logging is in progress.

> • If parameter p2 is set in the range of 2 to 20, it is actually set to the closest of the values 1, 2, 5, 10, and 20.

· Parameter p1 is not used.

#### SC Sets the channel display color and waveform line width

Syntax

SC p1,p2,p3<terminator>

p1 Channel number

Analog CH 8-CH input: 01 to 08

16-CH input: 01 to 16

Pulse CH PL01

Logic CH DI01, DI02 Calc. CH CA01 to CA32

Comm. CH CO01 to CO32

p2 Display color

RED, GREEN, BLUE, B. VIOLET,

BROWN, ORANGE, Y. GREEN. LIGHTBLUE, VIOLET, GRAY,

LIME, CYAN (blue green),

DARKBLUE, YELLOW, LIGHTGRAY (olive), PURPLE

p3 Waveform line width [dots]

Query SC[ p1]?

Set the channel 02 display color to blue and the Example

waveform line width to 3 dots.

SC 02, BLUE, 3

#### SQ Sets the display backlight auto

#### When the display backlight auto off function is **OFF**

Syntax

SQ p1,p2<terminator>

p1 Reserved

p2 Display backlight auto off function

ON: ON OFF. OFF p3 Reserved

Query SO?

Turn the display backlight auto off function OFF. Example

SQ ,OFF

Description Parameter p1 is not used.

## When the display backlight auto off function is ON

Syntax

SQ p1,p2,p3,p4<terminator>

p1 Reserved

p2 Display backlight auto off function ON/OFF

p3 Time until turning OFF the backlight

10S, 1MIN, 2MIN, 5MIN, 10MIN,

30MIN, 60MIN, or 1H

p4 Reserved

Query SQ?

Turn the display backlight auto off function ON Example

and set the time until the backlight is turned OFF

to 1 minute. SQ,ON,1MIN

Description Parameter p1 and p4 are not used.

5-29 IM XL120C-E

## BD Sets the alarm delay sampling count

Syntax BD p1,p2<terminator>

p1 Reserved

p2 Alarm delay sampling count 0 to 3600

Query BD[ p1]?

Example Set the alarm delay sampling count to 120.

BD ,120

Description Parameter p1 is not used.

## BY Sets the automated measurement and beep sound.

Syntax BY p1,p2<terminator>

p1 Auto measurement OFF: OFF
Auto measurement ON: ON
p2 Beep sound OFF: OFF
Beep sound ON: ON

Query BY?

Example Turn the automated measurement and beep

sound OFF.
BY ON, OFF

Description This command cannot be issued while logging is

in progress.

#### SN Sets the pulse input

#### When setting the pulse input to OFF (skip)

Syntax SN p1,p2<terminator>

p1 Channel number

Pulse channel PL01

p2 Channel ON/OF SKIP

Query SN[ p1[,p2]]?

Example Set the pulse channel to OFF (SKIP).

SN PL01,SKIP

Description • This command cannot be specified while logging is in progress.

 Measurements are not made on channels that are set to OFF.

#### When setting the pulse input without scaling

Syntax SN p1,p2,p3,p4,p5<terminator>

p1 Channel number

Pulse channel PL01 p2 Channel ON/OFF Skip

p3 Input range

p4 Span lower limit: 0 to 50000p5 Span upper limit: 0 to 50000

Query SN[ p1]?

Example Set the pulse input to PL01, the range to 50 kc,

the span lower limit to 0, and the span upper limit

to 50000.

SN PL01,ON,50KC,0,50000

Description • Only span parameters p4 and p5 can be specified while logging is in progress.

 For parameters p4 and p5, enter a value using 5 digits or less excluding the decimal point.  For parameters p4 and p5, either set both parameters or omit both parameters when logging is stopped.

#### When setting the pulse input with scaling

Syntax SN p1,p2,p3,p4,p5,p6,p7,p8,p9,

p10<terminator>

p1 Channel number

Pulse channel PL01

p2 Setting type SCALE

p3 Input range

p4 Scale lower limit: -99999 to 99999

p5 Scale upper limit: -99999 to 99999

p6 Span decimal place

x.xxxx: 0 xx.xxx: 1 xxx.xx: 2

xxxx.x: 3 xxxxx: 4

P7 Conversion ratio:

-9.9999E+37 to -1.0000E-38, 0,

1.0000E-38 to 9.9999E+37

(The + sign of "E+" can be omitted.)

P8 Offset value:

-9.9999E+37 to -1.0000E-38, 0,

1.0000E-38 to 9.9999E+37

(The + sign of "E+" can be omitted.) p9 Unit (up to 6 characters)

Set an arbitrary unit when the unit group is

set to ANY.

If the unit group is not ANY, enter a unit in

the unit group.

p10 Unit group

Set the unit group.

Query SN[[ p1]?

Example Set the pulse input to PL01, the range to 500

rpm, the scale lower limit to 0.00, the scale upper limit to 600.00, the conversion ratio to 10.000, the offset to 0.000, and the unit to rpm. SN PL01,SCALE,500RPM,0,60000,2,

1.0000E02,0.0000E00,rpm,FREQUENCY

1.0000E02,0.0000E00,rpm,FREQUENCY

Description • Only span parameters p4 and p5 can be specified while logging is in progress.

 For parameters p4 and p5, enter a value using 5 digits or less excluding the decimal point and sign.

 For parameters p4, p5, and p6, either set all three parameters or omit all three parameters when logging is stopped.

5-30 IM XL120C-E

## 5.6 Setting Commands (Control)

## UD Switches the display

When switching the display back to the display that existed before settings were changed using communication commands

Syntax UD p1<terminator>

p1 Display switching 0

Example Switch the display back to the display that

existed before settings were changed using

communication commands.

UD 0

## When switching the display using communication commands

Syntax UD p1,p2,p3<terminator>

p1 Display switching 1

p2 Display item

Waveform & digital display: TREND
Digital display: DIGITAL
Bar graph display: BAR
Alarm summary display: ALARM
Review display: REVIEW
Reserved: OVERVIEW

p3 Group number 1 to 4

Example Set the display to waveform & digital, and set the

number of the group to be displayed to 4.

UD 1, TREND, 4

Description • This command is valid only when the current

display is one of the displays of p2.

• If p2 is set to alarm summary display, p3 is

discarded.

### PS Starts/Stops logging

Syntax PS p1<terminator>

p1 Logging start/stop

Start: 0 Stop: 1

Example Start logging.

PS 0

Description If the logging start trigger is set to manual and

logging does not start immediately, the GS610 enters logging standby until the trigger condition

is met.

## AK Acknowledges the alarm status (alarm acknowledge)

Syntax AK p1<terminator>

p1 Execute alarm acknowledge 0

Example Confirm the current hold condition of the alarm

(execute alarm acknowledge).

AK 0

# Saves the manual sampled data or screen image data to the storage medium

Syntax EV p1<terminator>

p1 Operation type

Saves manual sampled data to the storage

medium: 0

Saves screen image data to the storage

medium: 2 Reserved: 1.3.4

Example Saves manual sampled data to the storage

medium.

Description • Data cannot be saved while logging.

 Parameter p1 cannot be set to 0 while the storage medium is being formatted or while data is being saved to the storage medium.

## LO Loads the setup data

Syntax

LO p1<terminator>

p1 Path name (up to 150 characters)

Setting memory: /SETMEMORY/file name

(excluding the extension)

Internal memory: /INTERNALMEMORY/file

name (excluding the extension)
CF memory card: /CFCARD/file name

(excluding the extension)

SD memory card: /SDCARD/file name

(excluding the extension)

Example Load the setting data of setup file SETFILE1 (.SET extension) from the setting memory.

LO /SETMEMORY/SETFILE1

Description • This command is the same as the YO

command. To apply the functions of the basic setting commands, the settings must be saved using the XE command.

 This command can be issued only when the path is specified and the corresponding storage medium is inserted.

## Saves the setting data

Syntax

LI

LI p1<terminator>

p1 Path name (up to 150 characters)

Setting memory: /SETMEMORY/file name

(excluding the extension)

Internal memory: /INTERNALMEMORY/file

name (excluding the extension)
CF memory card: /CFCARD/file name

(avaluation the automatom)

(excluding the extension)

SD memory card:  $\slash\hspace{-0.05cm}\slash\hspace{-0.05cm}\slash\hspace{-0.0$ 

(excluding the extension)

Example Save the setting data to a file named SETFILE2

on the CF memory card.
LI /CFCARD/SETFILE2

M XL120C-E 5-31

#### 5.6 Setting Commands (Control)

Description • A ".SET" extension is attached to the saved

file. This command is equivalent to the YI

The settings are not saved with this command if an external storage media error occurs such as the external storage medium not inserted at the save destination.

#### CM Sets the communication input

Syntax

CM p1,p2<terminator>

p1 Communication input data number C01 to C32 (same as CO01 to CO32) CO01 to CO32

p2 Communication input data

Selectable range: -9.9999E+29 to -

1.0000E- 30,0, 1.0000E-30 to -9.9999E+29 (The + sign of "E+" can

be omitted.)

Query

Example Set 1.0000E-10 to communication input data

number CO01.

CM CO01,1.0000E-10

#### EΜ Starts/stops the e-mail transmission function

Syntax

M p1<terminator>

p1 Operation type

Start: 0 Stop: 1

Example Start the e-mail transmission function.

Description To use the e-mail transmission function, you

must set the Ethernet interface, e-mail address, and contents to be transmitted. For the procedure to set each item, see section 2.11 "Setting the E-mail Transmission function".

#### ΚE **Key operation command**

Syntax

KE p1<terminator>

p1 Key type

ESC key: ESC HOME key: HOME REVIEW key: REVIEW FILE key: FILE SETTING key: SETTING HOLD key (hold down): LONGHOLD TIME/DIV left key: TIMEDIVSHORT TIME/DIV right key: TIMEDIVLONG

RANGE key: RANGE SAVE key: SAVE DISPLAY key: DISP GROUP key: GROUP MARK key: MARK

MARK left key: MARKLEFT MARK right key: MARKRIGHT

STARTSTOP

SET key: SET START/STOP key:

Up arrow key: IJΡ Down arrow key: DOWN Right arrow key: RIGHT Left arrow key: LEFT SELECT key: SELECT

Example Press the DISPLAY key.

KE DISP

Description Operates in the same fashion as the key operation on the XL100. For consecutive key operations, transmit the commands in the same order as the key operation on the XL100.

#### ΒZ Sets the activation of the setting commands.

Syntax

BZ p1<terminator>

p1 Activation method of setting commands Activate after the setting command is executed (default): 1

> Activate when the settings are saved using the XE command after executing the setting command: 0

Query BZ?

Example

Activate the setting commands when the settings are saved using the XE command as with basic setting commands.

BZ 0

Description • The default setting (the response to BZ? is BZ 1) is always in effect at power-on.

· This command is activated immediately.

5-32 IM XL120C-E

## 5.7 Basic Setting Commands

 In order to activate the settings that are changed using the basic setting commands, the settings must be saved using the XE command.

The settings that are returned in response to a query after issuing a basic setting command are the new settings even if the settings have not been saved with the XE command. However, the new settings only take effect after saving the settings using the XE command.

If you discard the settings with the XE command or start the logging operation before saving the settings with the XE command, the settings that are returned in response to a query are reset to those before the change.

 Basic setting commands cannot be used to change settings while logging is in progress.

### XA Sets the alarm

Syntax

ΧA

p1,p2,p3,p4,p5,p6,p7,p8,p9<terminator>

p1 Reserved

p2 Output number to be set to AND

For all ORs: NONE Independent setting:

I01, I02, I03, or I04

Range setting: I0x-I0y

(I0x, I0y: I01 to I04)

Multiple settings (delimit using a period):

I0w.I0y.I0z

(I0w,I0y,I0z:I01 to

I04)

p3 Reserved

p4 Output hold/non-hold

Hold: HOLD

Non-hold: NONHOLD

p5 Hold/Not hold the alarm status display

Hold: HOLD
Non-hold: NONHOLD

p6 Reserved

p7 Reserved

p8 Alarm hysteresis ON/OFF: ON or OFF p9 Alarm buzzer ON/OFF: ON, OFF

Query XA:

Example

Set output numbers I01 to I04 to AND, hold the output, hold the alarm status display, turn the

alarm hysteresis ON, and turn the alarm buzzer

ON.

XA ,I01-I12, HOLD, HOLD, ,,ON,ON

Description Parameters p1, p3, p6, and p7 are not used.

#### XI Sets the filter.

Syntax

XI p1<terminator>

p1 Filter setting

None: OFF 50 Hz: 50Hz 60 Hz: 60Hz

Query XI?

Example Set the filter to 60 Hz.

XI 60HZ

Description In order to activate the settings that are changed

using the basic setting commands, the settings must be saved using the XE command. If you do not, the settings before the change are activated

if logging is started.

### XB Burnout setting (query only)

Syntax

XB p1,p2<terminator>

p1 Channel number

For 8 ch input: 01 to 08 For 16 ch input: 01 to 16

p2 Burnout procedure UP (fixed)

Query XB[ p1]?

Description Only a query is available for this command.

## XJ RJC setting (query only)

Syntax

XJ p1,p2<terminator>

p1 Channel number

For 8 ch input: 01 to 08 For 16 ch input: 01 to 16

p2 Reference junction compensation selection

INTERNAL

Query XJ[ p1]?

Example Only a query is available for this command.

## XV Sets the sampling interval

Syntax

XV p1<terminator>

p1 Sampling Interval

For 8 ch input:

100MS, 200MS, 500MS, 1S, 2S, 5S, 10S, 20S, 30S, 1MIN, 2MIN, 5MIN, 10MIN, 20MIN, 30MIN,

60MIN, 1H For 16 ch input:

200MS, 500MS, 1S, 2S, 5S, 10S,

20S, 30S, 1MIN, 2MIN, 5MIN, 10MIN, 20MIN, 30MIN, 60MIN, 1H

Query XV?

Example Set the sampling interval to 1 s.

XV 1S

Description • This command is the same as the SW setting command.

command.

IM XL120C-E 5-33

#### 5.7 Basic Setting Commands

· An error will occur if the interface is set to LAN/RS-232 or LAN/RS-485 and you try to set the sampling interval to a value less than

Set the sampling interval to a value greater than or equal to 10 s.

If the division time of the save mode is specified and the division time is no longer an integer multiple of the sampling interval when you change the sampling interval, the division time is automatically changed so that it is an integer multiple of the sampling interval.

#### XU Sets the language

Syntax XU p1,p2,p3,p4,p5<terminator>

p1 Reserved

p2 Reserved

English: ENGLISH Japanese: JAPANESE

Reserved р4

p5 Reserved

Query

Example Set the language to Japanese.

XU ,, JAPANESE

Description Parameters p1, p2, p4, and p5 are undefined.

#### XD Sets the data save operation

Syntax

XD p1,p2,p3,p4 <terminator>

p1 Data save medium Internal memory: 0 CF card: 1

> SD card: 2

p2 Data type

Binary format: BINARY ASCII format: ASCII

p3 File name

Between 1 and 12 characters:

Saves the data to a specified file

name

When omitted:

The file name is automatically assigned by the XL100.

p4 Printer output

ON: ON OFF: OFF

Query XD?

Example Set the data save destination to the CF card, the

save format to binary, the file name to abcdef, and the printer output to OFF.

XD 1,BINARY,abcdef,OFF

Description • If the file name of parameter p3 is omitted, the XL100 is set in a mode in which the file name

is automatically assigned while logging. For details, see the XL100 User's Manual.

· In order to activate the settings that are changed using the basic setting commands, the settings must be saved using the XE command. If you do not, the settings before the change are activated if logging is started.

· If the memory full operation of the save mode is set to REPEAT or DELETE and the data type is set to ASCII, the operation is automatically changed to STOP.

#### ΧO Selects the communication method

#### When switching to Ethernet communications

Syntax XO p1,p2<terminator>

> p1 Ethernet communication ETHERNET

p2 Interface used simultaneously Ethernet interface only: RS-232: RS-232 RS-485: RS-485

Query XO?

Set the communication method to simultaneous Example

use of the Ethernet and RS-485.

XO ETHERNET, RS-485

Description If the communication method is set to Ethernet

and RS-232 or Ethernet and RS-485, the sampling interval is automatically changed to 10 s if it is less than 10 s and the Modbus master read cycle is automatically changed to 5 s, if it is less than 5 s.

## When switching to serial communications (RS-232, RS-485, or USB)

Syntax XO p1,p2<terminator>

p1 Serial communications

p2 Serial communication type RS232, RS485, or USB

Query XO?

Example Set the communication method to RS-232.

XO SERIAL, RS232

## When switching to serial communication printer connection (RS-232PRINTER communication)

Syntax XO p1,p2,p3 <terminator>

> p1 Serial communication SERTAL

p2 Serial communication type

RS232PRINTER

p3 Manual printout

OFF: Λ Measured data: 1 Screen data: 2 Measured/Screen data: 3

Query XO?

Example Set the XL100 to print only the measured data

during the manual printout.

XO SERIAL, RS232PRINTER, 1

5-34 IM XL120C-E

## XZ Selects the trigger

Syntax XZ p1,p2<terminator>

p1 Trigger mode
Single: 0
Continuous: 1

p2 Pre-trigger and delay trigger setting

Pre-trigger: 1
Delay trigger: 2

p3 Pre-trigger or delay trigger count

0 to 600

Query XZ?

Example Set the trigger to single and the pre-trigger count

to 10. XZ 0,1,10

Description If the start trigger and end trigger are set to Time and the trigger mode is set to Continuous, the

start trigger and end trigger are automatically set to None.

## Selects the start trigger

#### When setting the start trigger to none

Syntax XK p1 <terminator>

p1 Start trigger type

None: 0

Query XK?

XK

Example Set the start trigger to none.

XK 0

#### When setting the start trigger to external input

Syntax XK p1<terminator>

p1 Start trigger type External input: 1

Query XK?

Example Set the start trigger to external input.

XK 1

#### When setting the start trigger to the input level

Syntax XK p1,p2,p3,p4,p5 <terminator>

p1 Start trigger type
Analog input level: 2

p2 Channel to be used as the start trigger

For 8 ch input: 01 to 08
For 16 ch input: 01 to 16
Pulse CH: PL01

Calculation CH: CA01 to CA32 Communication CH: C001 to C032

p3 Start trigger level type
High limit trigger: H
Low limit trigger: L
Window IN: I
Window OUT: O

p4 High limit value -99999 to 99999

p5 Low limit value -99999 to 99999

Query XK?

Example Set the start trigger to Window IN of analog input

CH3, and set the high and low limits to 2000 and

1000, respectively.

XK 2,03,I,2000,1000

Description Set the high and low limits using a five-digit

integer without a decimal point. The decimal place is the same as the span and scale settings

of the analog input channel.

Be sure to set the high limit greater than the low

limit.

#### When setting the start trigger to an alarm

Syntax XK p1,p2<terminator>
p1 Start trigger type

Alarm: 3

p2 Alarm output number to be used as the start trigger

1 to 4

Query XK?

Example Set the start trigger to alarm output number 4.

XK 3,4

#### When setting the start trigger to a specific time

Syntax XK p1,p2,p3<terminator>

p1 Start trigger type

Time: 4

p2 Start date (YY/MM/DD fixed form)

YY (year): 00 to 99 MM (month): 01 to 12 DD (day): 01 to 31

p3 Start time (HH/MM/SS fixed form)

HH (hour): 00 to 23 MM (min): 00 to 59 SS (s): 00 to 59

Query XK?

Example Set the start trigger to 3:45:6 on January 2, 2006.

XK 4,06/01/02,03:45:06

Description If the trigger mode is set to repeat, the start  $% \left( 1\right) =\left( 1\right) \left( 1\right) \left( 1\right)$ 

trigger cannot be set to time.

## XL Selects the end trigger

#### When setting the end trigger to none

Syntax XL p1<terminator>

p1 End trigger type

None: 0

Query XL?

Example Set the end trigger to none.

XL 0

#### When setting the end trigger to external input

Syntax XL p1<terminator>

p1 End trigger type External input: 1

Query XL?

Example Set the end trigger to external input.

XL 1

#### When setting the end trigger to input level

Syntax XLp1,p2,p3,p4,p5<terminator>

p1 End trigger type Input level: 2

IM XL120C-E 5-35

p2 Channel to be used as the end trigger

Analog CH For 8 ch input:

01 to 08 For 16 ch input: 01 to 16

Pulse CH: Calculation CH: DT.0.1

CA01 to CA32 Communication CH: CO01 to CO32

p3 End trigger level type

High limit trigger: H Low limit trigger: L Window IN: Window OUT

p4 High limit value -99999 to 99999 p5 Low limit value -99999 to 99999

Query

Example Set the end trigger to low limit 500 of analog

input CH3.

XL 2,03,L,500

Description Set the high and low limits using a five-digit integer without a decimal point. The decimal

place is the same as the span and scale settings of the analog input channel.

Be sure to set the high limit greater than the low limit.

#### When setting the end trigger to an alarm

Syntax XL p1,p2<terminator>

> p1 End trigger type Alarm:

p2 Alarm output number to be used as the end trigger

1 to 4

Query XL?

Example Set the end trigger to alarm output number 1.

#### When setting the end trigger to a specific time

Syntax XL p1,p2,p3<terminator>

p1 End trigger type

Time: 4

p2 End date (YY/MM/DD fixed form)

YY (year): 00 to 99 MM (month): 01 to 12 DD (day): 01 to 31

p3 End time (HH/MM/SS fixed form)

HH (hour): 00 to 23 MM (min): 00 to 59 SS (s): 00 to 59

Query

Set the end trigger to 4:56:7 on February 3, Example

XL 4,30/02/03,04:56:07

Description If the trigger mode is set to repeat, the end trigger cannot be set to time.

#### When setting the end trigger to a timer

Syntax XL p1,p2<terminator>

p1 End trigger type Timer: p2 End timer (s)

1 to 31536000

Query XL?

Example Set the end trigger to a 600-s timer.

XL 5,600

#### XH Sets the key login and auto logout functions

Syntax XH p1,p2,p3<terminator>

> p1 Key login function Enable: USE

Disable: NOT p2 Timeout function

> Enable: ON Disable: OFF

p3 Reserved

Query XH?

Example Enable the key login and auto logout functions.

XH USE, ON,

Description Parameter p3 is not used.

#### XΕ Sets whether to save or discard the settings specified by a basic setting command

Syntax XE p1<terminator>

p1 Save or discard settings

Save: STORE Discard: ABORT

Example Save the settings of the basic setting command.

XE STORE

Description • In order to activate the settings that are changed using the basic setting commands, the settings must be saved using the XE command. If you do not, the settings before the change are activated if logging is started.

> · If the setting command is set to activate when the settings are saved using the XE command (the condition which BZ 0 is specified), the items specified with the setting commands are activated when the settings are saved using the XE command.

#### XG Sets the time zone

Syntax

XG p1,p2<terminator>

p1 Offset time from the Greenwich Mean Time

-1200 to 1300

Upper two digits (hour): -12 to 13 Lower 2 digits (minute): 00 to 59

(See appendix 4, "Time Zones" and the XG command parameters.)

5-36 IM XL120C-E p2 Region number of the corresponding offset time zone 0 to 5

(See appendix 4, "Time Zones" and the XG command parameters.)

Example Set the time zone to "Osaka, Sapporo, Tokyo" (9

hour offset from Greenwich Mean Time and region number to 2).

XG 0900,2

#### XW Sets the ID number

Syntax XW p1<terminator>

> p1 ID number 1 to 99

Query XM3

Example Set the ID number to 10.

Description • The ID number corresponds to the hardware ID number.

> · In order to activate the settings that are changed using the basic setting commands, the settings must be saved using the XE command. If you do not, the settings before the change are activated if logging is started.

#### XY Sets the statistical calculation

Syntax

XY p1,p2,p3,p4,p5<terminator>

p1 Calculation of the maximum value

Enable: ON Disable: OFF

p2 Calculation of the minimum value

Enable: ON Disable: OFF

p3 Calculation of the average value

Enable: ON Disable: OFF

p4 Calculation of the peak (P-P) value

Enable: ON Disable: OFF

p5 Calculation of the rms value

Enable: ON Disable: OFF

Query XY?

#### YΑ Sets the IP address, subnet mask, default gateway, and **DHCP** function

Syntax

YA p1,p2,p3,p4<terminator>

p1 IP address

0.0.0.0 to 255.255.255.255

p2 Subnet mask

0.0.0.0 to 255.255.255.255

p3 Default gateway

0.0.0.0 to 255.255.255.255

p4 DHCP function enable/disable Disable

OFF

Query YA?

Example Set the IP address to 192.168.111.24, the subnet

> mask to 255.255.255.0, and the default gateway to 192.168.111.1 without using the DHCP

function.

YA 192.168.111.24,255.255.255.0, 192.168.111.1,OFF

Description The settings changed with this command are applied when they are saved using the XE

command.

### When using the DHCP (automatic IP address assignment) function

Syntax YA p1,p2,p3,p4<terminator>

p1 IP address

0.0.0.0 to 255.255.255.255

p2 Subnet mask

0.0.0.0 to 255.255.255.255

p3 Default gateway

0.0.0.0 to 255.255.255.255

p4 DHCP function enable/disable Enable ON

Query YA?

Example Use the DHCP function.

YA ,,,ON

Description • If p4 is set to ON, p1, p2, and p3 are invalid.

· The settings changed with this command are applied when they are saved using the XE command.

#### YD Sets the Ethernet login function.

Syntax YD p1<terminator>

p1 Ethernet login function setting

ON: ON OFF: OFF

YD? Querv

Example Turns the Ethernet login function ON.

Description The setting changed with this command is

applied when it is saved using the XE command.

#### YK Sets the keepalive

Syntax YK p1<terminator>

p1 Enable/Disable keepalive

Enable: ON Disable: OFF

YK? Querv

Example Disable keepalive.

YK OFF

Description The setting changed with this command is applied when it is saved using the

XE command.

#### ΥN Sets the DNS

#### When not using the DNS

Syntax YNp1<terminator>

> p1 Disable DNS OFF

5-37 IM XL120C-E

#### 5.7 Basic Setting Commands

Query YN? Do not use the DNS. Example YN OFF Description The setting changed with this command is applied when it is saved using the XE command. When using the DNS Syntax YN p1,p2,p3,p4,p5,p6,p7<terminator> p1 Enable DNS ON p2 Address of the primary DNS server 0.0.0.0 to 255.255.255.255 p3 Address of the secondary DNS server 0.0.0.0 to 255.255.255.255 p4 Host name (up to 64 characters) p5 Domain name (up to 64 characters) p6 Domain suffix 1 (up to 64 characters) p7 Domain suffix 2 (up to 64 characters) Query YN? Use the DNS server at 192.168.0.1. Example YN ON, 192.168.0.1 Description The settings changed with this command are applied when they are saved using the XE command. Sets the SNTP (time YΕ synchronization function) When not using the SNTP Syntax YE p1<terminator> p1 Disable 0 Query YE? Example Disable SNTP. YE 0 When using the SNTP Syntax YE p1,p2,p3<terminator> p1 Enable 1 p2 Server name (up to 64 characters) p3 Confirmation time interval (hh) 1 to 24 Query Example Use the SNTP server named MCC at six-hour intervals. YE 1,MCC,6 YQ **Sets the Ethernet** communication timeout When not using the timeout Syntax YQ p1<terminator> p1 Enable/Disable communication timeout Enable: ON Disable: OFF Query YQ? Example Disable timeout. YO OFF

Description The setting changed with this command is

YQ p1,p2<terminator>

When using the timeout

Syntax

applied when it is saved using the XE command.

```
p1 Enable/Disable communication timeout
               Fnable: ON
               Disable: OFF
          p2 Timeout value (min)
                                       1 to 120
Example
          Enable the communication timeout and set the
          timeout period to 3 min.
          YQ ON, 3
Description The settings changed with this command are
          applied when they are saved using the XE
          command.
          Sets the serial interface
          YS p1,p2,p3,p4,p5,p6,p7<terminator>
          p1 Baud rate [bps]
               When the interface is set to RS-232 or
               RS-232 (printer):
                 2400, 4800, 9600, 19200, or
                 38400
               When the interface is set to RS-485:
                 2400, 4800, 9600, 19200, 38400,
                 19200, 38400, 57600, or 115200
          p2 Data length (number of bits) 7 or 8
          p3 Parity check
               None:
                        NONE
               Odd:
                        ODD
               Even:
                        EVEN
          p4 Handshaking
               OFF:
                            OFF:OFF
               XON/XOFF: XON: XON
               CS/RS:
                           CS:RS
          p5 Protocol
               Normal: NORMAL
               Modbus RTU (slave):
                        MODBUS
               Modbus RTU (master):
                        MODBUS-M
               Modbus ASCII (slave):
                        MODBUSASCII
               Modbus ASCII (master):
                        MOSBUSASCII-M
          p6 Stop bit
               1 bit: 1
               2 bits: 2
          p7 Slave address setting
               1 to 247
          YS?
Example
          Set the baud rate to 9600, the data length to 8,
          the parity check to ODD, the handshaking to
          OFF, the protocol to NORMAL, the stop bit to 1,
          and the slave address to 2.
          YS 9600,8,ODD,OFF:OFF,NORMAL,1,2
Description • The settings changed with this command are
             applied when they are saved using the XE
```

· Parameter p2 (data length) when Modbus RTU is selected is fixed to 8 bits.

5-38 IM XL120C-E

Query

Query

YS

Syntax

#### YO Loads the setting data

Syntax

YO p1<terminator>

p1 Path name (up to 150 characters)

Setting memory:

/SETMEMORY/file name (excluding the extension)

Internal memory:

/INTERNALMEMORY/file name (excluding the extension)

CF memory card:

/CFCARD/file name (excluding the

extension)

SD memory card:

/SDCARD/file name (excluding the

Load the setting data from the setup file Example

SETFILE1 (.SET extension).

YO SETFILE1

Description This command can be specified only when a

storage medium is inserted.

#### Saves the setting data YΙ

Syntax

YO p1<terminator>

p1 Path name (up to 150 characters)

Setting memory:

/SETMEMORY/file name (excluding the

extension)

Internal memory:

/INTERNALMEMORY/file name

(excluding the extension)

CF memory card:

/CFCARD/file name (excluding the

extension)

SD memory card:

/SDCARD/file name (excluding the

extension)

Save the setting data to a file named SETFILE2

on the CF memory card.

YI /CFCARD/SETFILE2

YI SETFILE2

Description • A ".SET" extension is attached to the saved

file. This command is equivalent to the LI

command.

· This command can be specified only when a

storage medium is inserted.

#### YC Resets the system (initializes the setup data)

Syntax

YC p1<terminator>

Type of data to be cleared or initialized

Initialization of the setting data: 0, 1

Example Initialize the setting data.

YC 0

Description • This command cannot be specified while the

storage medium is being formatted.

· The date settings, communication settings, language setting, ID number setting, slave device address, and USB ID are not

This command is executed when the settings are saved using the XE command.

#### Sets the FTP client

Syntax

p1,p2,p3,p4,p5,p6,p7,p8,p9

<terminator>

p1 Auto transfer at the end of logging

ON, OFF

p2 Reserved

p3 FTP server selection

Primary FTP server: PRIMARY Secondary FTP server: SECONDARY

p4 Server name (up to 64 characters)

p5 Port number 0 to 65535

p6 Login name (up to 32 characters)

p7 Password name (up to 32 characters)

p8 PASV mode

ON, OFF

p9 Initial path (up to 64 characters)

Query

Primary FTP server query:

YT ,,PRIMARY?

Secondary FTP server query:

YT ,, SECONDARY?

Example

Set the secondary FTP server name to ymi, the port number to 21, the login name to abc, the password to XL100, the PASV mode to OFF, the initial path to \ftptest\, and set the measured data file to be automatically transferred at the end of the logging operation.

YT ON,, SECONDARY, 21, abc, XL100, OFF, \ftptest\

Description • Parameter p1 is common to the primary and secondary FTP servers.

· Parameter p2 is not used.

• The query response of parameter p7 is \*\*\*\*\*\* (the specified password is not returned).

#### YG Sets the Web server function

Syntax

YG p1,p2,p3,p4,p5<terminator>

p1 Web server function enable/disable

Enable: USE Disable: NOT

p2 Monitor page enable/disable

Enable: USE Disable: NOT

p3 Monitor page access authentication enable/

disable Enable: USE Disable: NOT

5-39 IM XL120C-E

#### 5.7 Basic Setting Commands

p4 Operator page enable/disable

Enable: USE Disable: NOT

p5 Operator page access authentication

enable/disable Fnable: IISE Disable: NOT

Query YG?

Example

Enable the Web server function, the monitor page, the monitor page access authentication, the operator page, and the operator page access authentication.

YG USE, USE, USE, USE, USE

- Description For details on the settings of the Ethernet, the types of Web pages that can be displayed, and access control, see "Web Server" in section 1.2, "Explanation of Functions."
  - · The settings changed with this command are applied when they are saved using the XE command.

#### **Sets the operation of the Modbus** ΥL master function

Syntax YL p1,p2,p3<terminator>

p1 Read cycle

100MS, 200MS, 500MS, 1S, 2S, 5S, 10S, 20S, 30S, or 1MIN

p2 Communication timeout value

100MS, 200MS, 500MS, 1S, 2S, 5S, 10S, 20S, 30S, or 1MIN

p3 Retrials

OFF, 1 to 5, 10, or 20

Query

Example Set the read cycle to 500 ms, timeout to 250 ms,

and retrials to 2.

YL 500MS, 250MS, 2

- Description This command is valid when the serial interface protocol is set to "Master." For serial interface settings, see chapter 3, "Serial
  - · The settings changed with this command are applied when they are saved using the XE command.
  - An error will occur if the interface is set to LAN/RS-232 or LAN/RS-485 and you try to set the read cycle to a value less than 5 s. Set the read cycle to a value greater than or equal to 5 s.

#### YΜ Sets the command of the **Modbus master function**

#### When not setting a command

Syntax YM p1,p2<terminator>

p1 Registration number 1 to 32

p2 Presence or absence of the command

OFF

Query 111q 1MY

Example Do not set a command to command registration

> number 1. YM 1.OFF

#### When setting a command

Syntax YM p1,p2,p3,p4,p5,p6,p7<terminator>

p1 Registration number

1 to 32

p2 Presence or absence of the command

p3 First channel number

C01 to C30 (corresponds to CO01 to

CO30),

CO01 to CO32

p4 Last channel number

C01 to C30 (corresponds to CO01 to

CO30), CO01 to CO32

p5 Slave device address (1 to 247)

p6 First register number

30001 to 39999,

300001 to 365535,

40001 to 49999,

400001 to 465535

p7 Type of data assigned to the register

INT16, UINT16, INT32 B,

INT32\_L, UINT32\_B, UINT32\_L,

FLOAT\_B, or FLOAT\_L

Query

Example

Register the following command in command registration number 2: Read the 32-bit signed integer data that is assigned to registers 30003 (upper 16 bits) and 30004 (lower 16 bits) of the slave device at address 5 into C02 of the XL100.

YM 2,ON,C02,C02,5,30003,INT32\_B

- Description This command is valid when the serial interface protocol is set to "Master." For serial interface settings, see chapter 3, "Serial Interface."
  - · The settings changed with this command are applied when they are saved using the XE command.

#### YU Sets the contents to be transmitted by e-mail.

#### When sending the changes in the alarm status

Syntax YU p1,p2,p3,p4,p5,p6,p7,p8,p9,p10,

p11,p12<terminator>

p1 Content to be sent AT.ARM p2 Enable/Disable recipient 1 ON or OFF

p3 Enable/Disable recipient 2 ON or OFF

p4 Reserved

p5 Reserved

p6 Reserved

p7 Reserved

5-40 IM XL120C-E

|         | p8 Enable/disable attachment of instantaneous      | When sending system notifications                                               |
|---------|----------------------------------------------------|---------------------------------------------------------------------------------|
|         | data ON, OFF                                       | Syntax YU p1,p2,p3,p4,p5,p6,p7,p8,p9,p10,                                       |
|         | p9 Enable/disable attachment of source URL         | p11,p12 <terminator></terminator>                                               |
|         | ON OF OFF                                          | p1 Content to be sent SYSTEM                                                    |
|         | p10 Subject (up to 32 characters)                  | p2 Enable/Disable recipient 1 ON or OFF                                         |
|         | p11 Header 1 (up to 64 characters)                 | p3 Enable/Disable recipient 2 ON or OFF                                         |
|         | p12 Header 2 (up to 64 characters)                 | p4 Enable/disable attachment of source URL                                      |
| Query   | YU[ p1]?                                           | ON OF OFF                                                                       |
| Example | Transmit the alarm including instantaneous data    | p5 Subject (up to 32 alphanumeric characters)                                   |
| [       | but not including the source URL to recipient 1.   | p6 Header 1 (up to 64 alphanumeric                                              |
|         | The subject is "ALM", header 1 is "LP2", and       | characters)                                                                     |
|         | header 2 is "LP3".                                 | p7 Reserved                                                                     |
|         | YU ALARM, ON, OFF, , , , , ON, OFF, ALM, LP2,      | p8 Include instantaneous data ON or OFF                                         |
|         | LP3                                                | p9 Attachment of source URL enable/disable                                      |
| When se | ending e-mail at scheduled times                   | ON OF OFF                                                                       |
| Syntax  | YU p1,p2,p3,p4,p5,p6,p7,p8,p9,p10,                 | p10 Subject (up to 32 characters)                                               |
| -,      | p11,p12,p13,p14,p15,p16,                           | p11 Header 1 (up to 64 characters)                                              |
|         | p17 <terminator></terminator>                      | p12 Header 2 (up to 64 characters)                                              |
|         | p1 Content to be sent TIME                         | Query YU[ p1]?                                                                  |
|         | p2 Enable/Disable recipient 1 ON or OFF            | Example Send system notification e-mail messages                                |
|         | p3 Interval for sending e-mail to recipient 1      | including the source URL to recipient 1. The                                    |
|         | 1H, 2H, 3H, 4H, 6H, 8H, 12H, or 24H                | subject is "SystemAlert", and header 1 is "LP2".                                |
|         | p4 Time when sending e-mail to recipient 1         | YU SYSTEM,ON,OFF,,,,,ON,ON,SystemAlert,                                         |
|         | HH:MM                                              | LP2                                                                             |
|         | p5 Enable/Disable recipient 2 ON or OFF            |                                                                                 |
|         | p6 Interval for sending e-mail to recipient 2      | YV Sets the e-mail transmission                                                 |
|         | 1H, 2H, 3H, 4H, 6H, 8H, 12H, or 24H                | recipient address                                                               |
|         | p7 Time when sending e-mail to recipient 2         | •                                                                               |
|         | HH:MM                                              | Syntax YV p1,p2 <terminator></terminator>                                       |
|         | p8 Enable/disable attachment of instantaneous      | p1 Recipient selection                                                          |
|         | data ON or OFF                                     | Recipient 1: 1                                                                  |
|         | p9 Enable/disable attachment of source URL         | Recipient 2: 2                                                                  |
|         | ON OF OFF                                          | p2 Recipient address (up to 10 addresses and                                    |
|         | p10 Recipient 1 subject (up to 32 characters)      | 150 characters)                                                                 |
|         | p11 Recipient 1 header 1 (up to 64 characters)     | Query YV[p1]?                                                                   |
|         | p12 Recipient 1 header 2 (up to 64 characters)     | Example Set recipient 1 to "Cont@good.com" and  "Adm@good.com".                 |
|         | p13 Recipient 2 attachment of instantaneous        | _ 3                                                                             |
|         | data enable/disable ON or OFF                      | YV 1, Cont@good.com, Adm@good.com                                               |
|         | p14 Recipient 2 attachment of source URL           | Description • To set multiple recipients, separate each recipient with a comma. |
|         | enable/disable ON or OFF                           | For e-mail settings, see section 2.11, "Settings"                               |
|         | p15 Recipient 2 subject (up to 32 characters)      | the E-mail Transmission Function" and 2.13,                                     |
|         | p16 Recipient 2 header 1 (up to 64 characters)     | "Starting/Stopping E-mail Transmissions."                                       |
|         | p17 Recipient 2 header 2 (up to 64 characters)     | Starting/Stopping E-mail Transmissions.                                         |
| Query   | YU[ p1]?                                           | YW Sets the e-mail transmission                                                 |
| Example | Send e-mail at 17 hours 15 minutes every day to    | sender address                                                                  |
|         | recipient 1. Do not include instantaneous data     |                                                                                 |
|         | but include the source URL. The subject is         | Syntax YW p1 <terminator></terminator>                                          |
|         | "GOOD", header 1 is "LP2", and header 2 is         | p1 Sender address (up to 64 characters)                                         |
|         | "LP3". Send e-mail at 8 hours 30 minutes every     | Query YW?                                                                       |
|         | day to recipient 2. Include instantaneous data but | Example Set the sender address to "XL100."                                      |
|         | not the source URL. The subject is                 | YW XL100                                                                        |
|         | "(XL100)MORNINGDATA", header 1 is "XL100",         | Description For e-mail settings, see section 2.11, "Setting th                  |
|         | , , , , , , , , , , , , , , , , , , , ,            | E-mail Transmission Function" and 2.13,                                         |
|         | and header 2 is "TEMPERATURE".                     | "Starting/Stopping E-mail Transmissions."                                       |

5-41 IM XL120C-E

OFF, ON, GOOD, LP2, LP3, ON, OFF, (XL100)MORNING, XL100, TEMPERATURE

## YX Sets the e-mail SMTP server name and e-mail transmission

Syntax YX p1,p2,p3<terminator>

p1 SMTP server name (up to 64 characters)

p2 Port number 0 to 65535

p3 E-mail transmission

ON: ON OFF: OFF

Query YX?

Example Set the SMTP server to "mhs.good.com", the

port number to "25", and the e-mail transmission

to ON.

YX mhs.good.co.jp,25,0N

Description For e-mail settings, see section 2.11, "Setting the

E-mail Transmission Function" and 2.13, "Starting/Stopping E-mail Transmissions."

## YZ Sets the user registration.

#### When setting the administrator

Syntax YZ p1,p2,p3,p4<terminator>

p1 Administrator 0

p2 Register

ON: ON OFF: OFF

p3 Administrator name (up to 16 characters)

p4 Password (up to 6 characters)

Query YZ [p1]?

Example Set the administrator name to YMI, the

administrator registration to ON, and the

password to XL100.

YZ 0,ON,YMI,XL100

Description • When turning off the administrator registration,

the Ethernet login, Web browsing, and key login settings must be set to administrator privileges with the user registration turned ON.

The query response of parameter p4 is \*\*\*\*\*\*
 (the specified password is not returned).

#### When setting the user

Syntax YZ p1,p2,p3,p4,p5,p6,p7<terminator>

p1 User 1 to 6

p2 Register

ON: ON OFF: OFF

p3 Administrator name (up to 16 characters)

p4 Password (up to 6 characters)

p5 Ethernet login registration

Administrator privileges: ADMIN User privileges: USER

p6 Web browsing registration

Administrator privileges: ADMIN User privileges: USER

p7 Key login registration

Administrator privileges: ADMIN User privileges: USER

Query YZ [p1]?

Example Set the registration of user 1 to ON, the user

name to YMIUSER, the registration to ON, and the password to XL100. Set the Ethernet login and Web browsing to administrator privileges

and key login to user privileges.

YZ 1,ON,YMIUSER,XL100,ADMIN,ADMIN,

USER

Description • If a user has administrator privileges for

Ethernet login, Web browsing, or key login and wishes to change it to user privileges or turn the registration OFF, the administrator registration must be turned ON, or another user whose registration is turned ON must have administrator privileges for that item.

• The query response of parameter p4 is \*\*\*\*\*\* (the specified password is not returned).

### IU Sets the USB ID

Syntax IU p1<terminator>

p1 USB ID number 0 to 31

Query IU?

Example Set the USB ID number to 10.

IU10

Description The setting changed with this command is

applied when it is saved using the XE command.

### XF Sets the save mode

### When setting the file division to no division

Syntax XF p1,p2<terminator>

p1 Memory full operation

Stop: STOP
Repeat: REPEAT
Delete: DELETE

p2 File division

No division: 0

Query XF?

Example Set the memory full operation stop and the file

division to no division.

XF STOP,0

Description An error wlll occur if the data type of the data

save operation is set to ASCII and you try to set the memory full operation to REPEAT or

DELETE.

### When setting the file division to division

Syntax XF p1,p2,p3<terminator>

p1 Memory full operation

Stop: STOP
Repeat: REPEAT
Delete: DELETE

p2 File division

Division: 1

p3 Division time (m) 1 to 527040

Query XF?

5-42 IM XL120C-E

Example Set the memory full operation stop and the file division to division (1 hour).

XF STOP, 1, 60

Description If you are setting the division time, set the

division time so that it is an integer multiple of the sampling interval. Otherwise, an error will occur.

### YY Sets the mail authentication.

Syntax YY p1,p2,p3,p4<terminator>

p1 Mail authentication

OFF: OFF

POP before SMTP: POP

p2 Server name (up to 64 characters)

p3 Account name (up to 32 characters)

p4 Password (up to 32 characters)

Query YY?

Example When disabling mail authentication

YY OFF

Description The query response of parameter p4 is \*\*\*\*\*\*

(the specified password is not returned).

# 5.8 Output Commands (Control)

### BO Sets the byte output order

Syntax BO p1<terminator>

p1 Byte order

Output the data MSB first: 0
Output the data LSB first: 1

Query BO?

Example Output the data MSB first.

BO 0

Description This command applies to the byte order of

numerical data during binary output.

### CS Sets the checksum

Syntax CS p1<terminator>

p1 Checksum enable/disable

Disable: 0 Enable: 1

Query CS?

Example Enable the checksum.

CS 1

Description Can be used only during serial communications.

#### IF Sets the status filter

Syntax IF p1<terminator>

p1 Status filter value

0.0.0.0 to 255.255.255.255

Query IF?

Example Set the status filter value to 1.0.4.0.

IF 1.0.4.0

Description For details, see chapter 7, "Status."

## CC Disconnects the Ethernet connection

Syntax CC p1<terminator>

p1 Connection disconnect 0

Query IF?

Example Disconnect the Ethernet connection.

CC 0

Description Can be used only during Ethernet

communications.

### Note \_

Initialization of BO/CS/IF command settings

For serial communication
 Settings entered using the BO/CS/IF commands revert to
 their initial values when the XL100 is reset, when the
 XL100 is power cycled, or when the XE command is
 executed normally.

- Byte output order, checksum: 0
- Status filter: 000.000.000.000
   If the XL100 is reset, you must reconfigure these settings.

IM XL120C-E 5-43

#### 5.8 Output Commands (Control)

For Ethernet communications
 Settings entered using the BO/IF commands revert to their
 initial values when the connection to the XL100 is cut.
 After reconnecting the XL100, you must reconfigure the
 settings.

## Outputs IPv4 information (query only).

Syntax IA p1,p2,p3<terminator>

p1 IP address

0.0.0.0 to 255.255.255.255

p2 Subnet mask

0.0.0.0 to 255.255.255.255

p3 Default gateway

0.0.0.0 to 255.255.255.255

Query IA?

Example Output the current IPv4 information.

IA?

Description If DHCP is ON, the address that is automatically  $% \left( 1\right) =\left( 1\right) \left( 1\right) \left( 1\right)$ 

assigned is output. If DHCP is OFF, the fixed address that you assigned is output.

## IB Outputs IPv6 information (query only).

Syntax IB p1,p2,p3,p4,p5,p6<terminator>

p1 Default gateway

OFF,xxxx::xxxx::xxxx\*6

p2 Global

OFF,xxxx::xxxx::xxxx%6

p3 Link local

OFF,xxxx::xxxx::xxxx%4

p4 6to4

OFF,xxxx::xxxx::xxxx%6

p5 Automatic tunnel 1

OFF, xxxx::xxxx::xxxx%6

p6 Automatic tunnel 2

OFF,xxxx::xxxx::xxxx%6

Query IB?

Example Output the current IPv6 information.

IB?

## Outputs the system data (query only)

Syntax ID p1, p2, p3, p4<terminator>

p1 Maker name YOKOGAWA

p2 Model XL100

p3 XL100 serial number

16 characters

p4 Terminal block serial number

16 characters

p5 Firmware revision

Fx.xx

(where x.xx are

alphanumeric characters)

Query ID

Description Parameter p4, the terminal block serial number, is undefined if the terminal block unit is not

connected.

## Outputs terminal block status (query only).

Syntax IT p1<terminator>

p1 Terminal block status

When the 8-ch terminal block is connected

0

When the 16-ch terminal block is connected

1

When the terminal block is not connected

3

Query IT?

5-44 IM XL120C-E

### 5.9 **Output Commands (Setting/ Measurement/Data Output)**

#### Outputs the screen image data FC

Syntax FC p1<terminator>

p1 Screen image data output GET

Example Output the screen image data from the XL100.

FC GET

Description Captures the current displayed screen on the XL100 and outputs the data in BMP format.

#### FE Outputs the setting data

Syntax

FE p1,p2,p3,p4,p5,p6,p7,p8,p9,p10, p11<terminator>

p1 Output data type

Reserved:

Setting data of setting commands: 0 Decimal place and unit information: Setting data of basic setting commands: Reserved:

p2 First channel number

For 8 ch input: 01 to 08. For 16 ch input: 01 to 16

<Numeric value> 00(OFF)

4

p3 Last channel number

For 8 ch input: 01 to 08, For 16 ch input: 01 to 16

<Numeric value> 00(OFF)

- p4 First pulse measurement channel number:
- p5 Last pulse measurement channel number:
- p6 First logic input channel number DI01 to DI02
- p7 Last logic input channel number DI01 to DI02
- p8 First calculation channel number CA01 to CA32
- p9 Last calculation channel number CA01 to CA32
- p10 First communication channel number CO01 to CO32

p11 Last communication channel number CO01 to CO32

Example Get the decimal place and unit for channels 01 to 12 and pulse channel.

FE 1,01,12,PL01,PL01

- Description Set the first channel number and last channel number parameters so that the last channel number is greater than or equal to the first channel number.
  - Parameters p2, p3, p4, p5, p6, p7, p8, p9, p10, and p11 are valid when p1 is set to 0, 1, or 2.

#### FD Outputs the most recent measured/calculated data

Syntax

FD p1,p2,p3,p4,p5,p6,p7,p8,p9,p10, p11,p12,p13<terminator>

p1 Output data type

Output the most recent measured/computed

data in ASCII format:

Output the most recent measured/computed

data in BINARY format: Reserved: 4,5

p2 First channel number

For 8 ch input: 01 to 08 For 16 ch input: 01 to 16

p3 Last channel number

For 8 ch input: 01 to 08 For 16 ch input: 01 to 16

- p4 First pulse measurement channel number
- p5 Last pulse measurement channel number PL01
- p6 First logic input channel number DI01 to DI02
- p7 Last logic input channel number DI01 to DI02
- p8 First calculation channel number CA01 to CA32
- p9 Last calculation channel number CA01 to CA32
- p10 First communication channel number CO01 to CO32
- p11 Last communication channel number CO01 to CO32
- p12 First expanded pulse measurement channel number

PX 0 1

p13 Last expanded pulse measurement channel number

PX01

Example

Output from the XL100 the most recent measurement of channels 1 to 5, pulse measurement data, and logic measurement data 1 and 2 and the computed data of channels 1 to 5 in ASCII format.

FD 0,01.05,PL01,PL01,DI01,DI02,CA01, CA05,,

- Description The most recent measured/computed data corresponds to the most recent measured/ computed data in the internal memory when the XI 100 receives the FD command.
  - Set the first channel number and last channel number parameters so that the last channel number is greater than or equal to the first channel number

5-45 IM XL120C-E

#### 5.9 Output Commands (Setting/Measurement/Data Output)

- The operation when P4 and P5 is set to PL01 is described below.
  - When the scaling (pulse) of the XL100 is OFF If the measured value exceeds the upper limit of the specified range
    - · ASCII format syntax
      - +Over: 0 P01 c +99999E+99 (where c is the unit information)
    - BINARY format (16-bit unsigned integer)
       +Over: FFFFH
  - When the scaling of the XL100 is ON
    Returns +over if the measured value
    exceeds +30000 (excluding the decimal
    point) and -over if the measured value is
    below -30000 (excluding the decimal point).
    - · ASCII format syntax

+Over: 0 P01 c +99999E+99 (where c is the unit information)

-Over: 0 P01 c -99999E-99 (where c is the unit information)

• BINARY format (16-bit signed integer)

+Over: 7FFFH -Over: 8001H

 If parameters P12 and P13 are set to PX01, the response for both ASCII and BINARY outputs is returned as calculation data

## FL Outputs the log and alarm summary

Syntax FL p1,p2<terminator>

p1 Log type

Communication: COM
FTP client: FTPC
Error message: ERR
Key login: KEY
Web operation: WEB
E-mail: EMAIL
Alarm summary: ALARM
Reserved: MSG

Maximum read length of the logWhen p1 is COM: 1 to 200When p1 is ALARM: 1 to 120

When p1 is some type other than the above:

1 to 50

Example Output the 10 most recent error message logs. FL ERR, 10

Description • Outputs the log that is stored in the XL100.

• If p2 is omitted, all written logs are output.

## IS Outputs status information

Syntax IS p1<terminator>

p1 Status information output 0

Example Output status information.

IS 0

Description The output status can be masked using the status filter (IF command).

### FU Outputs the user level

Syntax FU p1<terminator>

p1 User information output 0

Example Output user information.

₹ีบ 0

Description Outputs the information of the user currently connected to the XL100. For details, see section

6.2, "Response Syntax."

## ME Outputs the data stored on the storage medium

Syntax ME p

ME p1,p2,p3<terminator>

p1 Operation type

Output the file list: DIR
Output (first time): GET

Output (subsequent times). This parameter is used to output the remaining data when the first output operation is not adequate:

NEXT

Retransmit the previous output: RESEND Delete: DEL

Outputs the subsequent file list after the file list is output using the DIRNEXT DIR command. The number of output lists is the p3 value specified with the DIR command. If this command is executed after all lists have been output, only the free space of the storage medium is output.

p2 Path name (up to 150 characters)

Setting memory:

/SETMEMORY/file name

Internal memory:

/INTERNALMEMORY/file name

CF memory card:

/CFCARD/file name

SD memory card:

/SDCARD/file name

p3 Maximum number of output file lists

1 to 100

If omitted, all the file lists in the specified directory are output.

• Output the list of all files on the CF memory card.

ME DIR,/CFCARD/

Output 10 files of the file list on the CF memory card.

ME DIR,/CFCARD/,10

 Output the list of all files in the DATA0 directory on the CF memory card.
 ME DIR,/CFCARD/DATA0/\*.\*

 Output the list of all display data files in the DATA0 directory of the CF memory card.
 ME DIR,/CFCARD/DATA0/\*.BMP

 Output the data in the file 72615100.DLO in the DATA0 directory on the CF memory card.
 ME GET,/CFCARD/DATA0/72615100.DLO

5-46 IM XL120C-E

## Description • This command is valid for the specified save destination and load destination medium.

- Parameter p2 is valid when p1 is set to DIR, GET, or DEL.
- Parameter p3 is valid when p1 is set to DIR.
- This command can be used to output data over the communication interface (Ethernet or serial) that was selected with the XO command.
- If an error occurs during data transmission, (p1=) RESEND can be used to retransmit the data

# 5.10 Output Commands (RS-485 Dedicated Commands)

## ESC O Opens the device

The ASCII code of ESC is 1BH.

See appendix 1, "ASCII Character Codes."

Syntax ESC 0 p1<terminator>

p1 Device address 01 to 99

Example Open the device at address 01, and enable all

commands.

ESC O 01

Description • Specifies the address of the device with which to communicate.

- Only one device can be opened at any given time.
- When a device is opened with the ESC O command, another device that is currently open is automatically closed.
- When this command is received correctly, the XL100 transmits the data "ESC O □□".
- Normally, either CR+LF or LF can be used as a terminator for communication commands.
   However, the terminator for this command must be set to CR+LF.

### **ESC C** Closes the device

The ASCII code of ESC is 1BH.

See appendix 1, "ASCII Character Codes."

Syntax ESC C p1<terminator>

p1 Device address 01 to 99

Example Close the device whose address is 01.

ESC C 01

Description • Clears the current connection with the device.

- When this command is received correctly, the XL100 transmits the data "ESC C □□".
- Normally, either CR+LF or LF can be used as a terminator for communication commands.
   However, the terminator for this command must be set to CR+LF.

IM XL120C-E 5-47

# 5.11 Maintenance/Test Commands (Available when using the maintenance/test server function via Ethernet communications)

# close Disconnects the connection between other devices

Example

close,349,192.168.111.24:1054

Description This command cannot be used to disconnect a server port. Also, it cannot disconnect the XL100 being operated. Use the quit command for this purpose.

### con Outputs connection information

Syntax Example con<terminator>

con

EA 00/00/00 12:34:56 Active connections

Proto Local Address Foreign Address State

TCP 192.168.111. 24:34159
192.168.111. 24:1053 ESTABLISHED
TCP 0. 0. 0. 0:34155 0. 0. 0. 0: 0
LISTEN

TCP 0. 0. 0:34159 0. 0. 0. 0: 0

TCP 0. 0. 0. 0:34150 0. 0. 0. 0: 0 LISTEN

EN

TCP: Protocol used

Local Address: The XL100 socket address.

Displays "IP address:port number"

Foreign Address: The destination socket
address. Displays "IP address:port number"

State: Connection status

ESTABLISHED: Connection established

# eth Outputs Ethernet statistical information

Syntax eth<terminator>

```
Example

eth

EA

00/00/00 12:34:56

Ethernet Statistics

Name In Pkt In Err Out Pkt Out Err

16 Coll

100 0 0 0 0 0

mb0 74 0 64 0 0
```

### help Outputs help

Syntax help [,p1]<terminator>
p1 Command name
(close, con, eth, help, net, quit)

Example

help
EA
con - echo connection information
eth - echo ethernet information
help - echo help
net - echo network status
quit - close this connection

# net Outputs network statistical information

Syntax Example net<terminator>

net

EA 05/12/08 15:37:12 Network Status

TCP6 Statistics:
----Active Opens = 0

Passive Opens = 0

Connect Attempt Fails = 0

Reset Connections = 0

Current Connections = 0

Segments Received = 0 Segments Sent = 0

Segments Retransmitted = 0

Errors Received = 0

Sgmnts sent w/Reset Flag = 0

Cumulative Connections = 4 Time-Out Algorithm = 4 Time-Out Minimim = 300

Time-Out Maximum = 240000

Maximum Connections = Dynamic(-1)

TCP Statistics:

Active Opens = 0
Passive Opens = 59

5-48 IM XL120C-E

|                                                                | 5.11 Maintenance/Test Commands      |
|----------------------------------------------------------------|-------------------------------------|
| Connect Attempt Fails = 0                                      | Packets Received = 272870           |
| Reset Connections = 4                                          | Received Header Errors = 0          |
| Current Connections = 1                                        | Received Address Errors = 446       |
| Segments Received = 910                                        | Datagrams Forwarded = 0             |
| Segments Sent = 1155                                           | Unknown Protocols Received = 0      |
| Segments Retransmitted = 1                                     | Received Packets Discarded = 0      |
| Errors Received = 0                                            | Received Packets Delivered = 136402 |
| Sgmnts sent w/Reset Flag = 7                                   | Output Requests = 1236              |
| Cumulative Connections = 7                                     | Routing Discards = 0                |
| Time-Out Algorithm = 4                                         | Discarded Output Packets = 0        |
| Time-Out Minimim = 300                                         | Output Packet No Route = 0          |
| Time-Out Maximum = 120000                                      | Reassembly Required = 0             |
| Maximum Connections = Dynamic(-1)                              | Reassembly Successful = 0           |
|                                                                | Reassembly Failures = 0             |
| UDP6 Statistics:                                               | Datagrams Fragmented OK = 0         |
|                                                                | Datagrams Fragmented Fail = 0       |
| Datagrams Received = 0                                         | Fragments Created = 0               |
| No Ports = 0                                                   | DefaultTTL = 128                    |
| Receive Errors = 0                                             | Datagrams All Frgs Not Rcvd = 60    |
| Datagrams Sent = 0                                             | Number of Interfaces = 2            |
| Number UDP entries = 1                                         | Number of Addresses = 2             |
|                                                                | Number of Routes in Table = 7       |
| UDP Statistics:                                                | Forwarding Enabled = 2              |
| Datagrams Received = 3806                                      |                                     |
| No Ports = 131684                                              | ICMP6 Statistics Received Sent      |
| Receive Errors = 0                                             |                                     |
| Datagrams Sent = 77                                            | Messages 0 87                       |
| Number UDP entries = 2                                         | Errors 0 0                          |
|                                                                | Destination Unreachable             |
| IP6 Statistics:                                                | 0 0                                 |
|                                                                | Packet Too Big 0 0                  |
| Packets Received = 0                                           | Time Exceeded 0 0                   |
| Received Header Errors = 0                                     | Param Problem 0 0                   |
| Received Address Errors = 0                                    | Echo Request 0 0                    |
| Datagrams Forwarded = 0                                        | Echo Reply 0 0                      |
| Unknown Protocols Received = 0                                 | Membership Query 0 0                |
| Received Packets Discarded = 0  Received Packets Delivered = 0 | Membership report 0 29              |
| Output Requests = 0                                            | Membership reduction 0 0            |
| Routing Discards = 0                                           | Router Solicitation 0 43            |
| Discarded Output Packets = 0                                   | Router Advertisment 0 0             |
| Output Packet No Route = 0                                     | Neighbor Solicitation               |
| Reassembly Required = 0                                        | 0 15                                |
| Reassembly Successful = 0                                      | Neighbor Advertisment               |
| Reassembly Failures = 0                                        | 0 0                                 |
| Datagrams Fragmented OK = 0                                    | Redirect 0 0                        |
| Datagrams Fragmented Fail = 0                                  |                                     |
| Fragments Created = 0                                          | ICMP Statistics Received            |
| DefaultTTL = 128                                               | Sent                                |
| Datagrams All Frgs Not Rcvd = 120                              | Messages 2 4                        |
| Number of Interfaces = 5                                       | Errors 0 1                          |
| Number of Addresses = 4                                        | Destination Unreachable             |
| Number of Routes in Table = 0                                  | 0 1                                 |
| Forwarding Enabled = 2                                         | Time Exceeded 0 0                   |
|                                                                | Parmeter Problems 0 0               |
| IP Statistics:                                                 | Source Quenches 0 0                 |
|                                                                | Redirects 0 0                       |

5-49 IM XL120C-E

### 5.11 Maintenance/Test Commands

| Echos               | 2  | 0 |
|---------------------|----|---|
| Echo Replies        | 0  | 2 |
| Timestamps          | 0  | 0 |
| Timestamp Replies   | 0  | 0 |
| Address Masks       | 0  | 0 |
| Address Mask Replie | es |   |
|                     | 0  | 0 |

EN

### Description

### TCP6 Statistics:

This section displays the statistics related to TCP (bidirectional communication protocol for achieving reliable stream communication) of IPv6.

### TCP Statistics:

This section displays the statistics related to TCP (bidirectional communication protocol for achieving reliable stream communication) of IPv4.

### Active Opens:

The total number of connections opened actively. This is the number of times the connection requested from the XL100 to the external server standing by that was established.

### Passive Opens:

The total number of connections opened passively. This is the number of times the XL100, the server, accepted the connection request from the outside.

### Connect Attempt Fails:

The number of times the connection request failed

### **Reset Connections:**

The number of times the connection was rejected in the middle.

### Current Connections:

The total number of TCP connections currently active.

### Segments Receive:

The total number of received segments.

### Segments Sent:

The total number of transmitted segments.

### Segments Retransmitted:

The total number of segments that were retransmitted when receive acknowledge was not returned from the peer.

### Errors Received:

The total number of received segments with errors

### Sgmnts sent w/Reset Flag:

The total number of transmitted segments with a reset flag.

### Cumulative Connections:

The cumulative number of connections.

### Time-Out Algorithm:

The timeout algorithm type.

### Time-Out Minimim:

The minimum timeout value for retransmission.

### Time-Out Maximum:

The maximum timeout value for retransmission.

### Maximum Connections:

The maximum number of connections.

### **UDP6 Statistics:**

This section displays the statistics related to UDP (unreliable datagram communication protocol) of IPv6.

### **UDP Statistics:**

This section displays the statistics related to UDP (unreliable datagram communication protocol) of IPv4.

### Datagrams Received:

The total number of received UDP packets.

### No Ports:

The total number of received packets without the service (program) that the UDP packet contains.

### Receive Errors:

The total number of UDP packets that could not be delivered to the higher level service due to an error or another reason.

### Datagrams Sent:

The total number of transmitted UDP packets.

### Number UDP entries:

The total number of entries in the UDP listener table.

### IP6 Statistics:

This section displays various statistics related to the IPv6 protocol.

### IP4 Statistics:

This section displays various statistics related to the IPv4 protocol.

### Packets Received:

The total number of IP packets received from all network interfaces.

### Received Header Errors:

The total number of IP packets that were discarded due to some error in the IP header such as a checksum error or an incorrect version number.

### Received Address Errors:

The total number of IP packets that were discarded due to an invalid destination IP address (such as 0.0.0.0).

### Datagrams Forwarded:

The total number of IP packets that were forwarded (routed to another interface) on the machine operating as a router.

5-50 IM XL120C-E

### Unknown Protocols Received:

The total number of IP packets with an undefined higher level protocol (invalid number) in the IP header.

### Received Packets Discarded:

The total number of IP packets that were received but were discarded or rejected due to insufficient buffer area, a firewall function (OS-embedded), etc.

### Received Packets Delivered:

The total number of IP packets that were sent to a higher level protocol stack such as ICMP, TCP, or UDP.

### **Output Requests:**

The total number of IP packets sent externally.

### Routing Discards:

The total number of IP packets that were discarded, because the packets could not be routed such as due to a configuration error in the routing table.

### **Discarded Output Packets:**

The total number of IP packets that were discarded without being sent or rejected due to insufficient buffer area or a block provided by a firewall function (OS-embedded), etc.

### Output Packet No Route:

The total number of IP packets that were discarded, because the packets could not be routed such as due to an undefined destination.

### Reassembly Required:

The total number of received fragmented packets (incomplete IP packets).

### Reassembly Successful:

The number of times the reassembly of fragments were successful. In other words, this is the total number of complete IP packets that were reassembled from fragments.

### Reassembly Failures:

The total number of fragment reassembly failures such as due to a timeout (all the fragments were not collected within a given time) or insufficient resource.

### Datagrams Fragmented OK:

The total number of transmission IP packets that were fragmented at the time of transmission.

### Datagrams Fragmented Fail:

The total number of transmission IP packets that failed in the fragmentation.

### Fragments Created:

The total number of fragmented packets created by fragmenting the transmission IP packet.

### DefaultTTL:

The default TTL (Time To Live) of transmission IP packets.

### Datagrams All Frgs Not Rcvd:

The number of IP packets whose fragmented packets could not be received in whole.

### Number of Interfaces:

The number of interfaces.

### Number of Addresses:

The number of addresses related to the XL100.

### Number of Routes in Table:

The number of routes in the routing table (routing information of the packet's destination) of the XL100.

### Forwarding Enabled:

Enabled/Disabled state of IP forwarding

### **ICMP6 Statistics:**

This section displays statistics related to the ICMP6 protocol of IPv6.

### **ICMP Statistics:**

This section displays statistics related to the ICMP protocol.

### Messages:

The total number of sent and received ICMP packets.

### Errors:

The total number of ICMP packets with errors such as incorrect code or invalid checksum.

### Destination Unreachable:

The total number of ICMP message packets that could not be sent to the destination.

### Packet Too Big:

The total number of ICMP message packets that were too big.

### Time Exceeded:

The total number of ICMP message packets in which the TTL (Time To Live) that determines the maximum number of hops became 0 in the middle of routing.

### Parameter Problems:

The total number of ICMP message packets in which the ICMP message parameter is invalid.

### Source Quenches:

The total number of ICMP message packets that are sent to control the transmission, because the receiver resource has run out or is about to run out.

### Echos:

The total number of ICMP message packets of ICMP Echo (command sent from the sender of ping).

IM XL120C-E 5-51

### Echo Replies:

The total number of ICMP message packets of ICMP Echo Reply (command returned from the receiver of ping).

### Timestamps:

The total number of ICMP message packets of Timestamp Request.

### Timestamp Replies:

The total number of ICMP message packets in response to Timestamp Request.

### Address Masks:

The total number of ICMP message packets of Address Mask Request.

### Address Mask Replies:

The total number of ICMP message packets in response to Address Mask Request.

### Redirects:

The total number of ICMP message packets of Redirect (redirect because a better route exists).

### Membership Query:

The total number of ICMPV6 message packets of Membership Query.

### Membership report:

The total number of ICMPV6 message packets of Membership Report in response to Membership Request.

### Membership reduction:

The total number of ICMPV6 message packets of Membership Reduction.

### Router Solicitation:

The total number of ICMPV6 Router Solicitation message packets.

### Router Advertisement:

The total number of ICMPV6 Router Advertisement message packets.

### Neighbor Solicitation:

The total number of ICMPV6 Neighbor Solicitation message packets.

### Neighbor Advertisement:

The total number of ICMPV6 Neighbor Advertisement message packets.

# <u>quit</u> Disconnects the connection of the device being operated

Syntax quit<terminator>

5-52 IM XL120C-E

# 6.1 Status Information and Filter

The following figure illustrates the status information and filter on the XL100.

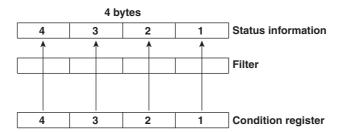

- · The IF command can be used to set the filter.
- When a status indicated on the following page is entered, the corresponding bit in the condition register is set to "1." The logical AND of the condition register and the filter becomes the status information.
- The IS command is used to output the status information. Status information 1 and 2 are cleared when they are output. Status information 3 and 4 are not cleared when it is output, and remains at "1" while the event is occurring.
- When multiple connections are up, filters can be specified for the individual connection. Therefore, the status information can be held for each connection.

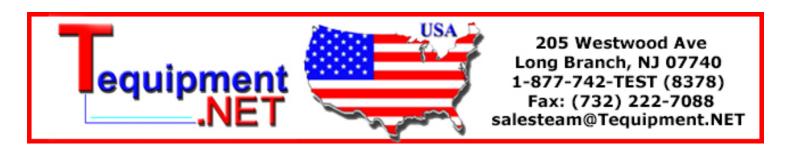

IM XL120C-E 6-1

# 6.2 Bit Structure of the Status Information

The four groups of status information described below are output in response to a status information output request using the IS command. For the output format, see "ASCII Output Response Syntax" in section 5.2, "Response Syntax."

### **Status Information 1**

| Bit | Name                   | Description                                                                                                    |
|-----|------------------------|----------------------------------------------------------------------------------------------------|
| 0   | _                      | -                                                                                                    |
| 1   | Medium access complete | Set to 1 when the display, manual sampled, or screen image data file is finished being saved to the external storage medium.  Set to 1 when setting data is successfully saved or loaded. |
| 2   | -                      | _                                                                                                    |
| 3   | -                      | -                                                                                                    |
| 4   | -                      | _                                                                                                    |
| 5   | -                      | -                                                                                                    |
| 6   | -                      | -                                                                                                    |
| 7   | _                      | -                                                                                                    |

### **Status Information 2**

| Bit | Name                           | Description                                                                |
|-----|--------------------------------|----------------------------------------------------------------------------|
| 0   | Measurement dropout            | Set to 1 when the measurement process could not keep up.                   |
| 1   | Decimal point/unit information | Set to 1 when the decimal point/unit information is change change changed. |
| 2   | Command error                  | Set to 1 when there is a command syntax error.                             |
| 3   | Execution error                | Set to 1 when an error occurs during command execution.                    |
| 4   | _                              | -                                                                          |
| 5   | _                              | -                                                                          |
| 6   | -                              | -                                                                          |
| 7   | _                              | -                                                                          |

### **Status Information 3**

| Name       | Description                                                                             |
|------------|-----------------------------------------------------------------------------------------|
| -          | _                                                                                       |
| -          | -                                                                                       |
| Memory end | Set to 1 while the free space in the internal memory or external storage medium is low. |
| _          | -                                                                                       |
| _          | -                                                                                       |
| -          | -                                                                                       |
| _          | -                                                                                       |
| _          | -                                                                                       |
|            | -<br>-                                                                                  |

6-2 IM XL120C-E

### **Status Information 4**

| Bit | Name              | Description                                                                                                    |
|-----|-------------------|----------------------------------------------------------------------------------------------------|
| 0   | Basic setting     | Set to 1 while basic setting is in progress.                                                                        |
| 1   | Memory sampling   | Set to 1 while data are being acquired to the internal memory.                                                      |
| 2   | Logging (standby) | Set to 1 while logging (standby).                                                                                   |
| 3   | Alarm activated   | Set to 1 while the alarm is activated.                                                                              |
| 4   | Accessing medium  | Set to 1 when the display, manual sampled, or screen image data file is being saved to the external storage medium. |
| 5   | E-mail started    | Set to 1 while the e-mail transmission is started.                                                                  |
| 6   | -                 | -                                                                                                    |
| 7   | -                 | _                                                                                                    |

IM XL120C-E 6-3

# 7.1 Error Messages Related to Settings

This section gives a list of error codes and messages of the XL100 and their corrective action. Error responses to communication commands are output in English.

### **Setting Errors**

| Code | Message                                                             | Description/Corrective Action                                     |
|------|---------------------------------------------------------------------|-------------------------------------------------------------------|
| 1    | System error.                                                       | Contact the vendor from which you purchased the product.          |
| 2    | Incorrect date or time setting.                                     | _                                                                 |
| 3    | A disabled channel is selected.                                     | _                                                                 |
| 4    | Incorrect function parameter.                                       | _                                                                 |
| 5    | The input numerical value exceeds the set range.                    | Enter a correct value.                                            |
| 6    | Incorrect input character string.                                   | Enter a correct character string.                                 |
| 7    | Too many characters.                                                | Enter the correct number of characters.                           |
| 8    | Incorrect input mode.                                               | -                                                                 |
| 9    | Incorrect input range code.                                         | -                                                                 |
| 21   | Cannot set an alarm for a skipped channel.                          | _                                                                 |
| 22   | The upper and lower span limits are equal.                          | -                                                                 |
| 22   | The upper and lower scale limits are equal.                         | -                                                                 |
| 40   | Incorrect group set character string.                               | _                                                                 |
| 41   | There is no specified input channel.                                | -                                                                 |
| 42   | Exceeded the number of channels which can be set.                   | -                                                                 |
| 61   | There is no channel specified by the MATH expression.               | -                                                                 |
| 62   | MATH expression grammar is incorrect.                               | -                                                                 |
| 63   | MATH expression sequence is incorrect.                              | -                                                                 |
| 64   | MATH upper and lower span values are equal.                         | -                                                                 |
| 70   | The range of the MATH constant is exceeded.                         | -                                                                 |
| 71   | Set range of the MATH constant is exceeded.                         | -                                                                 |
| 81   | All space or 'quit' string cannot be specified.                     | -                                                                 |
| 83   | Duplicate used combination of user ID and password.                 | -                                                                 |
| 85   | The login password is incorrect.                                    | 7                                                                 |
| 86   | The key-lock release password is incorrect.                         | -                                                                 |
| 87   | This key is locked.                                                 | =                                                                 |
| 88   | This function is locked.                                            | -                                                                 |
| 89   | Press [FUNC] key to login.                                          | -                                                                 |
| 90   | No permission to enter to the SETUP mode.                           | -                                                                 |
| 91   | Password is incorrect.                                              | -                                                                 |
| 92   | Press [ESC] key to change to the operation mode.                    | Press ESC.                                                        |
| 93   | String including space or all space cannot be specified.            | Spaces are not allowed in the Web browser user name and password. |
| 94   | More than one address cannot be specified.                          | Only one sender address is allowed.                               |
| 100  | IP address doesn't belong to class A, B, or C.                      | -                                                                 |
| 101  | The result of the masked IP address is all 0s or 1s.                | 7                                                                 |
| 102  | SUBNET mask is incorrect.                                           | -                                                                 |
| 103  | The net part of default gateway is not equal to that of IP address. | -                                                                 |
| 104  | FTP client failed because the memory mode is 'manual'.              | _                                                                 |
|      |                                                                     |                                                                   |

IM XL120C-E 7-1

### 7.1 Error Messages Related to Settings

### **Execution Errors**

| Code | Message                                                        | <b>Description/Corrective Action</b>          |
|------|----------------------------------------------------------------|-----------------------------------------------|
| 150  | This action is not possible because sampling is in progress.   | -                                             |
| 151  | This action is not possible during sampling or calculating.    | -                                             |
| 152  | This action is not possible because saving is in progress.     | Wait for the data save operation to complete. |
| 153  | This action is not possible because formatting is in progress. | Wait for the format operation to complete.    |
| 155  | The message is not written while sampling is stopped.          | -                                             |
| 160  | Cannot load the specified data. Change the memory setting.     | -                                             |

7-2 IM XL120C-E

# 7.2 Error Messages Related to Operation

This section gives a list of error codes and messages of the XL100 and their corrective action. Error responses to communication commands are output in English.

### **External Storage Media Operation Errors**

| Code | Message                                                             | <b>Description/Corrective Action</b>                        |
|------|---------------------------------------------------------------------|-------------------------------------------------------------|
| 200  | Operation aborted because an error was found in media.              | Check the external storage medium.                          |
| 201  | Not enough free space on media.                                     | Replace the external storage medium.                        |
| 202  | Media is read-only.                                                 | Set the external storage medium to enable writing.          |
| 210  | Media has not been inserted.                                        | Insert an external storage medium.                          |
| 211  | Media is damaged or not formatted.                                  | Replace the external storage medium or format it.           |
| 212  | Format error.                                                       | Format the external storage medium again.                   |
| 213  | The file is read-only.                                              | Access another file or make the file write-enable.          |
| 214  | There is no file or directory.                                      | -                                                           |
| 215  | Exceeded the allowable number of files.                             | Replace the external storage medium. Delete unneeded files. |
| 216  | The file or directory name is incorrect.                            | -                                                           |
| 217  | Unknown file type.                                                  | Specify another file.                                       |
| 218  | Directory exists. Delete the directory or change directory name.    | -                                                           |
| 219  | Invalid file or directory operation.                                | Tried to delete multiple directory levels.                  |
| 220  | The file is already in use. Try again later.                        | Wait until the file is accessible.                          |
| 221  | Could not save within the save interval.  Aborting the measurement. | Use a recommended medium or set a longer sampling interval. |
| 230  | There is no setting file.                                           | Specify another file.                                       |
| 231  | Abnormal setting exists in file.                                    | Specify another file.                                       |
|      |                                                                     |                                                             |

### **Review Display Errors**

| Code | Message                                                     | Description/Corrective Action                                    |
|------|-------------------------------------------------------------|------------------------------------------------------------------|
| 232  | There is no available data.                                 | Displayed when showing the review display. Specify another file. |
| 233  | The specified review data do not exist.                     | Displayed when showing the review display.                       |
| 234  | The specified channel is not assigned to the display group. | -                                                                |
| 235  | An error occurred while loading the review file.            | Check that the data type is binary.                              |

IM XL120C-E 7-3

### 7.2 Error Messages Related to Operation

### **E-mail and Web Server Errors**

| Code | Message                                                              | Description/Corrective Action                                                                                                    |
|------|----------------------------------------------------------------------|----------------------------------------------------------------------------------------------------|
| 260  | IP address is not set or ethernet function is not available.         | An IP address has not been assigned to the XL100. Check the IP address.                                                                                                    |
| 261  | SMTP server is not found.                                            | Occurs when the SMTP server is specified by name.  • Check the DNS setting.  • Check the SMTP server name.                                                                         |
| 262  | Cannot initiate E-mail transmission.                                 | <ul> <li>The host name of the XL100 is not correct. Check the host name.</li> <li>The port number setting of the SMTP server is not correct. Check the port number.</li> </ul>     |
| 263  | Sender's address rejected by the server.                             | Check the sender's address.                                                                                                    |
| 264  | Some recipients' addresses are invalid.                              | Check the recipient's address.                                                                                                    |
| 265  | SMTP protocol error.                                                 | May occur if a network failure (cable problems, duplicate addresses, network device failure, and so on) occurs in the middle of the e-mail transmission.                           |
| 266  | Ethernet cable is not connected.                                     | Check the cable connection.                                                                                                    |
| 267  | Could not connect to SMTP server. to the network.                    | <ul> <li>Check to see that the SMTP server is connected</li> <li>If the SMTP server name is specified using an IP address, check to see that the IP address is correct.</li> </ul> |
| 268  | E-mail transmission request failed.                                  | Contact the vendor from which you purchased the product.                                                                                                    |
| 269  | E-mail transfer error.                                               | May occur if a network failure (cable problems, duplicate addresses, network device failure, and so on) occurs in the middle of the e-mail transmission.                           |
| 270  | POP authentication failed.                                           | POP server authentication failed. Check the server name, account name, and password.                                                                                               |
| 275  | The current image cannot be output to the Web.                       | The setup display cannot be output to the Web browser. This message is displayed on the Web browser.                                                                               |
| 276  | Image data currently being created. Unable to perform key operation. | Try again a little later. This message is displayed on the Web browser.                                                                                                    |
| 277  | Could not output screen to Web.                                      | This message is displayed on the Web browser.                                                                                                    |

7-4 IM XL120C-E

### **FTP Client Errors**

The detail code does not appear in the error message on the screen. You can view the code on the FTP log display of the XL100 or using the FTP log output via communications.

# Code Message IP address is not set or FTP function is not available. Further details are provided by the character string that appears after error code 280. Character String and Details HOSTADDR An IP address has not been assigned to the XL100. Check the IP address. DORMANT Internal processing error.\*1 LINK Data link is disconnected. Check the cable connection.

281 FTP mail box operation error.

Further details are provided by the character string that appears after error code 281.

### **Character String and Details**

MAII

Internal processing error.

**STATUS** 

Internal processing error.

**TIMEOUT** 

Internal processing error.

PRIORITY

Internal processing error.

NVRAM

Internal processing error.

282 FTP control connection error.

Further details are provided by the character string that appears after error code 282.

### **Character String and Details**

HOSTNAME

Failed the DNS lookup (search the IP address corresponding to the host name).

Check the DNS setting and the destination host name.

TCPIP

Internal processing error.

UNREACH

Failed to connect to a control connection server.

Check the address setting and that the server is running.

OOBINLINE

Internal processing error.

NAME

Internal processing error.

CTRL

The control connection does not exist.

Check that the server does not drop the connection and that it responds within the proper time period.

IAC

Failed to respond in the TELNET sequence.

Check that the server does not drop the connection and that it responds within the proper time period.

**ECHO** 

Failed to transmit data on the control connection.

Check that the server does not drop the connection and that it responds within the proper time period.

REPLY

Failed to receive data on the control connection.

Check that the server does not drop the connection and that it responds within the proper time period.

SERVER

The server is not in a condition to provide the service.

Check that the server is in a condition in which service can be provided.

IM XL120C-E 7-5

### Code Message 283 FTP command was not accepted. Further details are provided by the character string that appears after error code 283. **Character String and Details USER** Failed user name verification. Check the user name setting. **PASS** Failed password verification. Check the password setting. ACCT Failed account verification. Check the account setting. Failed to change the transfer type. Check that the server supports the binary transfer mode. CWD Failed to change the directory. Check the initial path setting. PORT Failed to set the transfer connection. Check that the security function is disabled. **PASV** Failed to set the transfer connection. Check that the server supports PASV commands. Failed to read the transfer connection settings. Check that proper response to the PASV command is received from the server. 284 FTP transfer setting error. Further details are provided by the character string that appears after error code 284. **Character String and Details** MODE Internal processing error. LOCAL Internal processing error. REMOTE The destination file name is not correct. Check that you have the authority to create or overwrite files. ABORT File transfer abort was requested by the server. Check the server for the reason for the abort request. 285 FTP data connection error. Further details are provided by the character string that appears after error code 285. **Character String and Details** SOCKET Failed to create a socket for the transfer connection.\* **BIND** Failed the transfer connection command.\* CONNECT Failed the transfer connection.3 LISTEN Failed the transfer connection reception. ACCEPT Failed to accept the transfer connection. SOCKNAME Internal processing error.\* **RECV**

7-6 IM XL120C-E

Failed to receive data over the transfer connection.\*

Failed to send data over the transfer connection.\*

**SEND** 

| Code | Message                  |                                                                                         |
|------|--------------------------|-----------------------------------------------------------------------------------------|
| 286  | FTP file transfer error. |                                                                                         |
|      |                          | Further details are provided by the character string that appears after error code 286. |
|      |                          | Character String and Details                                                            |
|      |                          | READ Internal processing error.                                                         |
|      |                          | WRITE                                                                                   |
|      |                          | Internal processing error.                                                              |

\* These errors may occur if the network experiences trouble during the data transmission (bad cable connection, duplicate addresses, network equipment failure).

### Note

If the server does not respond within this time period, the transfer fails.

7-7 IM XL120C-E

# 7.3 Communication Error Messages

This section gives a list of error codes and messages of the XL100 and their corrective action. Error responses to communication commands are output in English.

### Setting/Basic Setting/Output Communication Command and Setting Data Load Errors

| Code | Message                                                        |
|------|----------------------------------------------------------------|
| 300  | Command is too long.                                           |
| 301  | Too many number of commands delimited with ';'.                |
| 302  | This command has not been defined.                             |
| 303  | Data request command can not be enumerated with sub-delimiter. |
| 350  | Command is not permitted to the current user level.            |
| 351  | This command cannot be specified in the current mode.          |
| 352  | The option is not installed.                                   |
| 353  | This command cannot be specified in the current setting.       |
| 354  | This command is not available during sampling or calculating.  |

# Memory Access Errors Using Setting/Basic Setting/Output Communication Commands

An English error message is returned via the communication interface. It is not shown on the XL100 display.

| Code | Message                                                                    |
|------|----------------------------------------------------------------------------|
| 360  | Output interface must be chosen from Ethernet or RS by using 'XO' command. |
| 362  | There are no data to send 'NEXT' or 'RESEND'.                              |
| 363  | All data have already been transferred.                                    |

### **Maintenance/Test Communication Command Errors**

An English error message is returned via the communication interface. It is not shown on the XL100 display.

| Code | Message                              |
|------|--------------------------------------|
| 390  | Command error.                       |
| 391  | Delimiter error.                     |
| 392  | Parameter error.                     |
| 393  | No permission.                       |
| 394  | No such connection.                  |
| 395  | Use 'quit' to close this connection. |
| 396  | Failed to disconnect                 |

### Other Communication Messages+

An English error message is returned via the communication interface. It is not shown on the XL100 display.

| Code | Message                                             |
|------|-----------------------------------------------------|
| 400  | Input username.                                     |
| 401  | Input password.                                     |
| 402  | Select username from 'admin' or 'user'.             |
| 403  | Login incorrect, try again!                         |
| 404  | No more login at the specified level is acceptable. |
| 410  | Login successful. (The special user level)          |
| 411  | Login successful. (The general user level)          |

7-8 IM XL120C-E

| Code | Message                                                  |
|------|----------------------------------------------------------|
| 420  | Connection has been lost.                                |
| 421  | The number of simultaneous connection has been exceeded. |
| 422  | Communication has timed-out.                             |

### **ModBus Master Error Log**

An English error message is returned via the communication interface. It is not shown on the XL100 display.

| Code | Message                                                    |
|------|------------------------------------------------------------|
| 700  | Data could not be received within communication loop time. |
| 701  | Connection to some slave is suspended.                     |
| 702  | Connection to slave(s) has recovered.                      |

7-9 IM XL120C-E

## App

# **Appendix 1** ASCII Character Codes

| П | n | n | ٥r | 4 | hi | ts |
|---|---|---|----|---|----|----|
| u | v | v |    | 4 | N  | ιo |

|              |   |    |     |    |   |   |   | Uppe | r 4 bit | IS |   |   |   |   |   |   |   |
|--------------|---|----|-----|----|---|---|---|------|---------|----|---|---|---|---|---|---|---|
|              |   | 0  | 1   | 2  | 3 | 4 | 5 | 6    | 7       | 8  | 9 | Α | В | С | D | E | F |
|              | 0 |    |     | SP | 0 | @ | Р |      | р       |    |   |   |   |   |   |   |   |
|              | 1 |    |     | !  | 1 | Α | Q | а    | q       |    |   |   |   |   |   |   |   |
|              | 2 |    |     |    | 2 | В | R | b    | r       |    |   |   |   |   |   |   |   |
|              | 3 |    |     | #  | 3 | С | s | С    | s       |    |   |   |   |   |   |   |   |
| bits         | 4 |    |     |    | 4 | D | Т | d    | t       |    |   |   |   |   |   |   |   |
| Lower 4 bits | 5 |    |     | %  | 5 | Е | U | е    | u       |    |   |   |   |   |   |   |   |
| Lo           | 6 |    |     | &  | 6 | F | V | f    | v       |    |   |   |   |   |   |   |   |
|              | 7 |    |     |    | 7 | G | w | g    | w       |    |   |   |   |   |   |   |   |
|              | 8 |    |     | (  | 8 | н | х | h    | х       |    |   |   |   |   |   |   |   |
|              | 9 |    |     | )  | 9 | ı | Υ | i    | у       |    |   |   |   |   |   |   |   |
|              | Α | LF |     | *  | : | J | z | j    | z       |    |   |   |   |   |   |   |   |
|              | В |    | ESC | +  |   | K | [ | k    | {       |    |   |   |   |   |   |   |   |
|              | С |    |     |    |   | L | ١ | ı    |         |    |   |   |   |   |   |   |   |
|              | D | CR |     | _  | = | М | ] | m    | }       |    |   |   |   |   |   |   |   |
|              | Е |    |     |    |   | N | • | n    | ~       |    |   |   |   |   |   |   |   |
|              | F |    |     | /  | ? | 0 | _ | o    |         |    |   |   |   |   |   |   |   |

- Backslashes can be used only to enter the initial path parameter of the FTP client.
- Colons can be used only to enter the server name parameter of an SNTP server, SMTP server, and FTP server.

IM XL120C-E App-1

# **Appendix 2** Login Process

You log into the XL100 from your PC to use the functionality of the setting/measurement server and the maintenance/test server via the Ethernet interface. If you complete the procedure successfully up to login complete in the following figure, the commands in chapter 5 become functional.

### When Using the Ethernet Login Function of the XL100

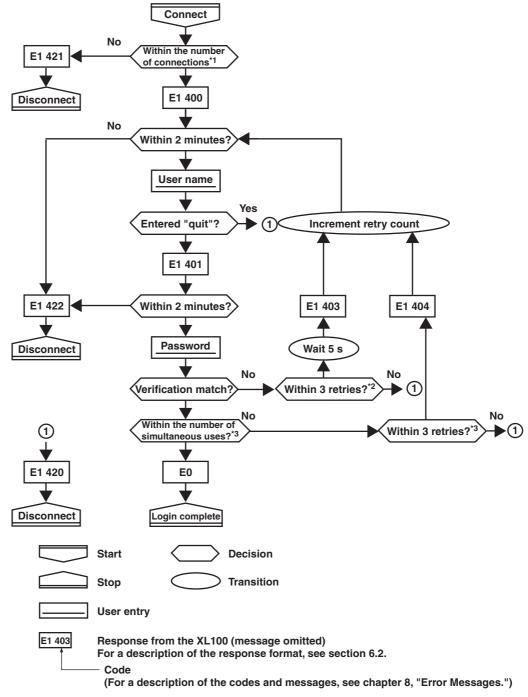

\*1 Connections cannot exceed the maximum number of connections (see section 2.1).

App-2

<sup>\*2</sup> If you attempt to log in using a wrong password four consecutive times, the communication is dropped (the number of retries for login is three).

<sup>\*3</sup> If you attempt to log in causing the number of simultaneous uses at the administrator or user level to be exceeded (see section 2.1) four consecutive times, the communication is dropped (even if the password is correct).

### When Not Using the Ethernet Login Function of the XL100

Login as "admin" or "user."

- You can log into the XL100 as an administrator by accessing the XL100 using the user name "admin."
- You can log into the XL100 as a user by accessing the XL100 using the user name "user."

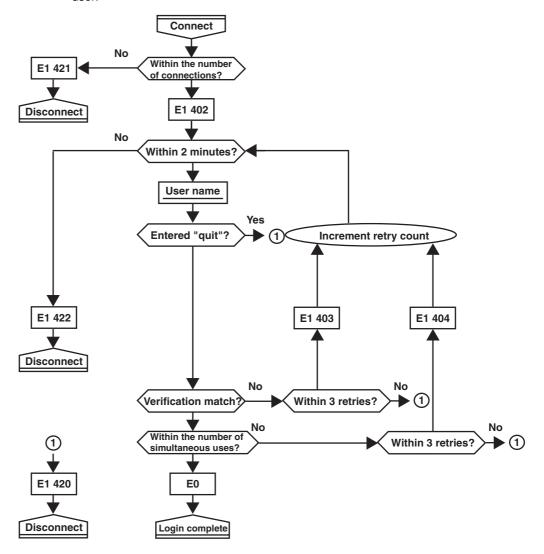

IM XL120C-E App-3

# **Appendix 3** Data Output Flow

### Example in Which the List of Files in Directory DATA0 Is Output 10 Files at a Time

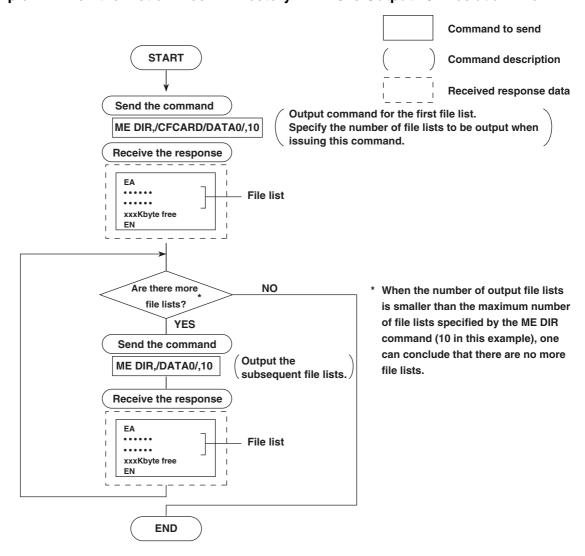

App-4

### Example in Which the File 10101000.DDS in the DATA0 Directory Is Output

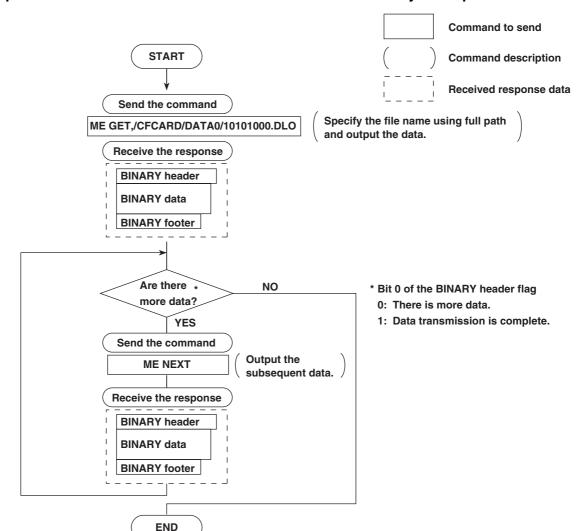

IM XL120C-E App-5

# Appendix 4 Time Zones and XG Command Parameters

The following tables show the relationship between the parameters and time zones in the time setting using the XG command.

| XG Paran | neter |                                                               |
|----------|-------|---------------------------------------------------------------|
| p1       | p2    | Time Zone                                                     |
| -1200    | 0     | (GMT-12:00) International Date Line West                      |
| -1100    | 0     | (GMT-11:00) Midway Island, Samoa                              |
| -1000    | 0     | (GMT-10:00) Hawaii                                            |
| -0900    | 0     | (GMT-09:00) Alaska                                            |
| -0800    | 0     | (GMT-08:00) Pacific Time (US and Canada); Tijuana             |
| -0700    | 0     | (GMT-07:00) Arizona                                           |
|          | 1     | (GMT-07:00) Chihuahua, La Paz, Mazatlan                       |
|          | 2     | (GMT-07:00) Mountain Time (US and Canada)                     |
| -0600    | 0     | (GMT-06:00) Guadalajara, Mexico City, Monterrey               |
|          | 1     | (GMT-06:00) Saskatchewan                                      |
|          | 2     | (GMT-06:00) Central America                                   |
|          | 3     | (GMT-06:00) Central Time (US and Canada)                      |
| -0500    | 0     | (GMT-05:00) Indiana (East)                                    |
|          | 1     | (GMT-05:00) Bogota, Lima, Quito                               |
| -0400    | 0     | (GMT-05:00) Eastern Time (US and Canada)                      |
|          | 1     | (GMT-04:00) Caracas, La Paz                                   |
|          | 2     | (GMT-04:00) Santiago                                          |
|          | 3     | (GMT-04:00) Atlantic Time (Canada)                            |
| -0330    | 0     | (GMT-03:30) Newfoundland                                      |
| -0300    | 0     | (GMT-03:00) Greenland                                         |
|          | 1     | (GMT-03:00) Buenos Aires, Georgetown                          |
|          | 2     | (GMT-03:00) Brasilia                                          |
| -0200    | 0     | (GMT-02:00) Mid-Atlantic                                      |
| -0100    | 0     | (GMT-01:00) Azores                                            |
|          | 1     | (GMT-01:00) Cape Verde Islands                                |
| 0000     | 0     | (GMT) Casablanca, Monrovia                                    |
|          | 1     | (GMT) Greenwich Mean Time: Dublin, Edinburgh, Lisbon, London  |
| 0100     | 0     | (GMT+01:00) Amsterdam, Berlin, Bern, Rome, Stockholm, Vienna  |
|          | 1     | (GMT+01:00) Sarajevo, Skopje, Warsaw, Zagreb                  |
|          | 2     | (GMT+01:00) Brussels, Copenhagen, Madrid, Paris               |
|          | 3     | (GMT+01:00) Belgrade, Bratislava, Budapest, Ljubljana, Prague |
|          | 4     | (GMT+01:00) West Central Africa                               |

App-6

| 0200 | 0 | (GMT+02:00) Athens, Istanbul, Minsk                       |
|------|---|-----------------------------------------------------------|
|      | 1 | (GMT+02:00) Jerusalem                                     |
|      | 2 | (GMT+02:00) Cairo                                         |
|      | 3 | (GMT+02:00) Harare, Pretoria                              |
|      | 4 | (GMT+02:00) Bucharest                                     |
|      | 5 | (GMT+02:00) Helsinki, Kiev, Riga, Sofia, Tallinn, Vilnius |
| 0300 | 0 | (GMT+03:00) Kuwait, Riyadh                                |
|      | 1 | (GMT+03:00) Nairobi                                       |
|      | 2 | (GMT+03:00) Baghdad                                       |
|      | 3 | (GMT+03:00) Moscow, St. Petersburg, Volgograd             |
|      | 4 | (GMT+03:00) Tehran                                        |
| 0400 | 0 | (GMT+04:00) Abu Dhabi, Muscat                             |
|      | 1 | (GMT+04:00) Baku, Tbilisi, Yerevan                        |
| 0430 | 0 | (GMT+04:30) Kabul                                         |
| 0500 | 0 | (GMT+05:00) Islamabad, Karachi, Tashkent                  |
|      | 1 | (GMT+05:00) Ekaterinburg                                  |
| 0530 | 0 | (GMT+05:30) Chennai, Kolkata, Mumbai, New Delhi           |
| 0545 | 0 | (GMT+05:45) Kathmandu                                     |
| 0600 | 0 | (GMT+06:00) Astana, Dhaka                                 |
|      | 1 | (GMT+06:00) Almaty, Novosibirsk                           |
|      | 2 | (GMT+06:00) Sri Jayawardenepura                           |
| 0630 | 0 | (GMT+06:30) Yangon Rangoon                                |
| 0700 | 0 | (GMT+07:00) Krasnoyarsk                                   |
|      | 1 | (GMT+07:00) Bangkok, Hanoi, Jakarta                       |
| 0800 | 0 | (GMT+08:00) Irkutsk, Ulaanbaatar                          |
|      | 1 | (GMT+08:00) Kuala Lumpur, Singapore                       |
|      | 2 | (GMT+08:00) Perth                                         |
|      | 3 | (GMT+08:00) Taipei                                        |
|      | 4 | (GMT+08:00) Beijing, Chongqing, Hong Kong SAR, Urumqi     |
| 0900 | 0 | (GMT+09:00) Seoul                                         |
|      | 1 | (GMT+09:00) Yakutsk                                       |
|      | 2 | (GMT+09:00) Osaka, Sapporo, Tokyo                         |
| 0930 | 0 | (GMT+09:30) Adelaide                                      |
|      | 1 | (GMT+09:30) Darwin                                        |

App-7 IM XL120C-E

### Appendix 4 Time Zones and XG Command Parameters

| 1000 | 0 | (GMT+10:00) Vladivostok                                       |
|------|---|---------------------------------------------------------------|
|      | 1 | (GMT+10:00) Canberra, Melbourne, Sydney                       |
|      | 2 | (GMT+10:00) Guam, Port Moresby                                |
|      | 3 | (GMT+10:00) Brisbane                                          |
|      | 4 | (GMT+10:00) Hobart                                            |
| 1100 | 0 | (GMT+11:00) Magadan, Solomon Islands, New Caledonia           |
| 1200 | 0 | (GMT+12:00) Auckland, Wellington                              |
|      | 1 | (GMT+12:00) Fiji Islands, Kamchatka, Marshall Islands         |
| 1300 | 0 | (GMT+13:00) Nuku'alofa                                        |
| 0900 | 2 | Default: GMT+9:00 if the display language is set to Japanese. |
|      |   | GMT for other languages.                                      |

App-8 IM XL120C-E

### Index =

# Index

|                                                           | connection information, outputting of                | 48   |
|-----------------------------------------------------------|------------------------------------------------------|------|
| A                                                         | connection status, checking                          |      |
|                                                           | connection with other devices, disconnection of      |      |
| access control2-19                                        | CR+LF                                                |      |
| access privilege, granting of                             | CS command                                           | 5-43 |
| administrator                                             | CS-RS                                                | 3-2  |
| affirmative response                                      |                                                      |      |
| AK command                                                | _                                                    |      |
| alarm line, setting of                                    | D                                                    |      |
| alarm, setting of                                         | data length                                          | 3-6  |
| alarm settings                                            | data length (binary output)                          |      |
| alarm status, acknowledgement of5-31                      | data output flow                                     |      |
| alarm summary                                             | data reception control                               |      |
| ASCII character codes                                     | data sum5                                            |      |
| ASCII output response syntax                              | data transmission control                            |      |
| automatic file transfer                                   | date and time setting                                |      |
| automatic transfer                                        | DC voltage                                           |      |
| average, setting of5-29                                   | decimal place/unit information                       |      |
|                                                           | Default Gateway                                      |      |
| В                                                         | delay sampling count, setting of                     |      |
|                                                           | delimiter                                            |      |
| background color, waveform line width, and alarm lin 5-29 | device, closing of                                   |      |
| bar graph base position, setting of5-29                   | , 0                                                  |      |
| basic setting command, setting whether to save or di 5-36 | device, opening of5                                  |      |
| basic setting commands 5-33, 5-34, 5-35, 5-36, 5-37, 5-   | DHCP                                                 |      |
| 38, 5-39, 5-40, 5-41, 5-42, 5-43                          | display backlight auto off, setting of               |      |
| basic syntax5-14                                          | display, switching of5                               |      |
| baud rate3-3, 3-6                                         | DNS                                                  |      |
| BD command 5-30                                           | DNS server                                           |      |
| binary output syntax5-14                                  | DNS Setting                                          |      |
| block (measured/calculated/FIFO data output) 5-17         | DNS, setting of                                      |      |
| block member5-17                                          | domain name                                          |      |
| BO command 5-43                                           | domain suffix                                        | 2-4  |
| BO flag5-15                                               |                                                      |      |
| burnout setting (query only)5-33                          | E                                                    |      |
| BY command5-30                                            |                                                      |      |
| byte output order, setting of5-43                         | e-mail and Web server errors                         |      |
| bytes, number of5-16                                      | e-mail log5                                          |      |
| BZ command 5-32                                           | e-mail log display2                                  |      |
|                                                           | e-mail message, contents of2                         |      |
| •                                                         | e-mail, setting the contents to be transmitted5      |      |
| <u>C</u>                                                  | e-mail SMTP server name, setting of                  |      |
| calculating equation, setting of5-26                      | e-mail transmission 1-6, 2-24, 2-25, 2-26, 2-27, 2   |      |
| calculation channels5-24                                  | e-mail transmission recipient address, setting of5   |      |
| CC command 5-43                                           | e-mail transmission sender address, setting of5      |      |
| channel display color and waveform line width, setti 5-29 | e-mail transmission test                             |      |
| checksum, setting of5-43                                  | EM command                                           | -    |
| close command5-48                                         | END flag5                                            |      |
| CM command5-32                                            | end trigger, selection of5                           |      |
| command name5-1                                           | error log display2                                   |      |
| command-response                                          | error message log                                    |      |
| commands4-4                                               | ESC C command                                        |      |
| communication channels5-24                                | ESC O command5                                       |      |
| communication command log5-7                              | eth command5                                         |      |
| communication distance                                    | ETHERNET                                             |      |
| communication error messages                              | Ethernet communication timeout, setting of5          |      |
| communication function1-1                                 | Ethernet connection, disconnection of                |      |
| communication input data                                  | Ethernet interface, checking the connection status o |      |
| communication input data, setting of5-32                  | Ethernet interface, configuration of2-3, 2-4, 2-5,   |      |
| communication interface, selection of                     | Ethernet interface, connection of                    | 2-2  |
| communication interval                                    | Ethernet interface, specifications of                | 2-1  |
| communication log display2-16                             | Ethernet parameters, setting of                      |      |
| communication method, selection of5-34                    | Ethernet statistical information, outputting of5     | i-48 |
| communication timeout                                     | EV command5                                          | 5-31 |
|                                                           |                                                      | 7 ^  |

con command ...... 5-48

execution errors ......7-2

explanation of functions ......1-3

### Index

| external storage media operation errors      |            | K                                                   |           |
|----------------------------------------------|------------|-----------------------------------------------------|-----------|
| external storage medium, saving to           | 5-31       | KE command                                          | 5-32      |
|                                              |            | keep alive                                          |           |
| F                                            |            | keepalive                                           | 1-6       |
|                                              |            | keepalive, setting of                               |           |
| FC command                                   |            | key login and auto logout functions, setting of     | 5-36      |
| FD command                                   |            | key login log                                       | 5-9       |
| FE command                                   |            |                                                     |           |
| file list                                    |            |                                                     |           |
| files, transferred                           | _          | <u>L</u>                                            |           |
| filter                                       | -          | LAN port LED                                        | 2-7       |
| FL command                                   |            | language, setting of                                |           |
| flag (output byte order/checksum/END check)  |            | LF                                                  | 5-2       |
| FTP                                          |            | LI command                                          | 5-31      |
| FTP client errors                            |            | LO command                                          | 5-31      |
| FTP client, setting of                       | •          | log and alarm summary, outputting of                |           |
| FTP destination                              |            | logging, starting/stopping of                       |           |
| FTP log display                              |            | logic                                               |           |
| FTP server                                   |            | login                                               |           |
| FTP server name                              |            | login name                                          | 2-8       |
| FTP test1-4,                                 |            | login process App                                   |           |
| FTP transfer timing, setting of              |            |                                                     |           |
| FU command                                   |            |                                                     |           |
| function codes of the Modbus protocol        | 4-1        | M                                                   |           |
| _                                            |            | maintenance/test commands 5-22, 5-48, 5-49          | , 5-50, 5 |
| G                                            |            | 51, 5-52                                            |           |
| group, setting of                            | 5-28       | maintenance/test communication command errors       | 7-8       |
| group, setting or                            | 5-20       | maintenance/test server                             | 1-3       |
|                                              |            | manual sampled data                                 | 5-18      |
| H                                            |            | master (of Modbus)                                  | 4-1       |
|                                              |            | maximum number of simultaneous connections          | 2-1       |
| handshaking                                  |            | ME command                                          | 5-46      |
| handshaking method                           |            | measured/calculated binary data syntax              | 5-16      |
| header sum                                   |            | measured/calculated data                            | 5-6       |
| help command                                 |            | memory access error using setting/basic setting/out | ว 7-8     |
| help, outputting of                          |            | Modbus error response                               | 4-3       |
| hold register                                |            | Modbus Master                                       | 1-3       |
| host name                                    |            | Modbus master, data dropout handling of             | 4-7, 4-8  |
| HTTP                                         | 1-1        | ModBus master error log                             | 7-9       |
|                                              |            | Modbus master function                              | 4-4       |
| I                                            |            | Modbus master function, setting the command of      | 5-40      |
| <u> </u>                                     |            | Modbus master function, setting the operation of    | 5-40      |
| IA command                                   | 5-44       | Modbus protocol                                     | 1-1,4-1   |
| IB command                                   | 5-44       | Modbus Slave                                        | 1-3       |
| ID command                                   | 5-44       | Modbus slave                                        | 1-3       |
| identifier (binary data)                     | 5-15       | monitor                                             | 2-19      |
| IF command                                   | 5-43       | monitor page                                        | 2-19      |
| initial path                                 | 2-9        | monitor page, contents of                           | 2-22      |
| input range parameters                       | 5-23, 5-24 | monitor page, refreshing of                         |           |
| input range, setting of                      |            | most recent measured/calculated data, outputting o  |           |
| input register                               |            | multiple negative responses                         |           |
| integrated value, calculation of             |            | . •                                                 |           |
| interval                                     |            |                                                     |           |
| IP                                           |            | N                                                   |           |
| IP address                                   |            | nogativo response                                   |           |
| IP Address Setting                           |            | negative response                                   |           |
| IP address, subnet mask, and default gateway |            | net command                                         |           |
| IS command                                   |            | network statistical information, outputting of      |           |
| IT command                                   |            | number of simultaneous users                        | 2-1       |
| III                                          | 5 40       |                                                     |           |

Index-2 IM XL120C-E

| 0                                                               | setting data, saving of5-31,                         | 5-39   |
|-----------------------------------------------------------------|------------------------------------------------------|--------|
| OFF-OFF                                                         | setting errors                                       |        |
| operation, error messages related to 7-3, 7-4, 7-5, 7-6, 7-7    | setting/basic setting/output communication and setti |        |
| operator                                                        | setting/measurement server                           |        |
| operator page                                                   | setup data, loading of                               |        |
| operator page, contents of                                      | single negative response                             |        |
| other communication messages                                    | SL command                                           |        |
| output commands                                                 | slave (of Modbus)                                    |        |
| output commands (control)5-43, 5-44                             | slave address                                        |        |
| Output commands (RS-485 and USB dedicated commands)5-           | SM command                                           |        |
| 47                                                              | SMTP                                                 |        |
| output commands (setting/measurement/data output) 5-45, 5-      | SMTP server                                          |        |
| 46                                                              | SNTP                                                 |        |
| output flow of the file list of the external storage App-4      | SNTP (time synchronization function), setting of     |        |
|                                                                 | SNTP Setting                                         |        |
| n                                                               | SO commandsource URL                                 |        |
| <u>P</u>                                                        | special data values                                  |        |
| parameters5-1                                                   | SQ command                                           |        |
| parity check                                                    | SR command                                           |        |
| password2-8, 2-13, 2-19, 2-20                                   | ST command                                           |        |
| PASV mode2-8                                                    | standard protocol                                    |        |
| port number2-8, 2-24                                            | start trigger, selection of                          |        |
| primary2-4, 2-8                                                 | start/stop (e-mail)                                  |        |
| privilege1-5                                                    | statistical calculation, setting of                  |        |
| PS command5-31                                                  | status filter, setting of                            |        |
| pulse5-24                                                       | status information                                   |        |
| •                                                               | status information, bit structure of6-2              |        |
|                                                                 | status information, outputting of                    |        |
| Q                                                               | stop bit                                             |        |
| query 5-2                                                       | sub delimiter                                        |        |
| query response5-4                                               | subnet mask                                          | 2-4    |
| quit command5-52                                                | SV command                                           | . 5-29 |
| •                                                               | SW command                                           | . 5-28 |
| <b>n</b>                                                        | SX command                                           | . 5-28 |
| <u>R</u>                                                        | system data output (query only)                      | . 5-44 |
| recipient2-24                                                   |                                                      |        |
| register assignments4-2                                         | Т                                                    |        |
| response syntax 5-3, 5-4, 5-5, 5-6, 5-7, 5-8, 5-9, 5-10, 5-     | <u> </u>                                             |        |
| 11, 5-12, 5-13, 5-14, 5-15, 5-16, 5-17, 5-18                    | tag, setting of                                      | . 5-28 |
| retrials4-4                                                     | TC                                                   | . 5-23 |
| review display errors7-3                                        | TCP                                                  | 1-1    |
| RJC setting (query only)5-33                                    | terminator3-5                                        | 5, 5-2 |
| RS-232 interface, setting of                                    | thermocouple                                         | . 5-23 |
| RS-485 and USB communication dedicated syntax 5-18              | time zone, setting of2-3,                            | 5-36   |
| RS-485 interface, setting of                                    | timeout                                              | 2-5    |
| RTD5-23                                                         | timeout value                                        |        |
|                                                                 | trigger, selection of                                | . 5-35 |
| C                                                               |                                                      |        |
| <u>S</u>                                                        | 11                                                   |        |
| SA command 5-27                                                 | U                                                    |        |
| sampling interval, setting of5-28, 5-33                         | UD command                                           | . 5-31 |
| SB command5-29                                                  | URL                                                  | . 2-22 |
| SC command5-29                                                  | USB ID, setting of                                   |        |
| screen image data5-18                                           | user1-5,                                             | 2-13   |
| screen image data, outputting of5-45                            | user authentication                                  | 1-5    |
| SD command5-27                                                  | user level2-13,                                      | 5-14   |
| SE command5-29                                                  | user level, outputting of                            | . 5-46 |
| secondary2-4, 2-8                                               | user name2-13, 2-19,                                 | 2-20   |
| sender2-24                                                      |                                                      |        |
| serial interface, setting of5-38                                | V                                                    |        |
| serial interface specifications3-1, 3-5, 3-7                    | <u>v</u>                                             |        |
| setting commands5-19, 5-21                                      | VOLT                                                 | . 5-23 |
| setting commands (control) 5-31, 5-32                           |                                                      |        |
| setting commands (setting) . 5-25, 5-26, 5-27, 5-28, 5-29, 5-30 |                                                      |        |
| setting data, loading of5-39                                    |                                                      |        |
| setting data, outputting of5-45                                 |                                                      |        |

### Index

### W

| Web browsers                               | 2-22       |
|--------------------------------------------|------------|
| Web operation log                          | 5-9        |
| Web operation log display                  |            |
| Web server 1-5, 2-19,                      | 2-20, 2-21 |
| Web server function, enabling/disabling of | 5-39       |

### X

| XA command  | 5-33 |
|-------------|------|
| XB command  | 5-33 |
| XD command  | 5-34 |
| XE command  | 5-36 |
| XG command  | 5-36 |
| XH command  | 5-36 |
| XI command  | 5-33 |
| XJ command  | 5-33 |
| XK command  | 5-35 |
| XL command  | 5-35 |
| XO command  | 5-34 |
| XON-XOFF    | 3-2  |
| XU command  | 5-34 |
| XV command  | 5-33 |
| XW command  | 5-37 |
| XY command  | 5-37 |
| X7 commmand | 5-35 |

### Υ

| YA command | 5-37 |
|------------|------|
| YC command | 5-39 |
| YD command | 5-37 |
| YE command | 5-38 |
| YG command | 5-39 |
| YI command | 5-39 |
| YK command | 5-37 |
| YL command | 5-40 |
| YM command | 5-40 |
| YN command | 5-37 |
| YO command | 5-39 |
| YQ command | 5-38 |
| YS command | 5-38 |
| YT command | 5-39 |
| YU command | 5-40 |
| YV command | 5-41 |
| YW command | 5-41 |
| YX command | 5-42 |
| V7 command | 5-42 |

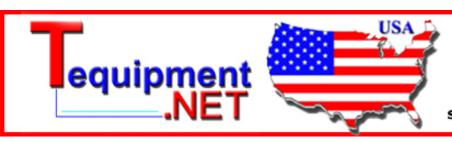

205 Westwood Ave Long Branch, NJ 07740 1-877-742-TEST (8378) Fax: (732) 222-7088 salesteam@Tequipment.NET

Index-4